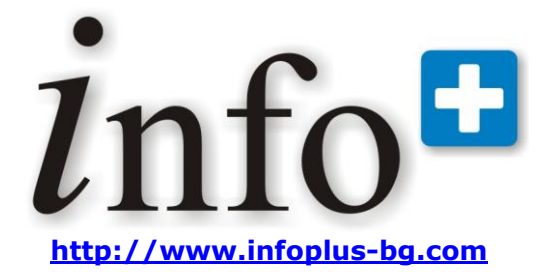

# **Release notes**

Релийз 2009.12 Версия 2009.12.14.0

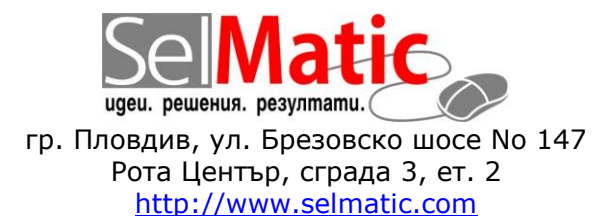

Пловдив, Декември 2009

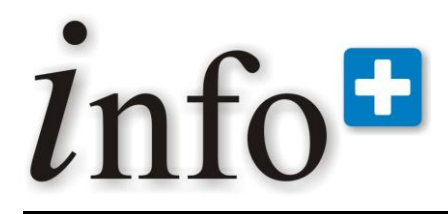

*тел. 032 390 220, 0896 80 40 90, 0896 88 77 07 е-mail: info@infoplus-bg.com, http://www.infoplus-bg.com*

## **Съдържание**

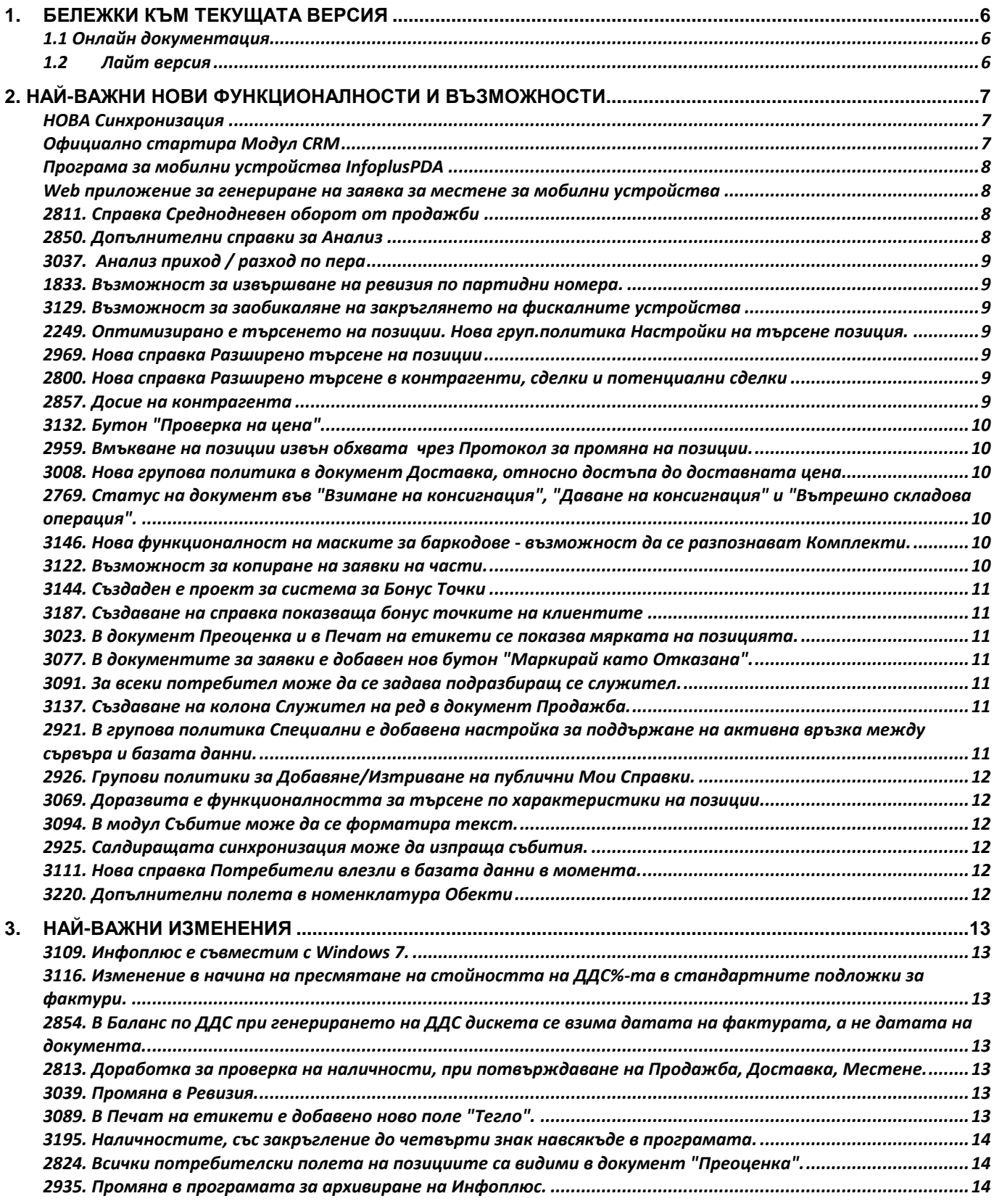

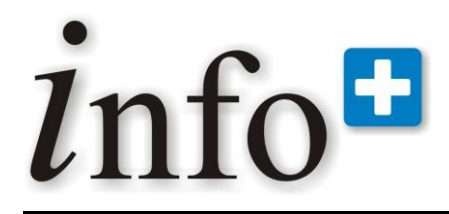

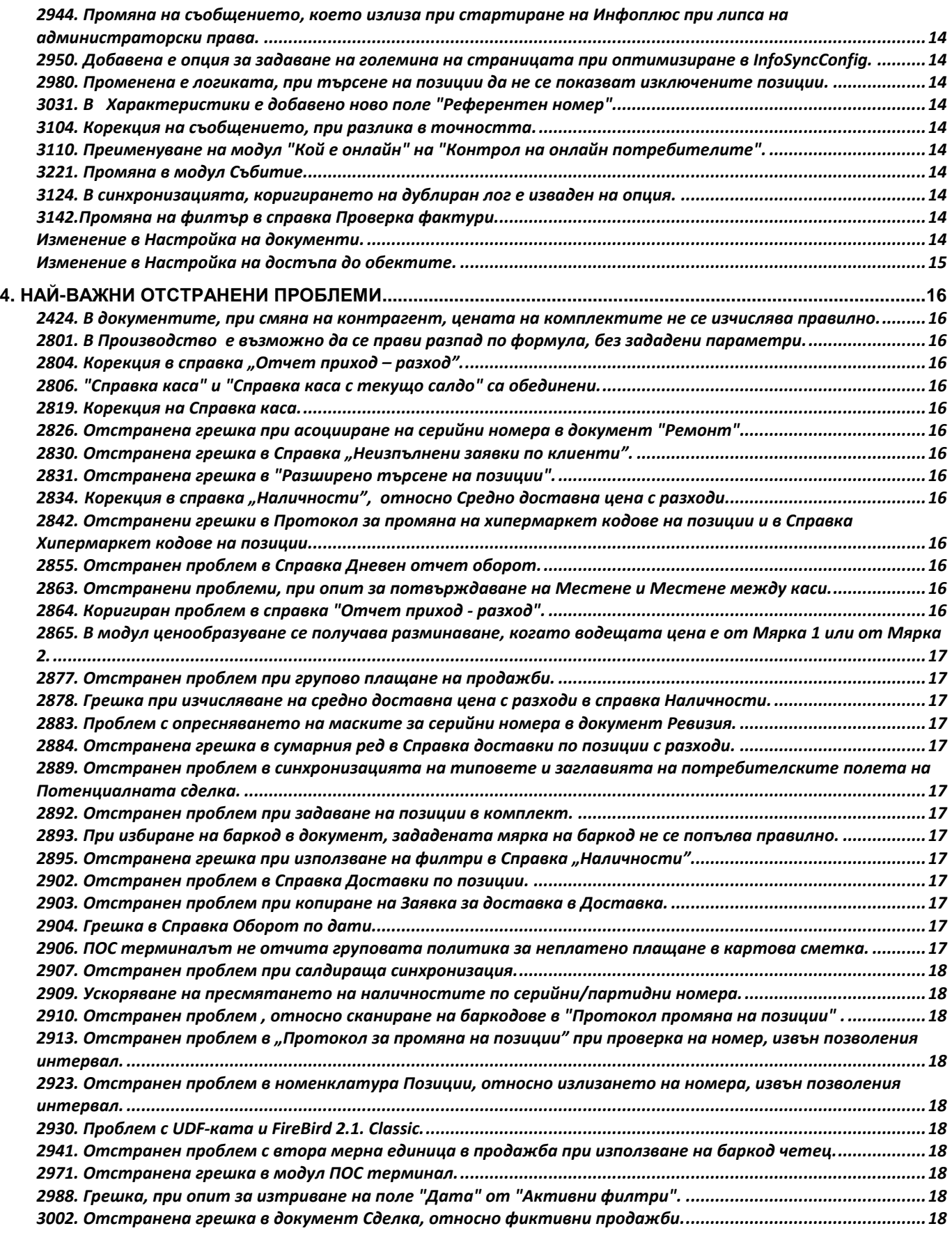

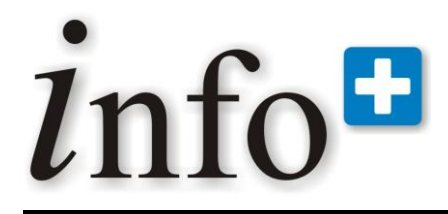

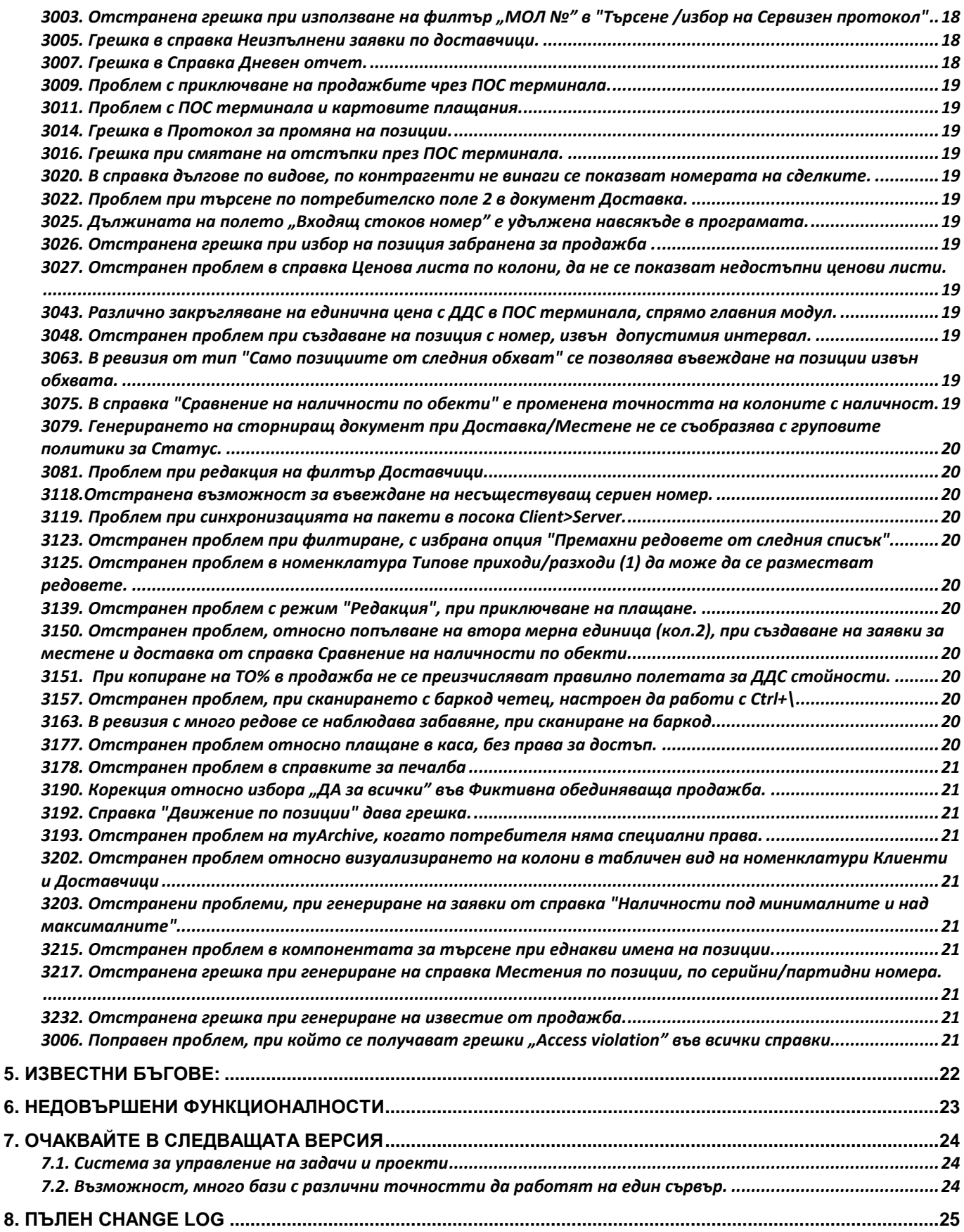

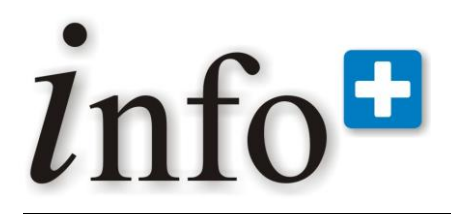

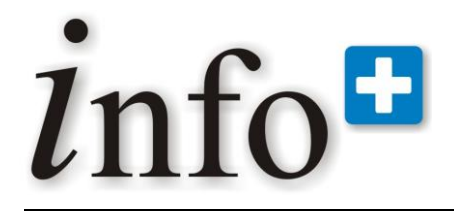

*тел. 032 390 220, 0896 80 40 90, 0896 88 77 07 е-mail: info@infoplus-bg.com, http://www.infoplus-bg.com*

## <span id="page-5-0"></span>**1. Бележки към текущата версия**

### <span id="page-5-1"></span>**1.1 Онлайн документация**

В процес на разработка е on-line документацията на Инфоплюс.

С избора на клавиш F1 (на произволно място в програмата) се отваря страница (http://office.selmatic.com/infoplusdoc) с подробни описания по номенклатури, документи, справки и всички функционалности на програмата.

### <span id="page-5-2"></span>**1.2 Лайт версия**

Създава се олекотена версия на Инфоплюс, в отговор на търсенето от клиенти на опростен софтуер с ниска цена. Тази версия включва основните номенклатури, документи, справки, но е ограничена откъм достъп до допълнителни модули, групови политики, синхронизация, скриптове, репорт дизайнер и др.. Тази версия и пълната версия на Инфоплюс не са съвместими да работят едновременно в една и съща база данни.

Основни особености: Lite версията следи доставки, наличности, продажби, местене на стока, дългове на клиенти, задължения към доставчици, вътрешно складови операции - брак, липси, излишъци, реклама, касови приходи разходи, местене на пари между каси.

Предварително са дефинирани определен брой каси и обекти. Може да се работи с отрицателни наличности, няма средно доставна цена и не предупреждава за продажба на загуба. Номенклатурата на ценовите листи може да се редактира, но не може да се трият или добавят редове. Работи се с точност до 4-ти знак. Работи се с много каси, в една валута лева, пресмята се ресто. Има възможност за работа с баркодове за използване на серийни и партидни номера и проследяване на движението на стока по серийни и партидни номера. Като функционалност е премахната Редакция на колоните.

Не може да се печатат касови бележки и да се работи с електронни везни.

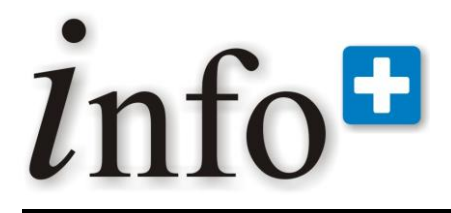

*тел. 032 390 220, 0896 80 40 90, 0896 88 77 07 е-mail: info@infoplus-bg.com, http://www.infoplus-bg.com*

### <span id="page-6-0"></span>**2. Най-важни нови функционалности и възможности**

### <span id="page-6-1"></span>**НОВА Синхронизация**

Създадена е нова версия на синхронизацията. Тя има значителни предимства и е едно сериозно технологично въведение.

Предимството на новата синхронизация е, че може да работи, както **on line**, така и **off line**.

В старата синхронизация, синхронизирането се извършва на интервали от време, т.е. каквото се прави в базата данни се записва вътре в нея и през определен интервал от време или чрез ръчно избиране на бутон се синхронизират промените.

Най-съществената разлика при новата синхронизация е, че синхронизирането на данните се инициира **автоматично**, всеки път, когато се промени нещо в базата данни, а не на интервал от време. В този случай не се налага човешка намеса. Това позволява, когато има връзка (интернет) между отдалечените бази данни, в момента, в който се направи промяна в една база данни, в реално време тази промяна да се отрази и в останалите бази данни. На практика това е работа on line, защото всичко, което се прави се отразява веднага.

Същевременно, ако отпадне интернет връзката, синхронизацията не се извършва, но се трупа журнал, какво е променено и когато връзката се възстанови, данните отново се репликират. По този начин се осигурява най-доброто от двата начина на работа – работа on line и при разпадане на връзката, системата да продължи да работи.

Друга нова особеност е, че вече няма явно отделèн синхронизационен клиент. Вместо като синхронизационен клиент да се ползва отделно "ехе", новата технология използва т.нар. **Windows Service**, благодарение на който синхронизацията може да се извършва, независимо дали в конкретната машина е логнат (вързан) потребител или не. Освен това Service – а може да управлява неограничен брой отдалечени бази данни едновременно. Практически е възможно, ако базите са на компютри със статични IP адреси, Service-а да се инсталира на една единствена машина и да извършва синхронизацията на всички бази данни едновременно. Благодарение на това, не се налага инсталация на синхронизационен клиент по клиентските машини. Ако те все пак са мобилни лаптопи или въобще машини с динамични IP адреси, не е проблем този синхронизационен service да се инсталира на отделните машини и да работи на принципа на предишната синхронизация.

Друго голямо предимство е, че синхронизацията, и на изпращането и на свалянето на данните, се извършва едновременно, което означава, че дори само заради това, новата синхронизация би могла да бъде два пъти по-бърза от предишната, при която първо се получават всички данни от сървъра и след това се изпращат всички данни на сървъра, т.е. извършват се едно след друго.

Съществена разлика с предишната синхронизация е, че новата не изисква наличието на IIS (Internet Information Server). Тя работи директно - база данни към база данни, Firebird към Firebird. Това налага отварянето на малко по-различни портове от ползваните до момента.

Тъй като, броя слоеве между двете бази данни е намален до минимум ( работят директно), опитно е установено, че новата синхронизация е няколко пъти по-бърза от предишната, отделно от това, че едновременното получаване и изпращане на данните също забързват синхронизацията.

По дефиниция Windows-ките Service – и нямат никакъв потребителски интерфейс (нямат външен вид, работят "отдолу"). Тъй като новата синхронизация е Service, програмата с която се управлява синхронизацията (статус, състояние, спиране, стартиране) и се явява графичен интерфейс, работи под TCP/IP. Ценното е, че графичния интерфейс може да бъде на произволно друго място, различно от централния сървър, където е service-а на синхронизацията, който е най-удобно да е един. Това позволява на екипа по поддръжка да се свързва от едно централно място с неограничен брой service - и и да ги управлява, без да се налага да има физически достъп до централния сървър, което допълнително централизира отдалеченото управление на целия процес.

### <span id="page-6-2"></span>**Официално стартира Модул CRM**

Възможност за отразяване на сложни бизнес отношения, протичащи неограничено във времето и обхващащи множество документи.

Възможност за прикрепване на всички документи, имащи отношение по договарянето, изпълнението и приключването на отношенията между контрагентите по реализацията на проекти.

Водене на точна количествена и стойностна сметка на всеки етап от изпълнението на всяка една сделка .

Позволява организиране и проследяване на всички етапи от взаимоотношенията с потенциални, активни и неактивни контрагенти.

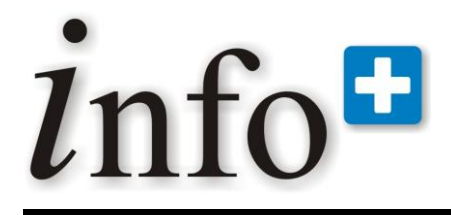

Възможност за събиране и управление на цялата налична информация за даден контрагент – описание на дейността му, контакти, лица за контакт, офиси и др..

Възможност за отразяване на всички събития, засягащи отношенията с контрагентите – дата на осъществяване на контакт, резултат, офериране, сключване на договори, прикрепване на всякакви документи, свързани с даден контрагент и др..

Възможност за генериране на Досие на клиента, показващо на един екран всички документи, събития, файлове и произволни потребителски дефинирани справки.

### <span id="page-7-0"></span>**Програма за мобилни устройства InfoplusPDA**

Тази програма дава възможност за изпълнение на заявка за доставка на мобилно устройство. Начин на работа:

1. От Инфоплюс се прехвърлят приключените документите, които трябва да се обработят, като се избира кой оператор на мобилното устройство ще извърши операцията;

2. Оператора на мобилното устройство, след оторизация в програмата, зарежда документите от Инфоплюс;

3. Следва описание на пристигналите позиции. Може да се работи и с баркодове на позициите, ако мобилното устройство разполага с баркод скенер;

4. След приключване на документите се създават доставки в Инфоплюс за пристигналите позиции.

Програмата работи в режим Online когато зарежда или изпраща документи към Инфоплюс. През останалото време режима на работа е Offline.

### <span id="page-7-1"></span>**Web приложение за генериране на заявка за местене за мобилни устройства**

Това е Web приложение за мобилно устройство за генериране на заявка за местене в Инфоплюс. Начин на работа:

1. Оторизация на оператора на мобилното устройство;

2. Създаване на документ, като позициите се избират по баркод. Може да се работи с баркод скенер, ако мобилното устройство разполага с такъв.

### <span id="page-7-2"></span>**2811. Справка Среднодневен оборот от продажби**

Това е справка за сравнителен анализ, която дава ценна информация на търговците, спрямо два произволно избрани периода.

Справката дава процентното изменение на среднодневния оборот на втория период спрямо първия.

<span id="page-7-3"></span>В друга колонка се показва каква е тенденцията, в зависимост от изчисленото изменение.

### **2850. Допълнителни справки за Анализ**

Нови, ценни справки за анализ на продажби и доставки. Основни филтри в тези справки са: период от месец – до месец, позиция, група позиции, обект, доставчик / клиент.

1. Доставки по позиции по месеци

Дава информация за доставките по артикули, по периоди и относително тегло на доставките на артикула към доставките за периода.

### 2. Доставки по доставчици

Дава информация за доставките по доставчици, по периоди и относително тегло на доставките от доставчика към доставките за периода.

### 3. Продажби по позиции по месеци

Дава информация за продажбите по артикули, по периоди и относително тегло на продажбите на артикула към продажбите за периода.

### 4. Продажби по клиенти

Дава информация за продажбите по клиенти, по периоди и относително тегло на продажбите по клиенти към продажбите за периода.

### 5. Продажби по основен доставчик

Дава информация за продажбите по основен доставчик, по периоди и относително тегло на продажбите по основен доставчик към продажбите за периода.

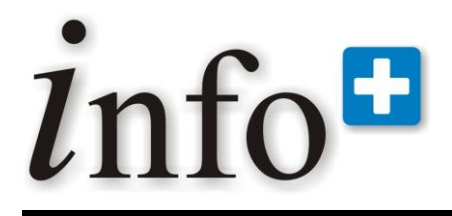

*тел. 032 390 220, 0896 80 40 90, 0896 88 77 07 е-mail: info@infoplus-bg.com, http://www.infoplus-bg.com*

### **3037. Анализ приход / разход по пера**

<span id="page-8-0"></span>Справка за финансов анализ на фирмата. Тя дава обобщена информация по месеци за отделните типове приход/разход. Периодът, за който се отнася прихода/разхода не може да бъде по-дълъг от 3години.

### <span id="page-8-1"></span>**1833. Възможност за извършване на ревизия по партидни номера.**

В Инфоплюс има възможност да се правят ревизии по партидни номера, като за всеки ред в ревизията може да се указва само един партиден номер.

### <span id="page-8-2"></span>**3129. Възможност за заобикаляне на закръглянето на фискалните устройства**

Всички фискални устройства в Р. България (и Македония, проверено) закръглят единичната цена и стойността на реда до втория знак, с което вкарват значителна грешка от закръглянето. Инфоплюс пресмята винаги всичко без закръгляне, поради което сумите излизащи от касовите бележки могат да се различават от тези, които излизат в Инфоплюс. За да се заобиколи проблема, е създадена нова опция в Конфигурацията на програмата / Периферни устройства / Печат през коментар за избягване на разлики от закръгляне.

Когато тази опция е включена, програмата не използва стандартната функция за продажба на фискалното устройство. Вместо това се "рисува" по касовата бележка, чрез функцията за печат на коментар, за да излизат като текст отделните редове на продажбата, без реално да се продава нищо. При плащането на фискалния бон, програмата автоматично прави реална продажба равна на сумата от "продадените" преди това редове. Така в крайна сметка фискалната бележка е на вярната крайна стойност и се избягва въпросното разминаване.

Важно: Някои касови апарати НЯМАТ функция "Коментар", поради което тази нова функционалност може да не работи. Това означава, че дори програмата да е конфигурирана да отпечатва всички редове на продажбата, липсата на функция "коментар" ще доведе, до това, че ще се отпечата само един ред - на тотала.

Важно: Драйверите за DatecsFPrintWin, CasystECRServer и ISL не се влияят от тази опция, защото те работят именно чрез продажби "през коментара", т.е. при тях опцията е винаги включена, без значение конфигурацията на програмата.

Колкото по-голяма е точността избрана в Инфоплюс, толкова по-малко се наблюдават разлики (при нормален печат) между сумата в касовия бон и сумата, която показва Инфоплюс в документа.

### <span id="page-8-3"></span>**2249. Оптимизирано е търсенето на позиции. Нова груп.политика Настройки на търсене позиция.**

Оптимизирано е търсенето на позиции. В тази връзка от Настройка Документи е премахната груповата политика Разреши / Забрани Търсенето по Име на Позиция.

Създадена е нова групова политика "Настройки на търсене позиция", от която може да се определя търсенето по име на позиция или по потребителски полета 1&2 да бъде "по започва с /без таймер" или "по съдържа" . От тази политика има възможност и изцяло да се разрешава или забранява търсенето в документ.

### <span id="page-8-4"></span>**2969. Нова справка Разширено търсене на позиции**

Създадено е меню "Номенклатури\ Позиции и групи\ Разширено търсене на позиции". От него се стартира формата за разширено търсене на позиции. Когато се избере една или повече позиции и се натисне бутона "Редакция", се отваря формата "Номенклатура Позиции", само за избраните редове. Може да се селектират максимум до 1500 позиции. В противен случай, програмата извежда съобщение, което уведомява потребителя, че е избрал повече позиции от тази цифра.

<span id="page-8-5"></span>Може да се ползва и за създаване на нови позиции.

### **2800. Нова справка Разширено търсене в контрагенти, сделки и потенциални сделки**

В меню Справки – Контрагенти е добавена справка "Разширено търсене в контрагенти, сделки и потенциални сделки". Представлява комплексна справка, която визуализира като резултат: Име на контрагент/сделка/потенциална сделка; тип: дали е контрагент, сделка или потенциален клиент и номер на документа. Може да се посочи, дали да се търси и в трите модула или поотделно.

### <span id="page-8-6"></span>**2857. Досие на контрагента**

От Информация за контрагента може да се извика нова форма Досие на контрагента.

Във формата се селектира цялата информация за контрагента и се показва само тази, до която има достъп спрямо настройките в груповите политики. Извежда се основна информация за него от номенклатура

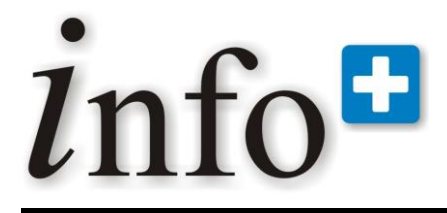

контрагенти, всички документи, в които участва, евентуални скриптове. С бутон "Редакция контр." директно може да се редактира информацията за избрания контрагент.

### <span id="page-9-0"></span>**3132. Бутон "Проверка на цена".**

В главното меню на Инфоплюс е добавен бутон "Проверка цена", с който се улеснява проверката на цените (с ДДС) на позициите.

По подразбиране на екрана се визуализира само основния прозорец.При въвеждане на позиция – чрез бар код или разширено търсене и натискане на бутон Enter на екрана се визуализира ед. цена по предварително зададената ценова листа. Цената е СЪС ДДС и до 2-рия знак след десет. запетая (т.е. не се влияе от точността на програмата).

За настройка на цена се избира бутон "Настройки" и в дясно се показва 2-ри прозорец за избор на ценова листа и вид цена, към дата. Настройката е индивидуална за всеки Инфоплюс потребител и веднъж зададена, се помни. Потребителят може да избере само ценова листа, до която има достъп. При повторно натискане на бутон "Настройки", прозореца се скрива.

### <span id="page-9-1"></span>**2959. Вмъкване на позиции извън обхвата чрез Протокол за промяна на позиции.**

Добавена е възможност за вмъкване на позиции извън разрешения обхват на генератора за даден ком модул. В групова политика "Настройки протокол за промяна на позиции" е добавена опция за показване и скриване на бутон "Разреши/забрани вмъкв. изв. обхв. По подразбиране тази опция е изключена.

Ако бутонът е натиснат (състояние Разреши), програмата не прави проверка, дали при вмъкване на артикул с ръчно написан номер, този номер е в обхвата на генератора на текущия ком модул.

Когато има номер на позиция, която е извън обхвата, то шрифта в колона "позиция номер нов" е оцветен в червено.

### <span id="page-9-2"></span>**3008. Нова групова политика в документ Доставка, относно достъпа до доставната цена.**

В "Настройки документ Доставка" е създадена нова групова политика "Достъп до доставна цена". Дефинирани са три вида достъп: "Скрита", "Видима, само за четене" и "Пълен". По дефаулт достъпа е "Пълен". Когато доставната цена е "Скрита", колоните Единична цена без отстъпка, ТО, Единична цена, разход за единица количество и всички видове стойности (ддс, стойност без ддс и с ддс) стават СКРИТИ и не може да се направят видими. Скриват се и съответните стойностни колони в тотала (включително ПЛАТЕНИ и ДЪЛГ). При "Видима, само за четене" колоната става read only, без възможност за редакция. При "Пълен" достъп, няма ограничения.

### <span id="page-9-3"></span>**2769. Статус на документ във "Взимане на консигнация", "Даване на консигнация" и "Вътрешно складова операция".**

Добавени са полета за "Статус" в документите "Взимане на консигнация", "Даване на консигнация" и "Вътрешно складова операция", аналогично на документи Доставка и Продажба.

За "Взимане на консигнация" статуса е Пристигнал / Непристигнал; за "Даване на консигнация" - Изпратен / Не изпратен; за "Вътрешно складова операция" – Изпълнен / Неизпълнен.

### <span id="page-9-4"></span>**3146. Нова функционалност на маските за баркодове - възможност да се разпознават Комплекти.**

В номенклатура "Маски на баркодове" е добавено ново поле - Номер на комплект. При сканиране на баркод, маските разпознават номера на комплекта, ако той е закодиран в баркoда.

В документите Продажба, Даване на консигнация и Оферта (Заявка), при сканиране на баркод с разпознат в него номер на комплект, разпознатия комплект се добавя с количество 1 (ако в баркода има закодирано количество, се попълва то) .

В случай, че в документа вече е добавен същия комплект, то неговото количество се увеличава с 1 (ако в баркода има закодирано количество, се увеличава с него).

### <span id="page-9-5"></span>**3122. Възможност за копиране на заявки на части.**

Тъй като в практиката често се случва една заявка да бъде изпълнявана "на части", в Инфоплюс са направени следните доработки: добавени са Копиране на Заявка за продажба в Продажба, Копиране на Заявка за доставка в Доставка и Копиране на Заявка за местене в Местене, които се визуализират при копиране на конкретна заявка в съответния документ.

Новите таблици включват информация за заявено, изпълнено и оставащо за изпълнение количество, както и какво количество се изпълнява на момента.

С бутон "Генериране" се генерира документ с изпълненото количество.

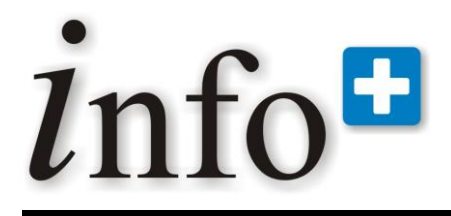

### **3144. Създаден е проект за система за Бонус Точки**

<span id="page-10-0"></span>На базата на бонус точки може след всяка продажба на клиента да се трупат точки по определена схема. Тези точки имат определена стойност, която може да се използва за отстъпка при следващите продажби. Отстъпката се начислява като се продава позиция с отрицателна стойност. Тази позиция се определя в конфигурацията на бонус точките.

В конфигурацията на Инфоплюс е създаден нова секция "Бонус точки", с която се конфигурира програмата за работа с бонус точки. Възможни са два начина за трупане на точки – спрямо тотала на документа или на база редове от продажбата.

1. Опцията "Бонус точки равни на тотала на документа" позволява да се начисляват бонус точки в продажбите като броят им зависи от тотала на документа. В продажбата от менюто "Допълнителни" се избира "Бонус точки". Появява се форма, от която могат да се начислят точки в документа.

- За да може да се начисляват точки на клиент, той трябва да не е включен в група контрагенти;

- Когато се прави продажба на този клиент на него се трупат бонус точки, които могат да се видят от справка. Натрупването на точките става след приключване на документа;

- След създаване на документ "Продажба" и изписване на позициите, от "Допълнителни" се избира "Бонус точки" и се начисляват точките, съответно сумата, с която се намалява тотала на документа.

2. Опцията "Бонус точки равни на сумата от точките по редове от продажбата" позволява да се начисляват бонус точки за всеки ред на продажбата. Един от начините това да стане е като се използват промоции. Не е позволено да се пишат директно в реда броя на точките, за да се избегнат злоупотреби.

<span id="page-10-1"></span>Настройва се да се прави промоция за позиция от продажбата. Така за тази позиция се трупат бонус точки.

### **3187. Създаване на справка показваща бонус точките на клиентите**

Във връзка със създаването на система за бонус точки на клиенти е създадена справка, показваща наличните бонус точки. Справката "Контрагенти точки" се намира в Справки/Контрагенти.

### <span id="page-10-2"></span>**3023. В документ Преоценка и в Печат на етикети се показва мярката на позицията.**

В документ Преоценка е добавена колона, която визуализира мярката на позицията. В Печат на етикети, в дизайна на подложките, е добавена функционалност да се избират Мярка 1 и Мярка 2 на съответната позиция.

### <span id="page-10-3"></span>**3077. В документите за заявки е добавен нов бутон "Маркирай като Отказана".**

В документите Заявка (Оферта), Заявка за доставка и Заявка за местене е добавен нов бутон "Маркирай като Отказана". Той е активен, само ако съответната заявка е приключена и е със статус "Неизпълнена". При избор на бутона, програмата пита за смяна на статуса на документа и след потвърждаване заявката е със статус "Отказана".

### <span id="page-10-4"></span>**3091. За всеки потребител може да се задава подразбиращ се служител.**

Всяка група потребители може да бъде ограничавана да вижда и ползва само определени служители.

В номенклатура Потребители, за всеки потребител е добавен ред за "Служител по подразбиране". При зареждане на програмата, в зависимост от потребителя се зарежда и неговия служител, който е зададен в номенклатурата. В документите, ако имаме поле Служител 1, то се попълва автоматично със служителя по подразбиране.

### <span id="page-10-5"></span>**3137. Създаване на колона Служител на ред в документ Продажба.**

Създадена е колона Служител на ред в документ Продажба, в която се записва номера на служителя от номенклатурата.

При избор на Служител 1 в документа, автоматично във всички редове се вписва неговия код, но само където е празно полето. Ако има попълнен номер - той не се променя. Редакцията на ред от друг служител също не води до автоматично редактиране на служителя на реда.

В случай, че има зададен подразбиращ се служител за даден потребител, при нов запис се вписва неговия номер. По подразбиране колоната за служителя е скрита.

### <span id="page-10-6"></span>**2921. В групова политика Специални е добавена настройка за поддържане на активна връзка между сървъра и базата данни.**

В групови политики Специални е добавена настройка, дали да се поддържа или не връзка между сървъра и базата данни, когато работят в различни мрежи. В отделно поле се задава през колко минути да се проверява, дали тази връзка е активна. Със стартиране на програмата се прави проверка, относно тази

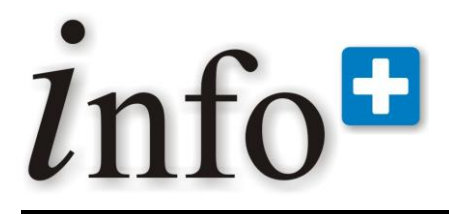

настройка и, ако тя е включена, през зададения интервал от време се изпраща заявка към сървъра за активиране на връзката.

### <span id="page-11-0"></span>**2926. Групови политики за Добавяне/Изтриване на публични Мои Справки.**

В Настройки Справки са добавени групови политики Добавяне/Изтриване на публични Мои Справки, с цел контролиране на тези действия. Подразбиращите се стойности са "Разреши", за да се запазят правата на съществуващи потребители до момента.

### <span id="page-11-1"></span>**3069. Доразвита е функционалността за търсене по характеристики на позиции.**

В номенклатура "Характеристики" и в "Принадлежност на характеристики към класове" има възможност да се задават "Подразбиращо се условие" и "Стойност, която означава всички".

Филтъра по характеристики се съобразява, ако има въведени стойности в тези полета. При показване на филтъра автоматично се попълват подразбиращото се условие и стойността "всички" (ако има зададени). При натискане на ОК във филтъра, ако за някоя характеристика е избрана стойността "всички", то тази характеристика се игнорира за търсенето.

### <span id="page-11-2"></span>**3094. В модул Събитие може да се форматира текст.**

В модул Събитие, в поле "Описание" може да се форматира текст с основните възможности на стандартен текстов редактор :

- смяна на шрифт, размер и атрибути на шрифта (bold, italic, underline, зачеркнат)
- подравняване
- номериране, водещ символ

Забележка: За да може да се реализира форматирането, текста се пази в Rich Text (RTF) формат. Той не е четим "от хора", поради което в Сделка / Събития по подразбиране вече не се показва описанието на събитието, а само неговия коментар, който може да се използва за кратко резюме на събитието. По същата причина, в модул Събитие, поле "Коментар" се преименува на "Резюме".

### <span id="page-11-3"></span>**2925. Салдиращата синхронизация може да изпраща събития.**

При салдираща синхронизация, събитията могат да се изпращат към сървъра под формата на документ и да се изтриват от комуникационния модул.

### <span id="page-11-4"></span>**3111. Нова справка Потребители влезли в базата данни в момента.**

В меню Служебни/Потребители и права на достъп е добавена справка "Потребители влезли в базата данни в момента". Тя дава системна информация , относно потребителите свързани към базата данни.

### <span id="page-11-5"></span>**3220. Допълнителни полета в номенклатура Обекти**

В номенклатура Обекти са добавени нови допълнителни полета – "Обекти код" и "Фирма Банка". Същите са добавени като филтри в съответните справки.

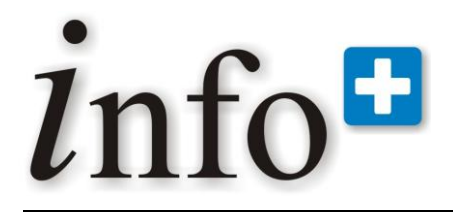

*тел. 032 390 220, 0896 80 40 90, 0896 88 77 07 е-mail: info@infoplus-bg.com, http://www.infoplus-bg.com*

## <span id="page-12-0"></span>**3. Най-важни изменения**

### <span id="page-12-1"></span>**3109. Инфоплюс е съвместим с Windows 7.**

<span id="page-12-2"></span>Съвместимост на Инфоплюс с Windows 7.

### **3116. Изменение в начина на пресмятане на стойността на ДДС%-та в стандартните подложки за фактури.**

До момента стандартните подложки за фактури показваха единичната цена, стойността и тоталите на фактурата с точността, с която работеше и Инфоплюс (примерно при точност до 4 знак сумите се показваха като 1234.5678). След многобройни искания от клиенти точността на тоталите на фактурата да е закръглена винаги до втория знак и след консултации със счетоводители и данъчни органи се изменят стандартните подложки за фактура, както следва:

1. Запазва се точността на единичната цена и на стойността да е равна на конфигурираната в Инфоплюс.

2. Общо стойност, ДДС и Всичко се закръглят до втори знак, независимо от точността в Инфоплюс.

3. Разликата (грешката) от закръглението се натрупва в общата стойност на ДДС, като за целта данъка се изчислява като от закръглената до втория знак стойност с ДДС на документа се извади закръглената до втория знак стойност без ДДС на документа.

В самия документ Продажба, изчисляването на тези полета не се променя, т.е. там всички суми се изчисляват с пълната точност, без закръгления. В следствие на изброените промени, може да се получи незначителна разлика между общата стойност на ДДС, ако бъде сметната с елка по хартиените носители и пресметнатата сума от Инфоплюс.

### <span id="page-12-3"></span>**2854. В Баланс по ДДС при генерирането на ДДС дискета се взима датата на фактурата, а не датата на документа.**

В Баланс по ДДС при генериране на ДДС дискета, се взима датата на фактурата, а не датата на документа. Това важи и за файловете за покупка и продажба.

- 1. В поле 02-01 Данъчен период, периодът се взима от датата на фактурата, вместо датата на продажбата, както досега.
- 2. В поле 02-06 Дата на документа се взима датата на фактурата, вместо датата на продажбата, както досега.
- 3. В поле 03-08 при липсата на ДДС номер се подават Булстат/ЕГН ( Идентификационния номер), а при празен Идентификационен номер - 15 деветки.

<span id="page-12-4"></span>Номерата на полетата са същите, както са описани в структурата на документацията на ДДС дискетата.

### **2813. Доработка за проверка на наличности, при потвърждаване на Продажба, Доставка, Местене.**

При потвърждаване на документ за Продажба, Доставка или Местене се прави проверка за наличността в обекта, като:

- при разрешени отрицателни наличности само се извежда предупредително съобщение.

- при забранени отрицателни наличности се извежда съобщение и статусът на документа остава непроменен ( неизпратена / непристигнала).

### <span id="page-12-5"></span>**3039. Промяна в Ревизия.**

До момента, при ревизия, с тройно броене за всеки сериен номер, ако има съответствие между първо и второ броене, този сериен номер се записва във финалното броене, а несъответстващите серийни номера се търсят и проверяват поотделно.

След направеното изменение, при обединяване на серийни номера от първо и второ броене, в случай, че има дори една разлика в сериен номер, нито един номер не се вписва във финалното броене за текущата позиция. Вместо това, всички серийни номера се броят отново.

### <span id="page-12-6"></span>**3089. В Печат на етикети е добавено ново поле "Тегло".**

В Печат на етикети колона "Количество" е преименувана на "Бр. Етикети". Добавена е колона "Тегло", в която се записва теглото на артикула, след претеглянето му с натискането на F10.

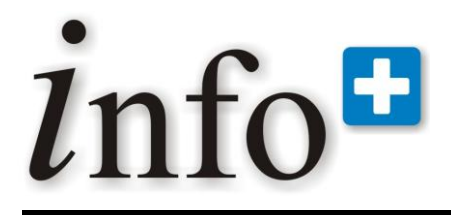

*тел. 032 390 220, 0896 80 40 90, 0896 88 77 07 е-mail: info@infoplus-bg.com, http://www.infoplus-bg.com*

### **3195. Наличностите, със закръгление до четвърти знак навсякъде в програмата.**

<span id="page-13-0"></span>До момента проверката за отрицателно количество се правеше на базата на 0. Тя е променена, за да се избегнат ситуации, където заради много малки отрицателни наличности (например -0.000001) се задействат ограниченията в Инфоплюс. В тази връзка наличното количество вече се сравнява с 0.0001. Тази промяна е отразена във всички документи, където се прави проверка за отрицателни количества.

### <span id="page-13-1"></span>**2824. Всички потребителски полета на позициите са видими в документ "Преоценка".**

<span id="page-13-2"></span>Всички потребителски полета на позициите са видими в документ "Преоценка".

### **2935. Промяна в програмата за архивиране на Инфоплюс.**

<span id="page-13-3"></span>Увеличен е размерът на страницата от базата от данни, който може да се архивира.

### **2944. Промяна на съобщението, което излиза при стартиране на Инфоплюс при липса на администраторски права.**

Когато потребителят е администратор, но не може да стартира Инфоплюс, освен съобщение за липса на права излиза и второ съобщение, което указва как точно да стартира програмата.

### <span id="page-13-4"></span>**2950. Добавена е опция за задаване на големина на страницата при оптимизиране в InfoSyncConfig.**

В InfoSyncConfig е добавена опция, с която може да се зададе колко голяма да бъде страницата при оптимизиране.

### <span id="page-13-5"></span>**2980. Променена е логиката, при търсене на позиции да не се показват изключените позиции.**

<span id="page-13-6"></span>Навсякъде в програмата е коригирано търсенето на позиции, да не показва изключените позиции.

### **3031. В Характеристики е добавено ново поле "Референтен номер".**

<span id="page-13-7"></span>В списъка със стойности на характеристиките е добавено поле "референтен номер", идващ от САП.

### **3104. Корекция на съобщението, при разлика в точността.**

При разлика в точността, при стартиране на програмата излиза съобщение, последвано от инструкции, как да се промени тази точност.

Тъй като след това, програмата не може да бъде стартирана, текущото съобщение е променено на:

"ВНИМАНИЕ! Точността използвана при пресмятане в базата данни се различава от точността използвана от програмата!

Тази ситуация е много опасна и застрашава достоверността на данните. Поради тази причина Инфоплюс не може да бъде стартиран. Моля, обърнете се към отдел "Поддръжка"."

### <span id="page-13-8"></span>**3110. Преименуване на модул "Кой е онлайн" на "Контрол на онлайн потребителите".**

<span id="page-13-9"></span>В главното меню, модул "Кой е онлайн" е преименуван на "Контрол на онлайн потребителите".

### **3221. Промяна в модул Събитие.**

При създаване на ново Събитие и избор на Контрагент, полето Лице за връзка на контрагента не се попълва автоматично, а остава празно и потребителя го избира сам.

### <span id="page-13-10"></span>**3124. В синхронизацията, коригирането на дублиран лог е изваден на опция.**

В синхронизацията, поправката на дублиран лог е изваден на опция в ini-файла. Подразбиращата се стойност е "изключен".

### <span id="page-13-11"></span>**3142.Промяна на филтър в справка Проверка фактури.**

Основният филтър за Дата в справка Проверка фактури е променен да филтрира по дата на фактурата, а не по дата на продажбата. В тази връзка имената на филтрите "От дата" и "До дата" са променени съответно на "Фактура дата - от" и "Фактура дата - до".

### <span id="page-13-12"></span>**Изменение в Настройка на документи.**

В групова политика "Настройка на Документи", секцията "При смяна на обект или контрагент" е преименувана на "Смяна на обект, контрагент или дата на документа".

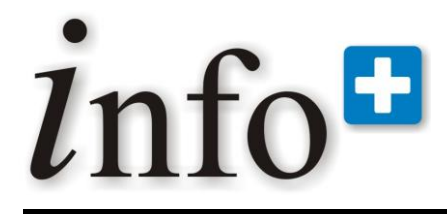

*тел. 032 390 220, 0896 80 40 90, 0896 88 77 07 е-mail: info@infoplus-bg.com, http://www.infoplus-bg.com*

### **Изменение в Настройка на достъпа до обектите.**

<span id="page-14-0"></span>При първоначална инсталация на програмата, в Групови политики – Настройка на достъпа до обектите, е променен достъпа до главния склад от "15-четене, писане, местене към, наличности" на "63-пълен достъп".

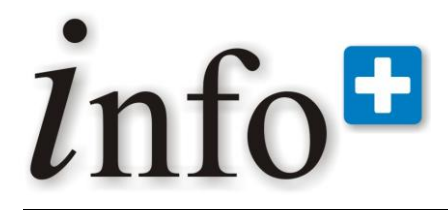

## <span id="page-15-0"></span>**4. Най-важни отстранени проблеми**

### <span id="page-15-1"></span>**2424. В документите, при смяна на контрагент, цената на комплектите не се изчислява правилно.**

При активиране на групова политика "Настройка на Документи" - "При смяна на обект или контрагент"- "Безусловно преизчислявай цената" в документите, при смяна на контрагент, цената на комплектите не се преизчислява правилно. Проблемът е отстранен.

### <span id="page-15-2"></span>**2801. В Производство е възможно да се прави разпад по формула, без зададени параметри.**

<span id="page-15-3"></span>В Производство е възможно да се прави разпад по формула, без зададени параметри.

### **2804. Корекция в справка "Отчет приход – разход".**

Направена е корекция, така че да се пресмята правилно полето "Приход - разход" С и БЕЗ ДДС. В "Справка каса" е добавена възможност за подреждане по дата.

### <span id="page-15-4"></span>**2806. "Справка каса" и "Справка каса с текущо салдо" са обединени.**

<span id="page-15-5"></span>Премахната е "Справка каса с текущо салдо" и нейните нови колонки са преместени в "Справка каса".

### **2819. Корекция на Справка каса.**

<span id="page-15-6"></span>Направена е промяна в "Справка каса", която поставя началното салдо на коректното място.

### **2826. Отстранена грешка при асоцииране на серийни номера в документ "Ремонт".**

<span id="page-15-7"></span>В документ "Ремонт" е премахната проверката за наличности по серийни/партидни номера.

### **2830. Отстранена грешка в Справка "Неизпълнени заявки по клиенти".**

При копиране на Заявка (Оферта) в Продажба, в която има позиции, чиято валута е различна от основната, може да се наложи приравняване, например с цел издаване на фактура.

Справка Неизпълнени Заявки по клиенти прави разграничение по валута и не отразява така изпълнената заявка, като показва, че количеството все още се дължи на клиента. Проблемът е отстранен.

### <span id="page-15-8"></span>**2831. Отстранена грешка в "Разширено търсене на позиции".**

Отстранена грешка в "Разширено търсене на позиции" и справка "Ценова листа", при въвеждане на повече от 200 символа в поле "Коментар".

### <span id="page-15-9"></span>**2834. Корекция в справка "Наличности", относно Средно доставна цена с разходи**

В справка "Наличности, цени и доставни фактури" е добавена да се вижда средно доставната цена с разходи, ако в Конфигурация на програмата е избрана опцията "Използване на средно доставна цена с разходи". Същата корекция е направена и в Разширено търсене на позиции.

### <span id="page-15-10"></span>**2842. Отстранени грешки в Протокол за промяна на хипермаркет кодове на позиции и в Справка Хипермаркет кодове на позиции.**

Отстранени грешки в Протокол за промяна на хипермаркет кодове на позиции и в Справка Хипермаркет кодове на позиции.

### <span id="page-15-11"></span>**2855. Отстранен проблем в Справка Дневен отчет оборот.**

<span id="page-15-12"></span>Отстранена грешка при приключване на деня в Справка Дневен отчет оборот.

### **2863. Отстранени проблеми, при опит за потвърждаване на Местене и Местене между каси.**

При опит за потвърждаване на пристигнала стока в Местене, аналогично на пари в Местене между каси, програмата не позволява потвърждаването, ако потребителят няма право на запис в "От обекта". Проблемът е отстранен.

### <span id="page-15-13"></span>**2864. Коригиран проблем в справка "Отчет приход - разход".**

Отстранен е проблем в справка "Отчет приход - разход".

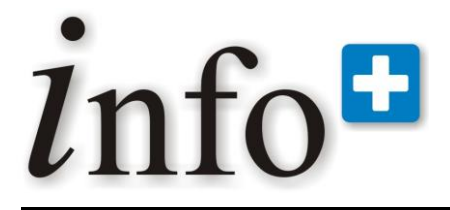

### <span id="page-16-0"></span>**2865. В модул ценообразуване се получава разминаване, когато водещата цена е от Мярка 1 или от Мярка 2.**

<span id="page-16-1"></span>Отстранен е проблем, който възниква, когато водеща е цената по МЕ2.

### **2877. Отстранен проблем при групово плащане на продажби.**

При изпълнение на процедурата за групово плащане на документи в "Справка дългове по видове, контрагенти (без заеми)" е пропуснато да се добави копиране на номер и дата на фактурата в таблица каса. Проблемът е отстранен.

### <span id="page-16-2"></span>**2878. Грешка при изчисляване на средно доставна цена с разходи в справка Наличности.**

<span id="page-16-3"></span>Отстранена е грешка при изчисляването на средно доставна цена с разходи в справка Наличности.

### **2883. Проблем с опресняването на маските за серийни номера в документ Ревизия.**

В документа за Ревизия при избиране на нов ред не се опреснява маската за сериен номер. Вместо това документът помни последната запаметена маска. Проблемът е отстранен.

### <span id="page-16-4"></span>**2884. Отстранена грешка в сумарния ред в Справка доставки по позиции с разходи.**

В Справка Доставки по позиции, ако имаме позиция, в която няма разход, сумарния ред на справката стойност с разходи не е верен. Грешката е отстранена.

### <span id="page-16-5"></span>**2889. Отстранен проблем в синхронизацията на типовете и заглавията на потребителските полета на Потенциалната сделка.**

<span id="page-16-6"></span>Възможно синхронизиране на типовете и заглавията на потребителските полета в Потенциална сделка.

### **2892. Отстранен проблем при задаване на позиции в комплект.**

При опит да се създаде нов комплект или да се редактира съществуващ, програмата приема да бъде въведен несъществуващ номер на позиция и го показва като избран. Направена е корекция да излиза съобщение за грешка.

### <span id="page-16-7"></span>**2893. При избиране на баркод в документ, зададената мярка на баркод не се попълва правилно.**

Ако в номенклатура "Съответствия на баркодове и позиции" има зададена мярка за даден баркод, при въвеждане на този баркод в документ, неговата мярка не се попълва в полето "Мярка 2". Вместо това се попълва "Мярка 2" от номенклатура "Позиции". Проблемът е отстранен.

### <span id="page-16-8"></span>**2895. Отстранена грешка при използване на филтри в Справка "Наличности".**

В Справка "Наличности" е отстранен проблем, да може да се филтрира по количество, различно от нула или по-голямо от нула.

### <span id="page-16-9"></span>**2902. Отстранен проблем в Справка Доставки по позиции.**

В справка Доставки по позиции, по продажни цени е отстранен проблем, относно сортирането по филтър "Позиция номер" .

### <span id="page-16-10"></span>**2903. Отстранен проблем при копиране на Заявка за доставка в Доставка.**

При копиране на Заявка за доставка в Доставка, е коригирано копирането на Мярка 2 в редовете на документа.

### <span id="page-16-11"></span>**2904. Грешка в Справка Оборот по дати.**

<span id="page-16-12"></span>Отстранена грешка в Справка Оборот по дати, относно филтрите за дати.

### **2906. ПОС терминалът не отчита груповата политика за неплатено плащане в картова сметка.**

При извършване на плащане в ПОС терминала не се проверява стойността на груповата политика в Настройки плащане - "При плащане в картова сметка - Маркирай плащането като неплатено". Грешката е отстранена.

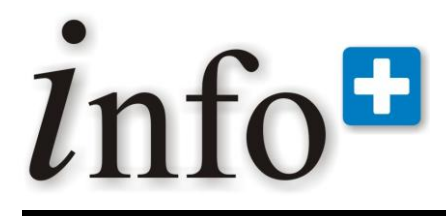

*тел. 032 390 220, 0896 80 40 90, 0896 88 77 07 е-mail: info@infoplus-bg.com, http://www.infoplus-bg.com*

### **2907. Отстранен проблем при салдираща синхронизация.**

<span id="page-17-0"></span>При получаване на салдото по каси, всеки ком модул получава цялото салдо на касите, които принадлежат към интересуващите го обекти. Вместо това трябва да се получава само салдото, което е формирано от документи, създадени в интересуващите го обекти. Проблемът е отстранен.

### <span id="page-17-1"></span>**2909. Ускоряване на пресмятането на наличностите по серийни/партидни номера.**

<span id="page-17-2"></span>Ускорено е пресмятането на наличностите по серийни/партидни номера.

### **2910. Отстранен проблем , относно сканиране на баркодове в "Протокол промяна на позиции" .**

При сканиране на баркод в "Протокол за промяна на позиции" не се прави проверка, дали артикула го има в системата, а директно се отваря нов ред за създаване. Проблемът е отстранен.

### <span id="page-17-3"></span>**2913. Отстранен проблем в "Протокол за промяна на позиции" при проверка на номер, извън позволения интервал.**

В "Протокол за промяна на позиции", при въвеждане на номер на нова позиция се прави проверка, че този номер е в необходимия интервал за текущия ком модул. Вече е възможно и избирането на съществуваща позиция с номер, извън позволения интервал (която е създадена в друг ком модул).

### <span id="page-17-4"></span>**2923. Отстранен проблем в номенклатура Позиции, относно излизането на номера, извън позволения интервал.**

В номенклатура Позиции е отстранен проблем, във връзка с излизането на номера извън позволения интервал, независимо от настройките.

### <span id="page-17-5"></span>**2930. Проблем с UDF-ката и FireBird 2.1. Classic.**

UDF-ката, която ползва Инфоплюс, не работи коректно с FireBird 2.1. Classic, в следствие на което не може да се запусне самата програма. Коригираната UDF-ка е тествана успешно под FireBird Surpeserver и FireBird Classic.

### <span id="page-17-6"></span>**2941. Отстранен проблем с втора мерна единица в продажба при използване на баркод четец.**

В Продажба при използване на баркод четец не се пресмята количеството по втора мерна единица (Мярка 2), което води до разминаване в някои справки. Проблемът е отстранен.

### <span id="page-17-7"></span>**2971. Отстранена грешка в модул ПОС терминал.**

При продажба с отрицателен ред, касовият бон не се разпечатва с всеки ред от продажбата, а се печата остатъчната сума за плащане, ако тя е по-голяма от 0. Така например, ако сумата за плащане е 2 лв. и клиентът е платил 5 лв., вместо да се изчисли ресто от 3 лв., се разпечатва 5 лв. като сума от продажбата. Грешката е отстранена.

### <span id="page-17-8"></span>**2988. Грешка, при опит за изтриване на поле "Дата" от "Активни филтри".**

<span id="page-17-9"></span>Отстранена е грешка, която излиза при опит да се премахне полето "Дата" от панел "Активни филтри" .

### **3002. Отстранена грешка в документ Сделка, относно фиктивни продажби.**

Тъй като продажбите със статус "Фиктивна" не генерират дълг, те не се отразяват в частта "Общо" на документ Сделка, дори и да са с отметка "Сумирай в сделка".

### <span id="page-17-10"></span>**3003. Отстранена грешка при използване на филтър "МОЛ №" в "Търсене /избор на Сервизен протокол"**

Отстранена е грешка, която се генерира при използване на филтър "МОЛ №" в "Търсене/избор на Сервизен протокол".

### <span id="page-17-11"></span>**3005. Грешка в справка Неизпълнени заявки по доставчици.**

В Справка "Неизпълнени заявки по доставчици" стойността на колоната "Заявено количество" се образува като сума по всички Заявки със статус "Неизпълнена", вместо по сума на всички Заявки за доставка със статус, различен от "Отказана". Грешката е отстранена.

### <span id="page-17-12"></span>**3007. Грешка в Справка Дневен отчет.**

Справка Дневен отчет е коригирана така, че салдата по касите да се съобразяват с филтъра по обект.

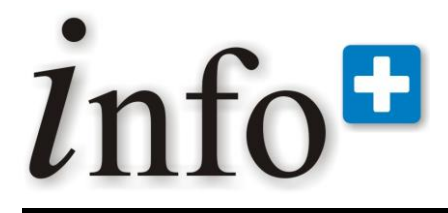

*тел. 032 390 220, 0896 80 40 90, 0896 88 77 07 е-mail: info@infoplus-bg.com, http://www.infoplus-bg.com*

### **3009. Проблем с приключване на продажбите чрез ПОС терминала.**

<span id="page-18-0"></span>Отстранен е проблем в ПОС терминала, свързан с приключване на продажбите, съобразно настройката в съответната групова политика.

### <span id="page-18-1"></span>**3011. Проблем с ПОС терминала и картовите плащания.**

<span id="page-18-2"></span>Отстранена грешка в ПОС терминала, относно маркирането на картови разплашания като "неплатени".

### **3014. Грешка в Протокол за промяна на позиции.**

Отстранена е грешка, при създаване на нови позиции в Протокол за промяна на позициите, относно настройката за стъпка на генератора на номерата на позициите, която се задава в конфигурацията на програмата.

### <span id="page-18-3"></span>**3016. Грешка при смятане на отстъпки през ПОС терминала.**

Отстранен проблем в пресмятането на крайната цена с ДДС в ПОС терминала, когато ценовата листа е с ДДС и клиентът има зададена отстъпка в номенклатурата.

### <span id="page-18-4"></span>**3020. В справка дългове по видове, по контрагенти не винаги се показват номерата на сделките.**

В справка Дългове по видове, по контрагенти се показват номерата на сделките само за продажби, а за доставки и касови приходи/разходи не. Проблемът е отстранен.

### <span id="page-18-5"></span>**3022. Проблем при търсене по потребителско поле 2 в документ Доставка.**

В Доставка при търсене по потребителско поле2 се търси в стойностите на потребителско поле 1. Проблемът е отстранен.

### <span id="page-18-6"></span>**3025. Дължината на полето "Входящ стоков номер" е удължена навсякъде в програмата.**

<span id="page-18-7"></span>Във всички справки е удължена дължината на полето "Входящ стоков номер" (от модул Хипермаркет).

### **3026. Отстранена грешка при избор на позиция забранена за продажба .**

При избор на позиция забранена за продажба излиза грешка със следното съобщение: Can't focus inactive or invisible window. Грешката е отстранена.

### <span id="page-18-8"></span>**3027. Отстранен проблем в справка Ценова листа по колони, да не се показват недостъпни ценови листи.**

Отстранен проблем в справка Ценова листа по колони, ако е забранена дадена ценова листа да не може да се виждат цените от нея.

### <span id="page-18-9"></span>**3043. Различно закръгляване на единична цена с ДДС в ПОС терминала, спрямо главния модул.**

В ПОС терминала, при запис на единична цена с ДДС, се получава закръгляване, което е различно, спрямо това в главния модул. Проблемът е отстранен.

### <span id="page-18-10"></span>**3048. Отстранен проблем при създаване на позиция с номер, извън допустимия интервал.**

До момента, ако в меню "Протокол за промяна на позиции" за нова позиция е въведен номер, който е извън допустимия интервал, след извършване на промяната, не се позволява създаването на нова позиция от номенклатура Позиции. Проблемът е отстранен.

### <span id="page-18-11"></span>**3063. В ревизия от тип "Само позициите от следния обхват" се позволява въвеждане на позиции извън обхвата.**

Отстранен проблем в документ Ревизия, от тип "Само позициите от следния обхват", да не се вмъкват редове с всякакви позиции, включително и такива извън посочения обхват.

### <span id="page-18-12"></span>**3075. В справка "Сравнение на наличности по обекти" е променена точността на колоните с наличност.**

В справка "Сравнение на наличности по обекти", точността на колоните с наличност е променена от 16 знака, след десет. запетая, на 4 знака.

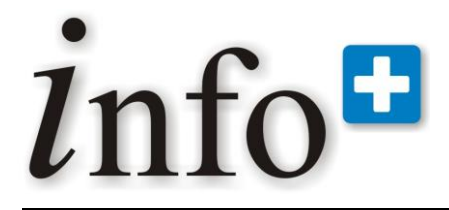

### <span id="page-19-0"></span>**3079. Генерирането на сторниращ документ при Доставка/Местене не се съобразява с груповите политики за Статус.**

След потвърждаване на непристигнал документ в Местене или Доставка, генерираният сторниращ документ не се съобразява с груповите политики на потребителя за подразбиращ се статус на документа. Проблемът е отстранен.

### <span id="page-19-1"></span>**3081. Проблем при редакция на филтър Доставчици.**

При използване на филтъра за Доставчик, през формата за филтри, се показват само клиентите и клиентидоставчиците. Проблемът е отстранен.

### <span id="page-19-2"></span>**3118.Отстранена възможност за въвеждане на несъществуващ сериен номер.**

При отворени два инфоплюса или при смяна маската на позиция със сериен номер, става възможно да се изпише сериен номер, който не съществува. Проблемът е отстранен.

### <span id="page-19-3"></span>**3119. Проблем при синхронизацията на пакети в посока Client>Server.**

<span id="page-19-4"></span>Оправена е синхронизацията на пакети в посока Client>Server.

### **3123. Отстранен проблем при филтиране, с избрана опция "Премахни редовете от следния списък".**

Когато във филтър се филтрира по поле "Код" (например Код на Група позиции) и е избрана опцията "Премахни редовете от следния списък", то филтъра не изключва избраните редове, а взима точно тях. Проблемът е отстранен.

### <span id="page-19-5"></span>**3125. Отстранен проблем в номенклатура Типове приходи/разходи (1) да може да се разместват редовете.**

Отстранен е проблем в Типове приходи/разходи (1), относно прехвърлянето между различните нива, да може да се взима възел и да се прави под-възел на друг.

### <span id="page-19-6"></span>**3139. Отстранен проблем с режим "Редакция", при приключване на плащане.**

При опит да се приключи плащане към продажба, с включен режим "Редакция" излиза съобщение, че документа не може да бъде променян в режим "Преглед". Тъй като достъпа до плащането зависи от това, дали документа е приключен или не, в прозореца за разширено плащане е премахнат бутон "Приключи".

### <span id="page-19-7"></span>**3150. Отстранен проблем, относно попълване на втора мерна единица (кол.2), при създаване на заявки за местене и доставка от справка Сравнение на наличности по обекти.**

При създаване на заявка за Местене и заявка за Доставка от справка Сравнение на наличности по обекти, не се попълва втора мерна единица. Проблемът е отстранен. Добавена е функционалност за полълване и на количество 2.

### <span id="page-19-8"></span>**3151. При копиране на ТО% в продажба не се преизчисляват правилно полетата за ДДС стойности.**

При копиране (copy - paste) на ТО% в продажба не се преизчисляват правилно ДДС за 1 единица и всички полета свързани с него. Проблемът е отстранен.

### <span id="page-19-9"></span>**3157. Отстранен проблем, при сканирането с баркод четец, настроен да работи с Ctrl+\**

При сканиране с баркод четец, настроен да работи с Ctrl+\, възниква проблем, ако текущата избрана клавиатурна подредба е различна от английската (English). Проблемът се изразява в това, че при отваряне на нов документ и след сканиране с баркод четец не се добавя нов ред в документа.

### <span id="page-19-10"></span>**3163. В ревизия с много редове се наблюдава забавяне, при сканиране на баркод.**

В ревизия с много редове се наблюдава забавяне при намиране на позиция от нея, след сканиране на баркода й, с цел да се увеличи нейното преброено количество с 1 или с количеството от баркода (ако има). В тази връзка е оптимизирано намирането на позиция в документ Ревизия.

### <span id="page-19-11"></span>**3177. Отстранен проблем относно плащане в каса, без права за достъп.**

Отстранен проблем относно плащане в каса, до която няма достъп.

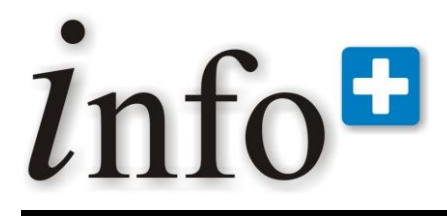

*тел. 032 390 220, 0896 80 40 90, 0896 88 77 07 е-mail: info@infoplus-bg.com, http://www.infoplus-bg.com*

### **3178. Отстранен проблем в справките за печалба**

<span id="page-20-0"></span>Отстранена грешка, в справка Бруто печалба по продажби, по позиции, по средно доставни цени, в която е избран филтър за номер на сделка. Аналогичен проблем е отстранен и в другите справки за печалба .

### <span id="page-20-1"></span>**3190. Корекция относно избора "ДА за всички" във Фиктивна обединяваща продажба.**

Във фиктивна обобщаваща продажба, когато наличността по включените продажби е отрицателна, излиза предупредително съобщение, че няма наличност. При избор на бутон ДА редовете от всяка една продажба по-отделно, се добавят в обединяващата продажба. Бутонът ДА ЗА ВСИЧКИ е коригиран да потвърждава ДА за всички следващи редове, а не да работи като обикновено ДА.

### <span id="page-20-2"></span>**3192. Справка "Движение по позиции" дава грешка.**

<span id="page-20-3"></span>Отстранена грешка в справка Движение по позиции.

### **3193. Отстранен проблем на myArchive, когато потребителя няма специални права.**

Проблемът се проявява, когато програмата се опитва да пише в myArchive.ini, защото по подразбиране инсталацията е в Program Files, а ini файла е в същата папка. Като решение на проблема, този ini файл е преместен в папка, достъпна за всички потребители.

### <span id="page-20-4"></span>**3202. Отстранен проблем относно визуализирането на колони в табличен вид на номенклатури Клиенти и Доставчици**

Отстранен проблем, относно визуализацията на Потр.Полета 1-10 в табличния вид на номенклатури Клиенти и Доставчици, въпреки, че са изключени от груповите политики.

### <span id="page-20-5"></span>**3203. Отстранени проблеми, при генериране на заявки от справка "Наличности под минималните и над максималните"**

Направена е корекция, при генериране на Заявка за доставка или Заявка за местене от справката, в новия документ да се попълват потребителските полета на позициите.

При добавяне на редове към вече съществуваща заявка, цената се взима от ценовата листа на Доставчика, а не от ценовата листа на контрагент 0 – Собственика.

### <span id="page-20-6"></span>**3215. Отстранен проблем в компонентата за търсене при еднакви имена на позиции.**

Ако в груповите политики "Настройки на търсене позиция" е указано да се търси по "Започва с таймер" и са създадени две позиции с еднакви имена, при търсене, с вписване на символи от имената им и отваряне на падащия списък с двете позиции, втората позиция не може да бъде избрана. Проблемът е отстранен.

### <span id="page-20-7"></span>**3217. Отстранена грешка при генериране на справка Местения по позиции, по серийни/партидни номера.**

<span id="page-20-8"></span>Отстранена грешка при генериране на справка Местения по позиции, по серийни/партидни номера.

### **3232. Отстранена грешка при генериране на известие от продажба.**

В документ Продажба, след фактуриране, излиза грешка при опит да се генерира известие по направената фактура. Грешката е отстранена.

### <span id="page-20-9"></span>**3006. Поправен проблем, при който се получават грешки "Access violation" във всички справки**

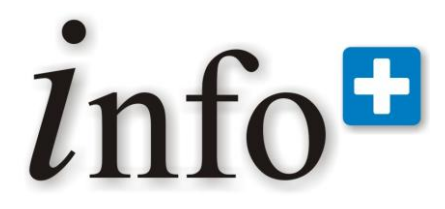

*тел. 032 390 220, 0896 80 40 90, 0896 88 77 07 е-mail: info@infoplus-bg.com, http://www.infoplus-bg.com*

<span id="page-21-0"></span>**5. Известни бъгове:**

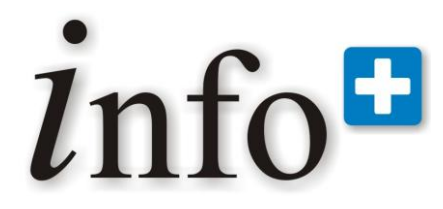

*тел. 032 390 220, 0896 80 40 90, 0896 88 77 07 е-mail: info@infoplus-bg.com, http://www.infoplus-bg.com*

# <span id="page-22-0"></span>**6. Недовършени функционалности**

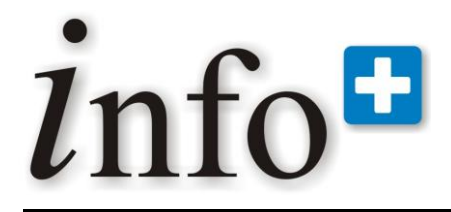

*тел. 032 390 220, 0896 80 40 90, 0896 88 77 07 е-mail: info@infoplus-bg.com, http://www.infoplus-bg.com*

## <span id="page-23-0"></span>**7. Очаквайте в следващата версия**

### <span id="page-23-1"></span>**7.1. Система за управление на задачи и проекти**

Системата за управление на задачи служи за въвеждане на задачи, проследяване на тяхното изпълнение, както и планиране на ресурси.

Тя се създава, за да автоматизира и улеснява работата на служителите. Системата има за цел да проследява задачите и отчитането на извършената работа. Друга важна цел е да може да се пресметне адекватно и точно колко струва дадена заявка на съответен клиент.

Поставянето / приемането на задание (задача, проект, ....) може да стане от електронна поща, от служител, от системата (автоматизирано) на базата на предварително зададени правила .

Задачата при създаването си е пренасочена или към отдел или към служител. Най-обикновено това е отговорника на съответния отдел или мениджъра. След това той трябва да превъзложи или да разпадне задачата (ако е необходимо), да постави срокове и да планира в графика.

Цикъл на изпълнение: отваряне на задачата, работа по задачата (добавяне на тайм карти, добавяне на подзадачи, добавяне на описания, на поща и разяснения, прикачване на тайм карти, които не са закачени към никоя задача – предварително е акумулирано време, но задачата не е започната и не можем да добавим тайм карта, консултации и т.н.) и последващо затваряне на задачата.

Графичния интерфейс е опростен, с цел да улеснява работата на служителите, като има включени всички необходими команди.

Основните действия:

- Нова/Редакция/Анулиране на задача
- Прикачване към задача, нова подзадача и нова подзадача чрез шаблон (засега през скрипт)
- Превъзлагане (добавяне на тайм карта)
- Нова бележка
- Нова/Анулиране на тайм карта
- Нова бележка по тайм карта

Основни справки:

- 1. Справка за задачи за изпълнение
- 2. Справка за задачи спрямо отговорник
- 3. Справка за изработеното време за деня, за седмица, за месец

### <span id="page-23-2"></span>**7.2. Възможност, много бази с различни точностти да работят на един сървър.**

# info<sup>#</sup>

# **Софтуерна система за контрол и управление на бизнеса**

*тел. 032 390 220, 0896 80 40 90, 0896 88 77 07 е-mail: info@infoplus-bg.com, http://www.infoplus-bg.com*

# **8. Пълен change log**

<span id="page-24-0"></span>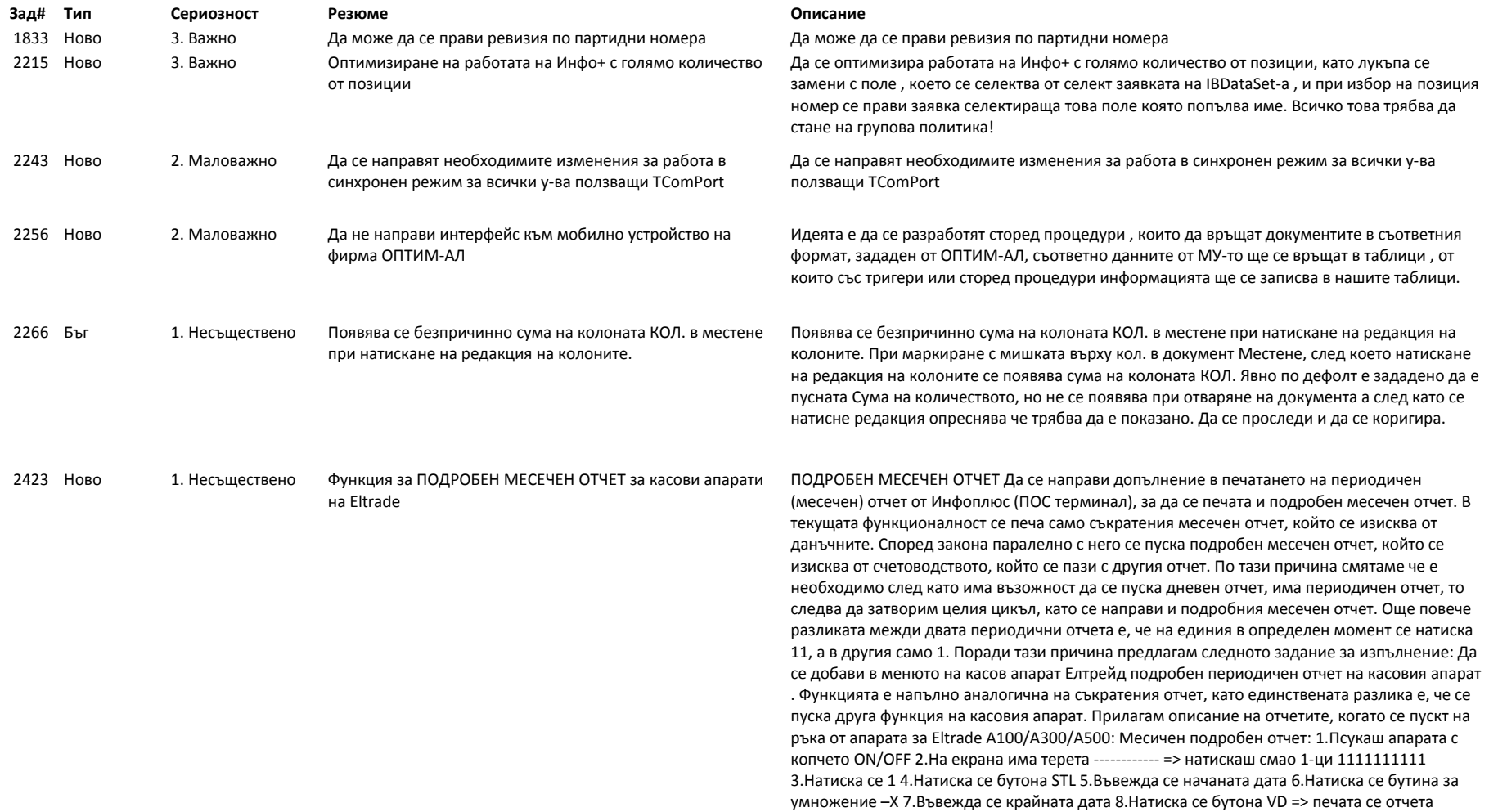

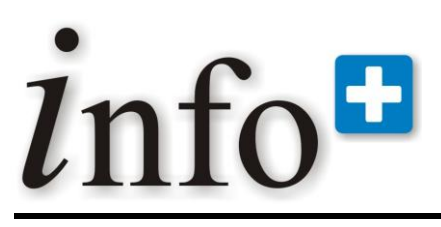

*тел. 032 390 220, 0896 80 40 90, 0896 88 77 07 е-mail: info@infoplus-bg.com, http://www.infoplus-bg.com*

клиенти и клиент-доставчици обобщена за цялата сума на дълга. Сега справката "Дългове по продажби по контрагенти без разпределения" е така: Клиент: Сума: Документ номер: Документ дата: Клиент Х 100.00 300987 01.01.08 Клиент Х 50.00 300988 02.01.08 Клиент Х 20.00 300989 03.01.08 Клиент Х: 170.00 Клиент Y 200.00 300990 04.01.08 Клиент Y 120.00 300991 05.01.08 Клиент Y: 320.00 Общо: 490.00 Имаме нужда от опростена справка, която да изглежда така: Клиент: Сума: Най-стар неплатен документ номер: Дата на най-стар неплатен документ: Клиент Y: 320.00 300987 01.01.08 Клиент Х: 170.00 300990 04.01.08

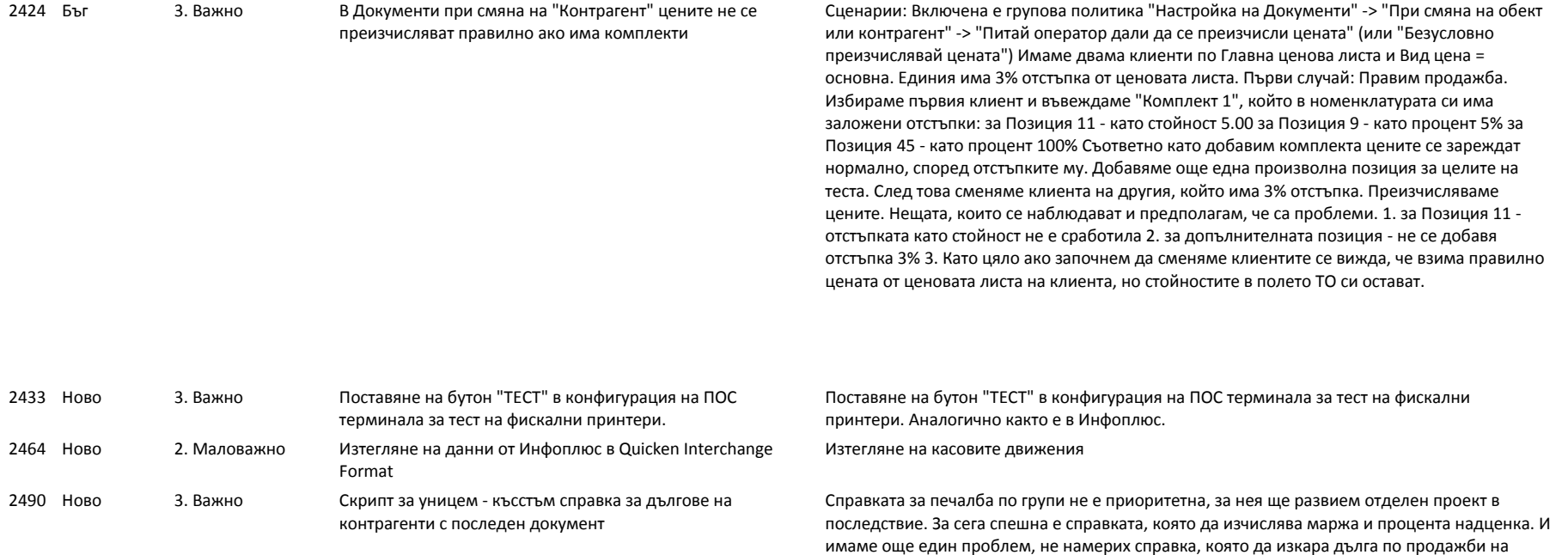

Общо: 490.00

Страница | 26

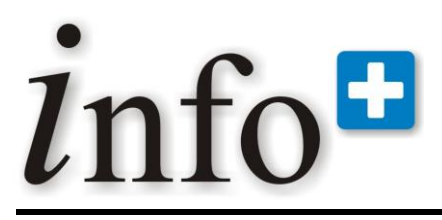

*тел. 032 390 220, 0896 80 40 90, 0896 88 77 07 е-mail: info@infoplus-bg.com, http://www.infoplus-bg.com*

2531 Ново 3. Важно Модул "Протокол за промяна на номенклатура позиции" Да се реализира нов документ по задание което да извършва промяна на полета от номенклатура позиции. Цел на разработката Целта на настоящата разработка е да се създаде изцяло нов модул в Инфоплюс, предназначен за контрол върху редакциите в номенклатура "Позиции" и за лесно и бързо разнасяне на промени. Модула ще представлява документ, наречен "Протокол за промяна на номенклатура позиции". Документа ще съдържа редове, всеки един от които представлява инструкция за добавяне или промяна на артикул (позиция). Попълването на протокола не променя директно номенклатурата. Това става едва след като се натисне бутон "Извърши промяната", достъпа до който може да бъде ограничен. С право на достъп се контролира и точно кои полета на позициите могат да се редактират. Приложение на модула Във фирми с голяма номенклатура Позиции (примерно над 10 000) поддържането на номенклатурата е трудоемък процес. Откриването на нови позиции често е отговорност на един служител, попълването на информацията (като описания, състави, потребителски полета), на друг, поддържането на забрани (за продажба, заявка и т.н.) – на трети. В директната редакция на номенклатура "Позиции" не съществува възможност за контрол кои служители кои полета могат да променят. Това създава предпоставки за грешки и не дава възможност за контрол. Няма и история кога, кой, какво и защо е променил. Настоящият модул позволява служители да нанасят промени, а в последствие друг, висшестоящ служител да ги одобрява (ако това е необходимо). Поддръжката на подробни права на достъп позволява да се дефинира дали служителя има право да добавя нови артикули или само да редактира съществуващи. Също така може да се укаже и до кои колони (полета) да има право на достъп и до кои не, с което в възможно да се направи например отделни служители да могат да пишат само описанията, други да променят забраните, но без примерно да могат да променят наименованието. Описание на модула Модул "Протокол за промяна на номенклатура позиции" е Документ. В лентата с бутоните се съдържат стандартните бутони за Документ, плюс допълнителен бутон "Извърши промяната", натискането на който модифицира реално номенклатурата с данните от протокола. Документа няма панел за тотал. Полетата са : Мастер: Номер, Ком модул, Дата, Коментар, Чекбокс "Промяната извършена", Създаден от/на, Последно променен от/на Детайла: Номер, Ком модул, Мастър номер, Коментар за причината на промяната, и по две полета СТАР/НОВ за всички полета от позиции. Да се направи и групова политика за достъпа - 3 възможни нива Груповата политика има следните елементи: 1. Нови позиции: ( ) Разреши добавянето на нови позиции (о) Забрани добавянето на нови позиции По дефаулт Забрани добавянето на нови позиции 2. Извършване на промяната () Разреши "Извърши промяната" (о) Забрани "Извърши промяната" По дефаулт: Забрани "Извърши промяната" 3. Чек бокс за всяко едно поле от номенклатура позиции (без номер и ком номер): a. Име b. Група c. Група 2 d. И т.н. всички полета Всеки чекбокс има три състояния: чекнато, нечекнато и сиво. Отдолу на страницата да има легенда: [x ] Полето е видимо и редактируемо [x ] Полето е видимо, но само за четене (Сиво) [ ] Полето е недостъпно Политиката за всяко едно поле определя видимостта и редактируемостта едновременно и на колоната с "новата" стойност и на колоната със "старата" стойност.

2578 Ново 3. Важно САП интерфейс на Public САП интерфейс на Public

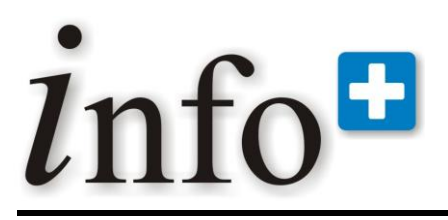

*тел. 032 390 220, 0896 80 40 90, 0896 88 77 07 е-mail: info@infoplus-bg.com, http://www.infoplus-bg.com*

2612 Ново 1. Несъществено Германос Македония - Ново поле INTEREST за нуждите на **SAPInterface** 

Posted on: 10 Mar 2009 01:52:04 Моля да се добави в САП интерфейса на Германос Македония (за България да се подава нула!), по следния начин: 1. Добавя се поле INTEREST в ZMK IN SALESD, numeric (13,2) или както е дефинирано точно в момента полето discount (трябва да е някакво реално число). 2. В INTEREST се поставя СТОЙНОСТТА на лихвата по сделката 3. В поле DISCOUNT до момента се поставяше направо STOINOST\_TO, но вече трябва да се поставя стойността на ОТСТЪПКАТА по сделката. Отстъпката, която Инфоплюс ползва (stoinost\_to) да се обърне внимание в Германос Македония е комбинираното число, между реалната отстъпка и лихвата. В новата логика тук трябва да се пише само отстъпката. Лихвата и Отстъпката се изчисляват от процентите, които държим в момента в потребителските полета (моля вижте заданието за скрипта за плащане на Германос МК, който записва отделно процента отстъпка и отделно процента лихва в съответните потребителски полета). Да се специално внимание на факта, че ИнфоПлюс обединява математически тези два процента в един в поле TO\_PROC (откъдето се смята и stoinost\_to), което число вече не върши работа, защото отстъпката и лихвата са нужни поотделно. Да се сметне колко е стойността на отстъпката, като се изчисли чрез процента отстъпка в потребителското поле от единичната цена без ддс. Стойността на лихвата пък се изчислява като се вземе единичната цена без ддс – стойността на отстъпката и към това се прибави процента лихва. Пример: 100 лв – 10% отстъпка (от потр. Поле) = 90 лв. Отстъпката е 100- 90=10 лв. 90 лв + 10% лихва = 99 лв. Лихвата е 99-90 = 9 лв. Това трябва да се подаде на САП. ВНИМАНИЕ: лихвата и отстъпката се подават като СТОЙНОСТ ЗА РЕДА, т.е. умножени по количеството!!! В горния случай ако са продадени 5 бройки, отстъпката трябва да се подаде като 5 х 10 = 50 лв, лихвата като 5 х 9 = 45 лв. Да се сложи в САП интерфейса на Македония, отделно от кода за България, чрез условно компилиране. Срок: не е на умиране, но работата е дребна и затова по възможност до 13.03.2009. При готовност да се предаде на Спас, който да го постави на тестова машина в Германос МК, като му помогнете да го конфигурира към тестовия САП (!!!). Име и парола за тестовия сап, с който може да се пробва интерфейса трябва да има Горанчо. Ще пиша отделно сега на Джон Банелас къде да го тестваме това. След като се потвърди, че работи ще се сложи в реалната среда. Поздрави, Димитър Селенски Президент Селматик ЕООД http://www.selmatic.com; skype: selmatic Пловдив 4003, ул. Брезовско шосе 147, Рота Център, сграда 3, ет. 2 тел. 032/ 390 220; 0896/ 88 77 07

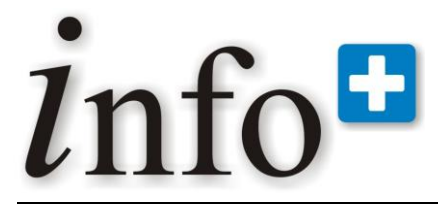

*тел. 032 390 220, 0896 80 40 90, 0896 88 77 07 е-mail: info@infoplus-bg.com, http://www.infoplus-bg.com*

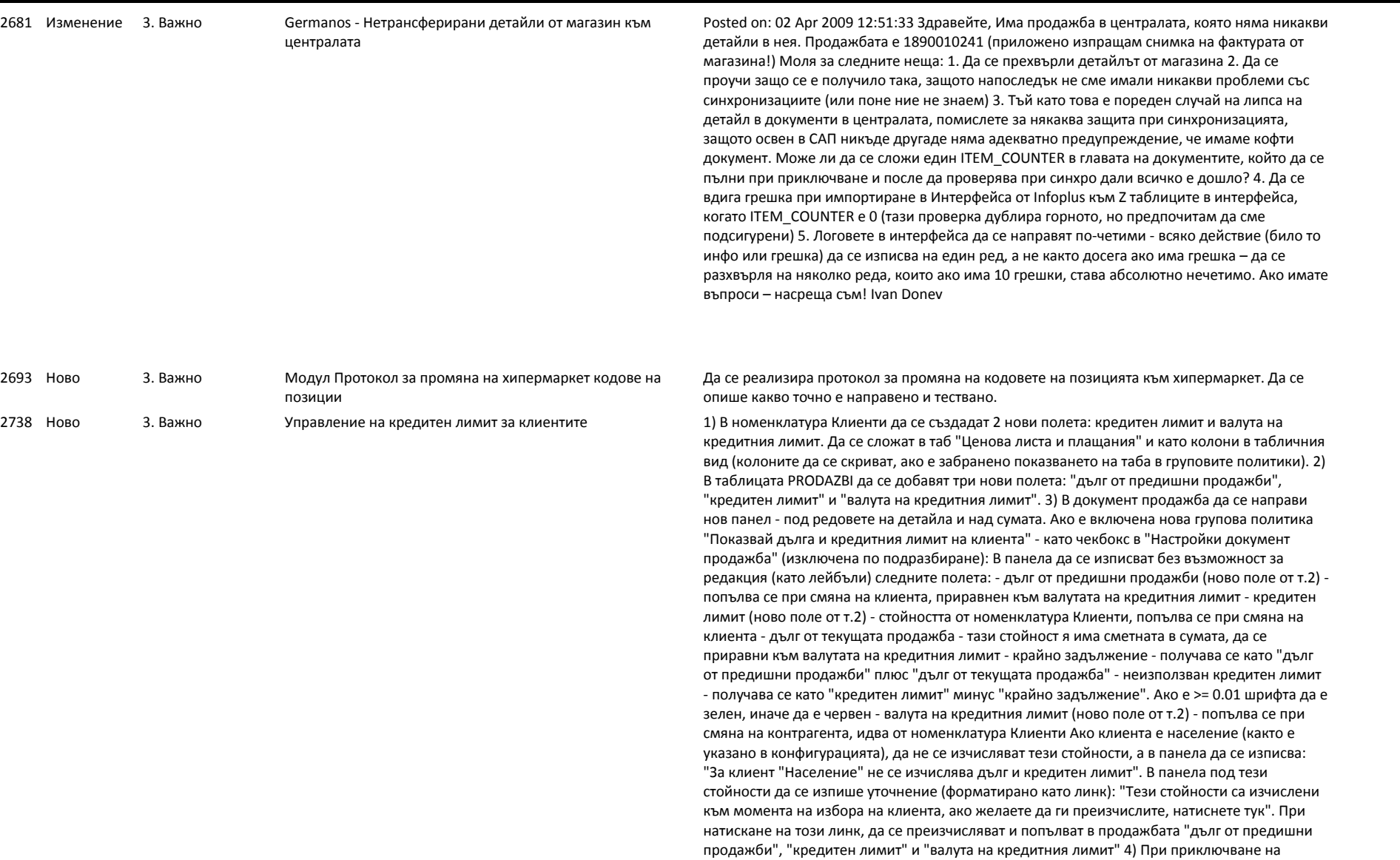

продажбата - ако е включена груповата политика за показване на кредитния лимит: да се

# info<sup>#</sup>

# **Софтуерна система за контрол и управление на бизнеса**

*тел. 032 390 220, 0896 80 40 90, 0896 88 77 07 е-mail: info@infoplus-bg.com, http://www.infoplus-bg.com*

прави проверка - ако неизползвания кредитен лимит е <= -0.01, да се показва съобщение или грешка (според още една нова групова политика в "Настройки документ продажба" - "При приключване": ако е надвишен кредитния лимит - показвай съобщение или не позволявай приключване на продажбата, по подразбиране - не позволявай приключване). 5) В следните справки да се показват новите полета в продажбата "Дълг от предишни продажби", "Кредитен лимит" и "Валута на кредитния лимит": - продажби по суми дългове по видове, по контрагенти - дългове и плащания по продажби - дългове от продажби по контрагенти, без преразпределения

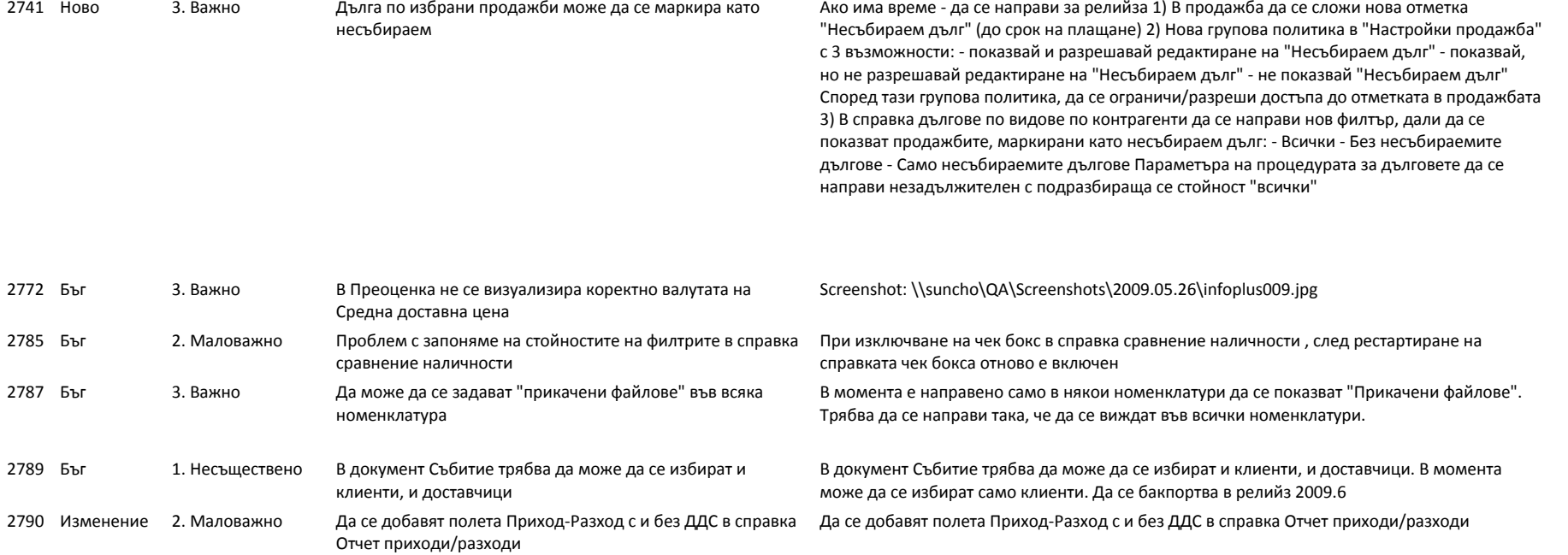

# info<sup>#</sup>

# **Софтуерна система за контрол и управление на бизнеса**

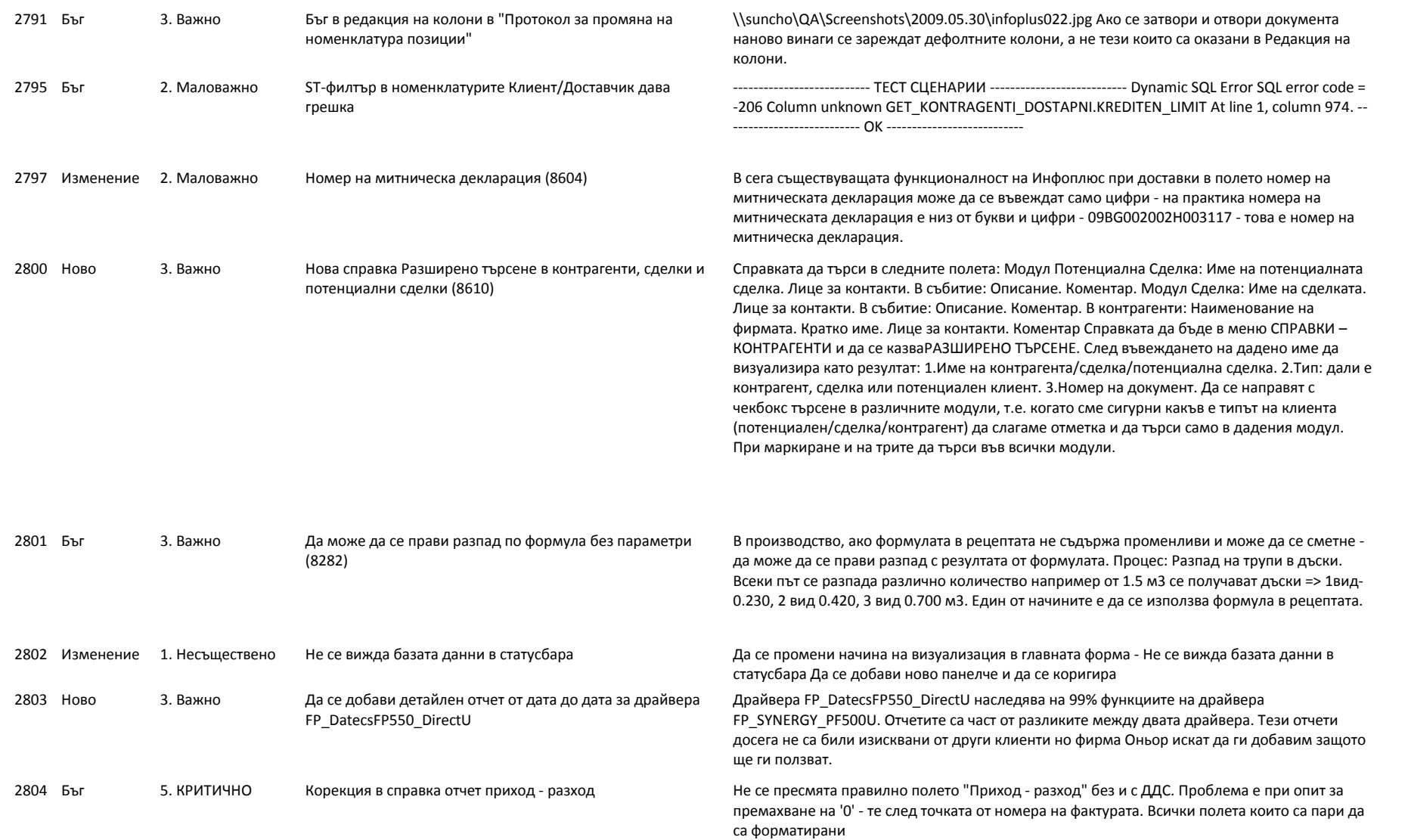

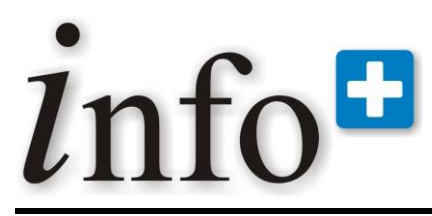

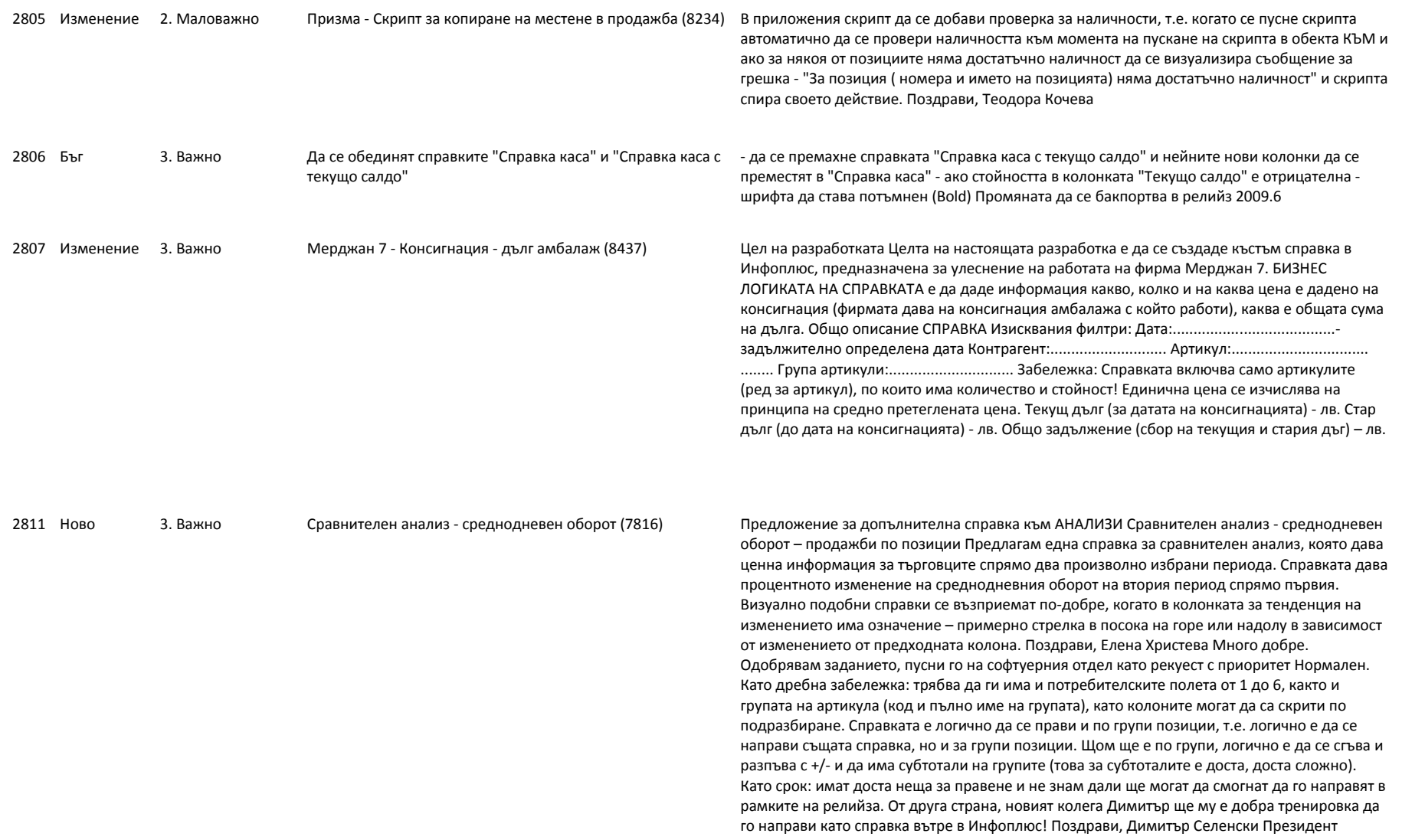

# info<sup>#</sup>

# **Софтуерна система за контрол и управление на бизнеса**

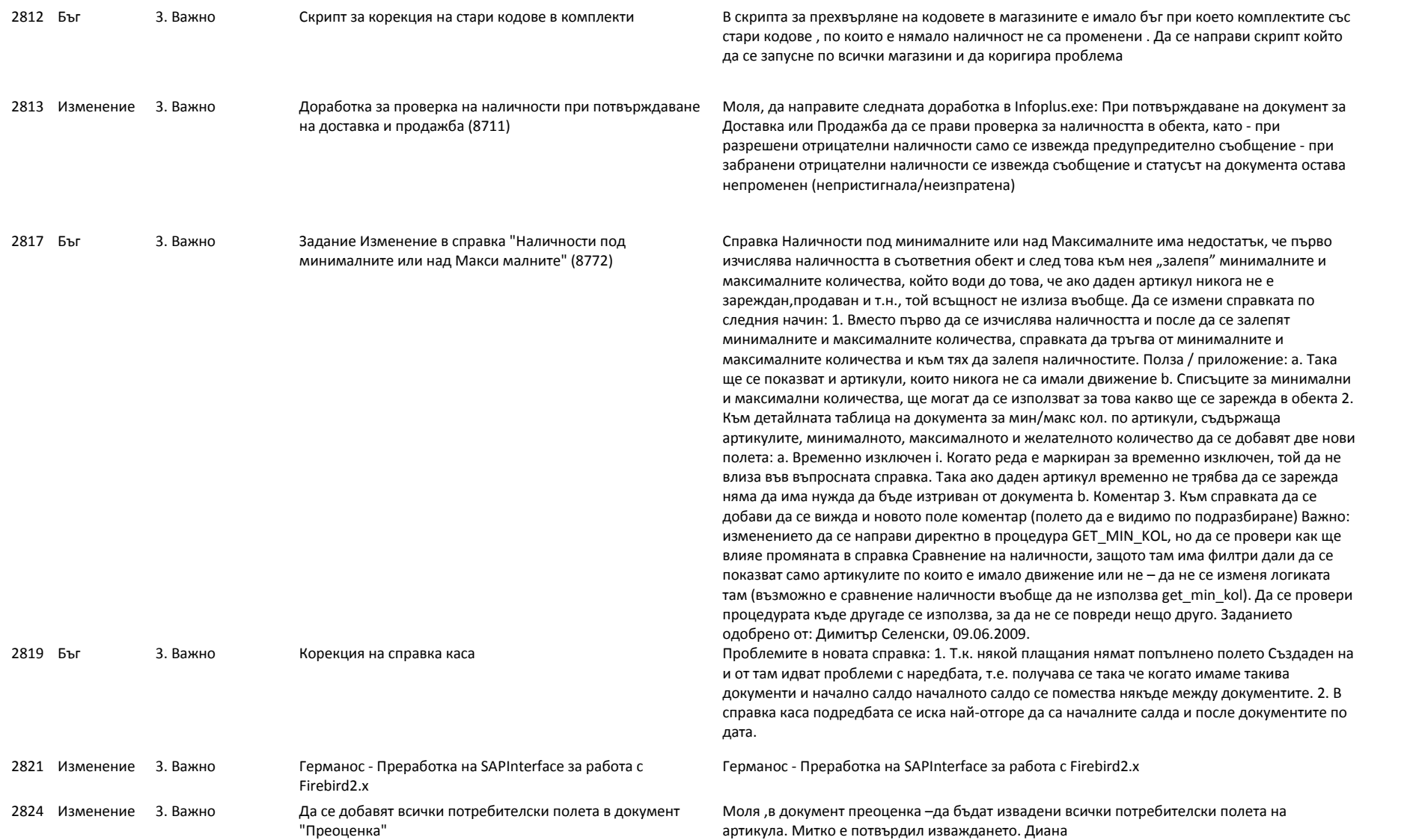

# info<sup>n</sup>

# **Софтуерна система за контрол и управление на бизнеса**

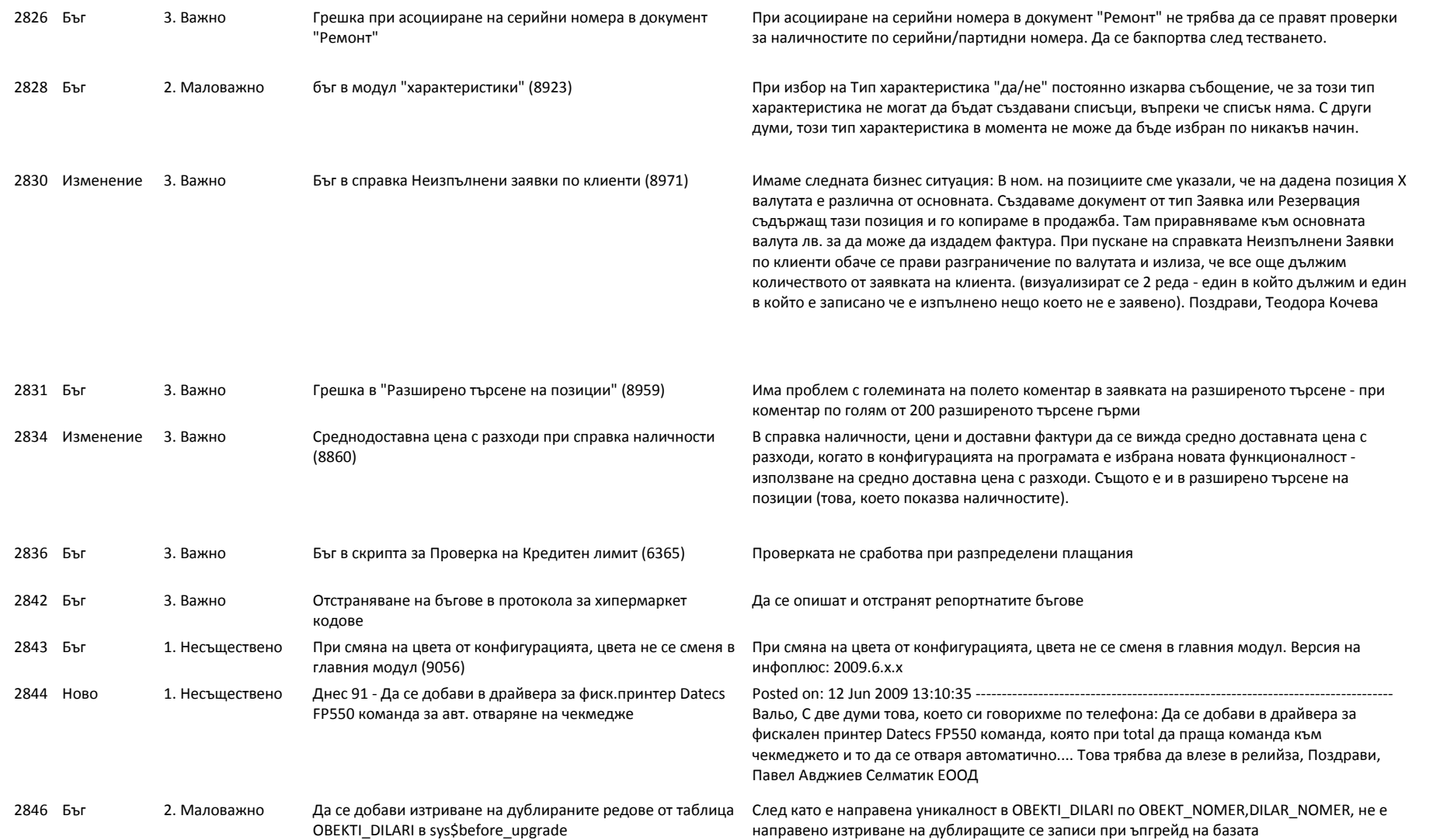

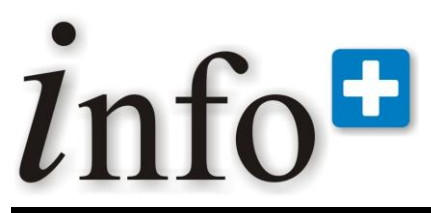

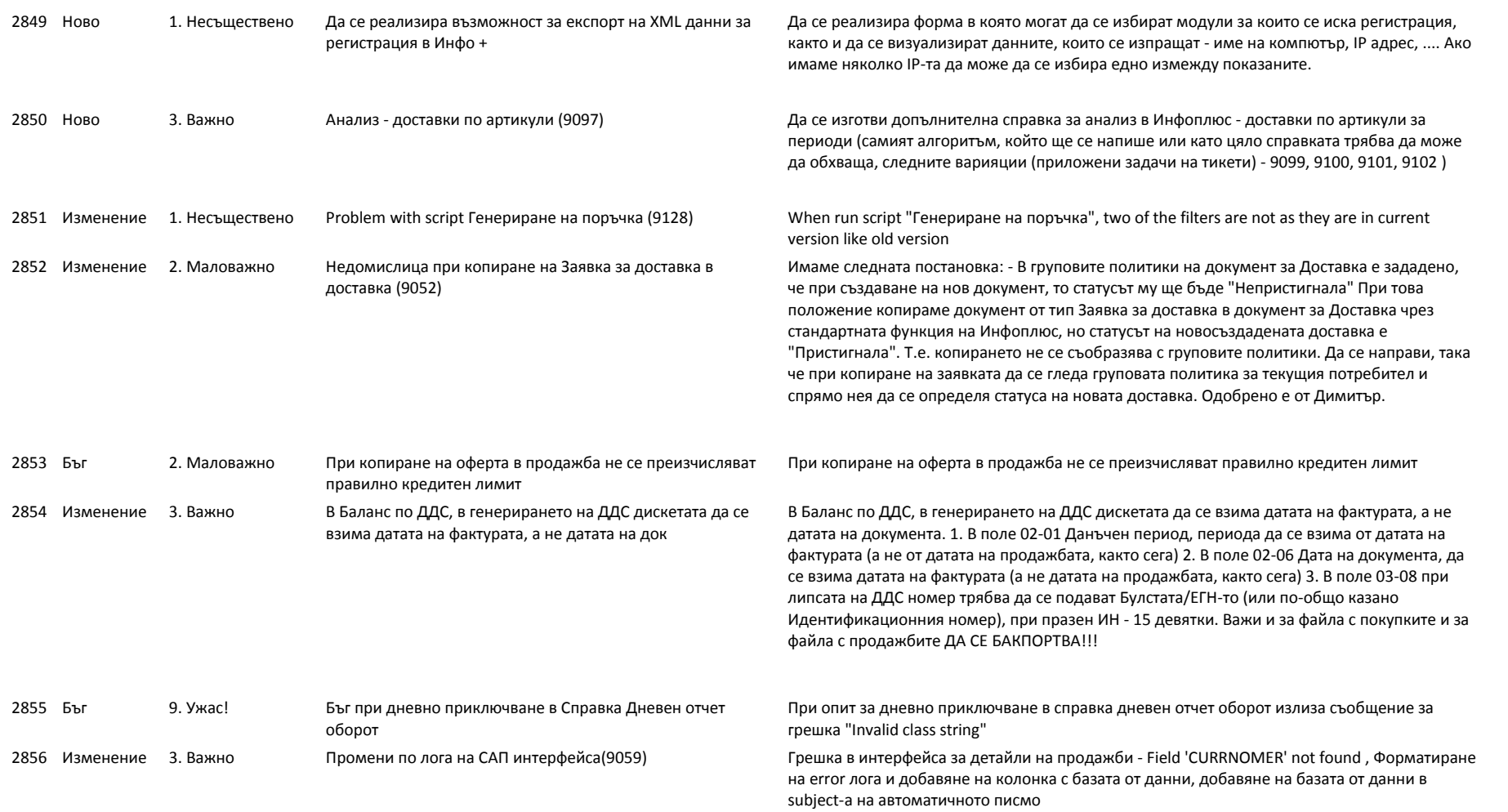

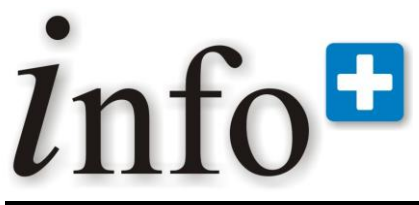

*тел. 032 390 220, 0896 80 40 90, 0896 88 77 07 е-mail: info@infoplus-bg.com, http://www.infoplus-bg.com*

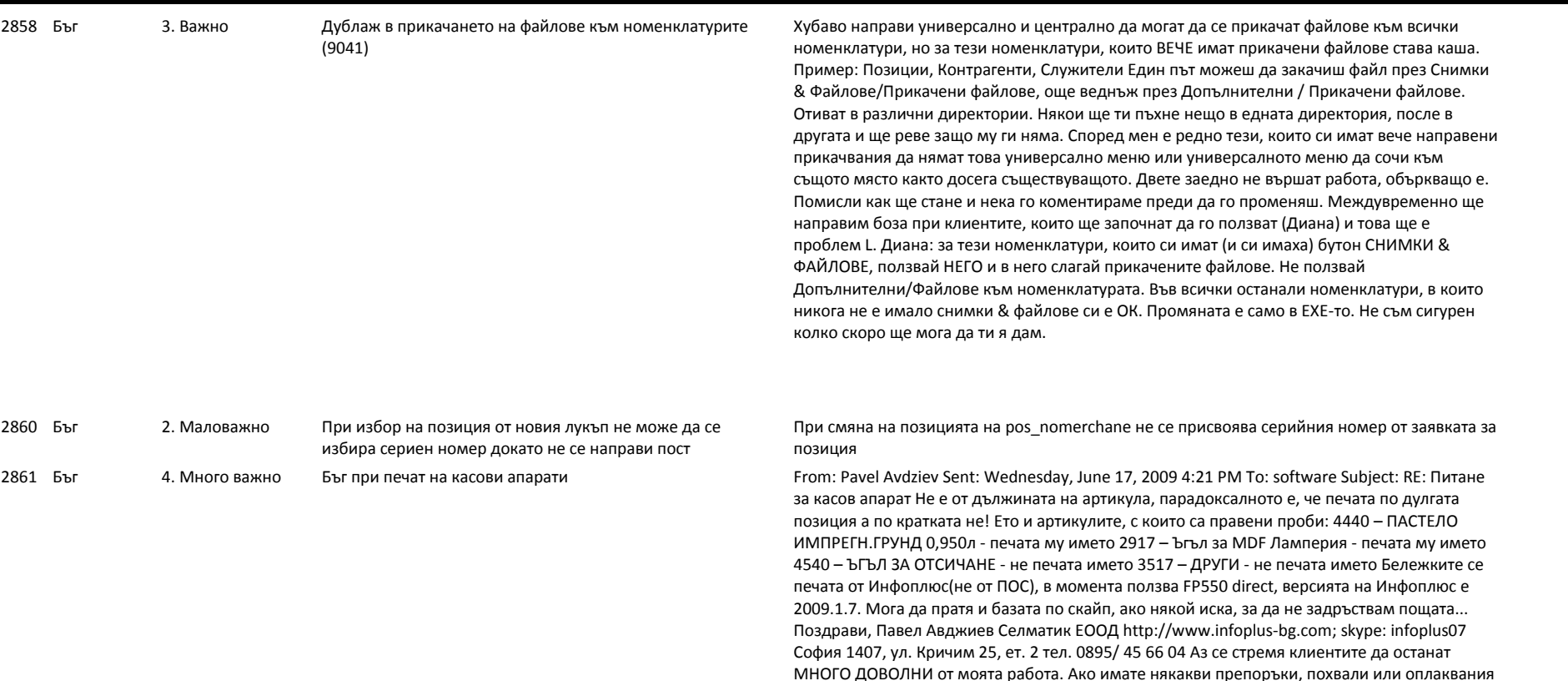

МНОГО ДОВОЛНИ от моята работа. Ако имате някакви препоръки, похвали или оплаквания моля пишете ми или уведомете моя ръководител Димитър Селенски на адрес selenski@selmatic.com. My goal is to have VERY SATISFIED customers. If you have any feedback, praise or complaints about my work, please let either myself or my manager Dimitar Selenski know at selenski@selmatic.com From: Boris Belchev Sent: Wednesday, June 17, 2009 4:05 PM To: Pavel Avdziev Subject: RE: Питане за касов апарат Провери на кои позиции се получава това и съобщи. Може проблема да е с дължината на наименованието Поздрави, Борис Белчев Селматик ЕООД http://www.selmatic.com; skype: selmatic\_10 Пловдив 4003, ул. Брезовско шосе 147 Рота Център, сграда 3, ет.2 Тел.: 032/ 390 220 Аз се стремя клиентите да останат МНОГО ДОВОЛНИ от моята работа. Ако имате някакви препоръки, похвали или оплаквания, моля пишете ми или уведомете моя ръководител Димитър Селенски на адрес selenski@selmatic.com. My goal is to have VERY SATISFIED customers. If you have any feedback, praise or complaints about my work, please let either myself or my manager Dimitar Selenski know at selenski@selmatic.com. --------------------------------------------------------------------------------

From: Pavel Avdziev Sent: Wednesday, June 17, 2009 4:03 PM To: software Subject: Питане за

# *lnfo*<sup>B</sup>

# **Софтуерна система за контрол и управление на бизнеса**

*тел. 032 390 220, 0896 80 40 90, 0896 88 77 07 е-mail: info@infoplus-bg.com, http://www.infoplus-bg.com*

касов апарат Колеги, При клиент възникна следната ситуация при печатането на касови бележки от фискален принтер FP 550: 1. При някои артикули печата "наименование"-то на артикула, кол. И цена 2. При други артикули печата само количество и цена. Това се случва при едни и същи настройки от един и същи потребител. Някой има ли идея защо и как може да се настройва това? Говорих с Любчо за това, но, Любчо, груповата политика в "настройка на документ продажба" не променя нещата, горния случай се получава при избрана отметка "отпечатвай всички редове на сток. Разписка и сумарно на фактура", но това по-скоро има връзка с това дали да обединява редове или не, а не какво ще изписва на реда.... Поздрави, Павел Авджиев Селматик ЕООД http://www.infoplus-bg.com; skype: infoplus07 София 1407, ул. Кричим 25, ет. 2 тел. 0895/ 45 66 04 Аз се стремя клиентите да останат МНОГО ДОВОЛНИ от моята работа. Ако имате някакви препоръки, похвали или оплаквания моля пишете ми или уведомете моя ръководител Димитър Селенски на адрес selenski@selmatic.com. My goal is to have VERY SATISFIED customers. If you have any feedback, praise or complaints about my work, please let either myself or my manager Dimitar Selenski know at selenski@selmatic.

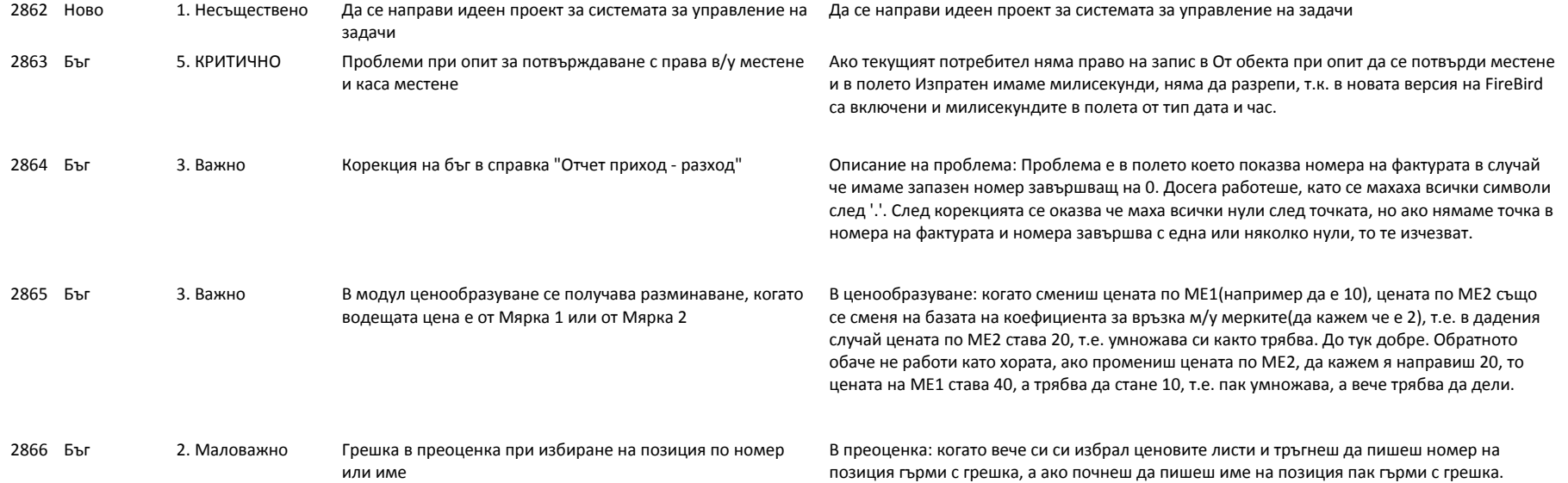

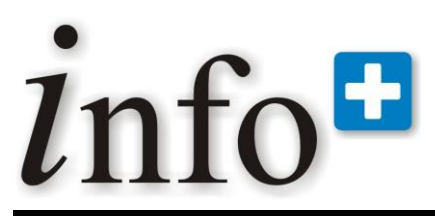

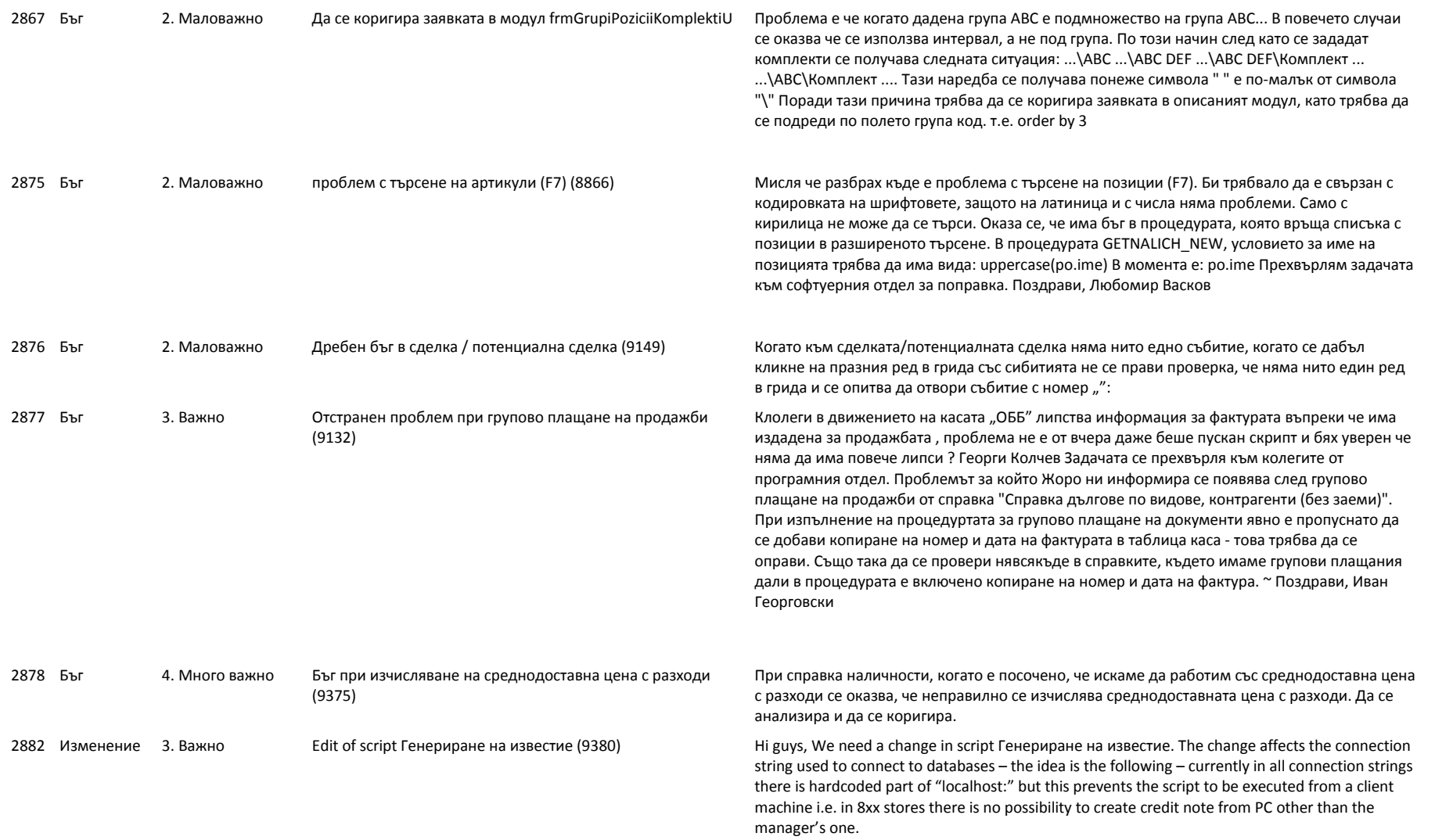

# info<sup>n</sup>

# **Софтуерна система за контрол и управление на бизнеса**

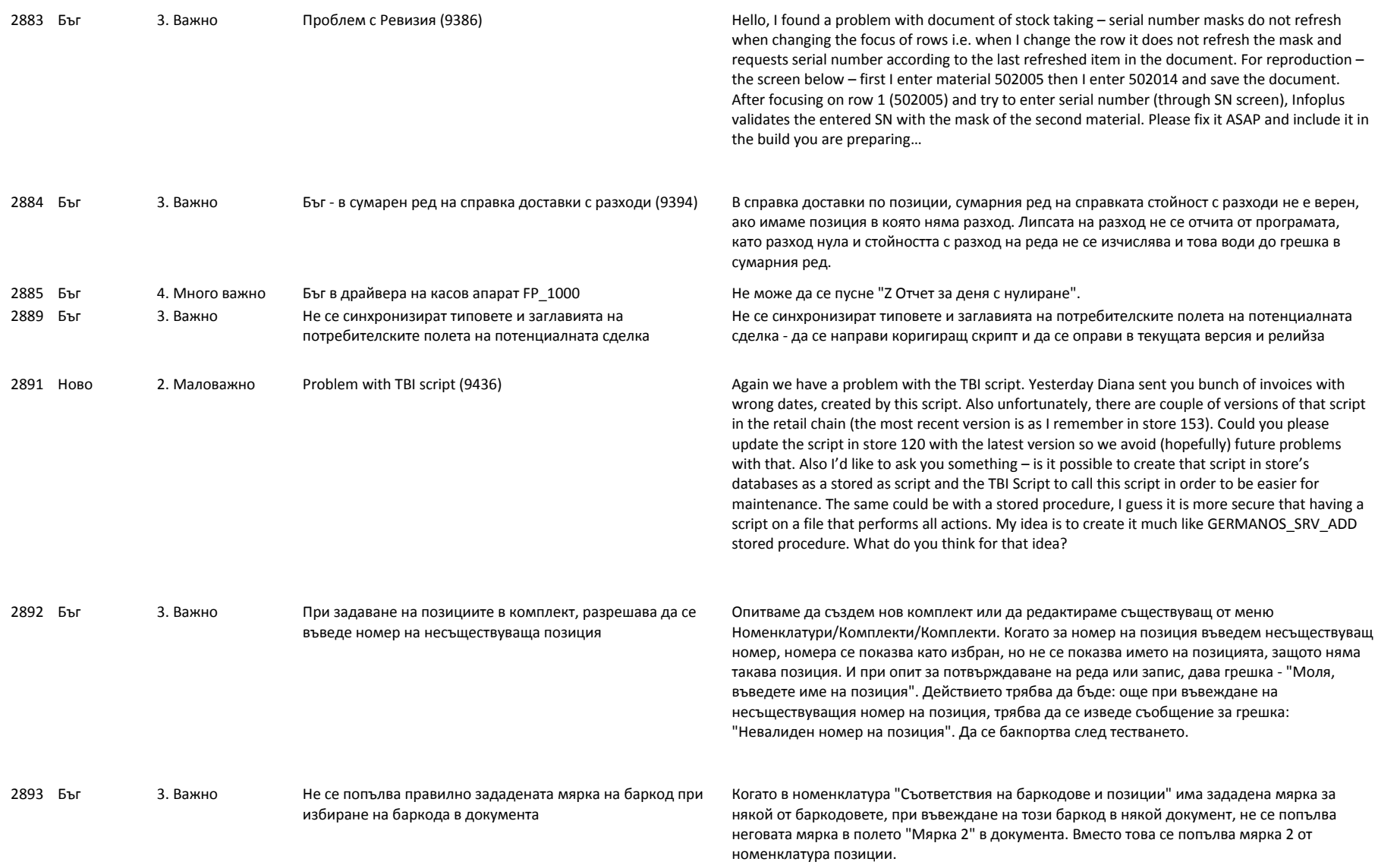

# info<sup>#</sup>

# **Софтуерна система за контрол и управление на бизнеса**

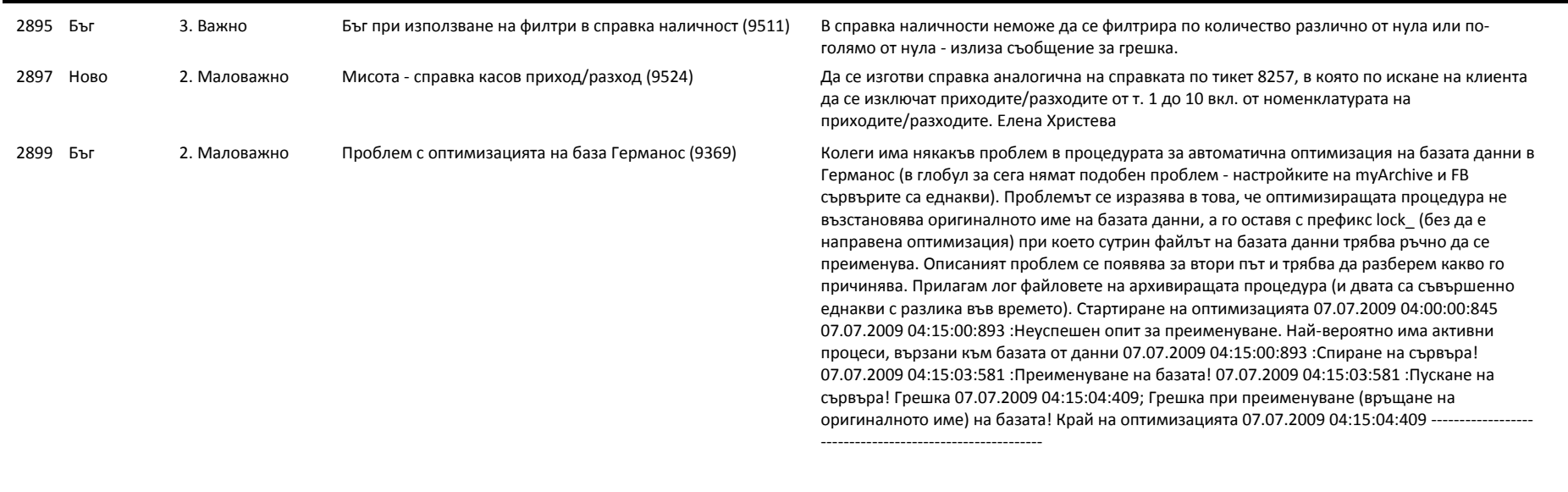

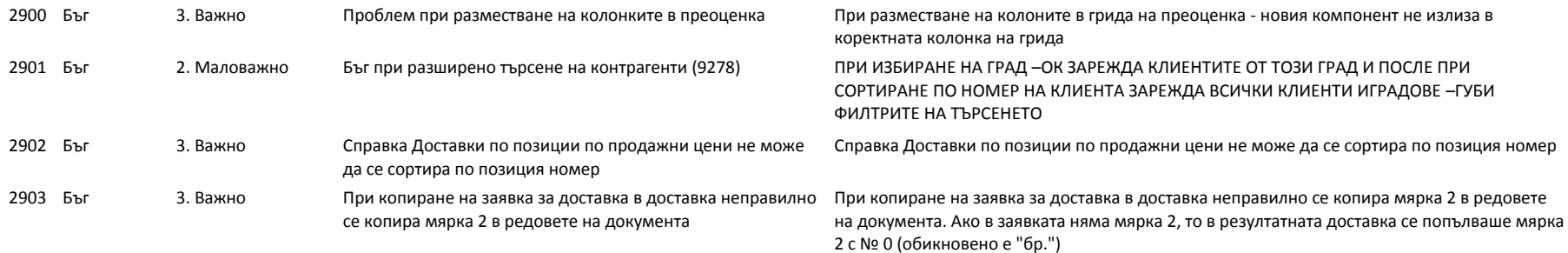

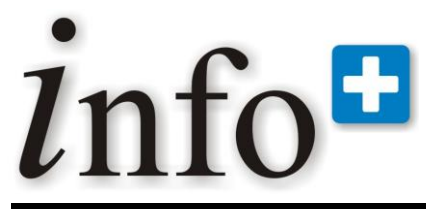

*тел. 032 390 220, 0896 80 40 90, 0896 88 77 07 е-mail: info@infoplus-bg.com, http://www.infoplus-bg.com*

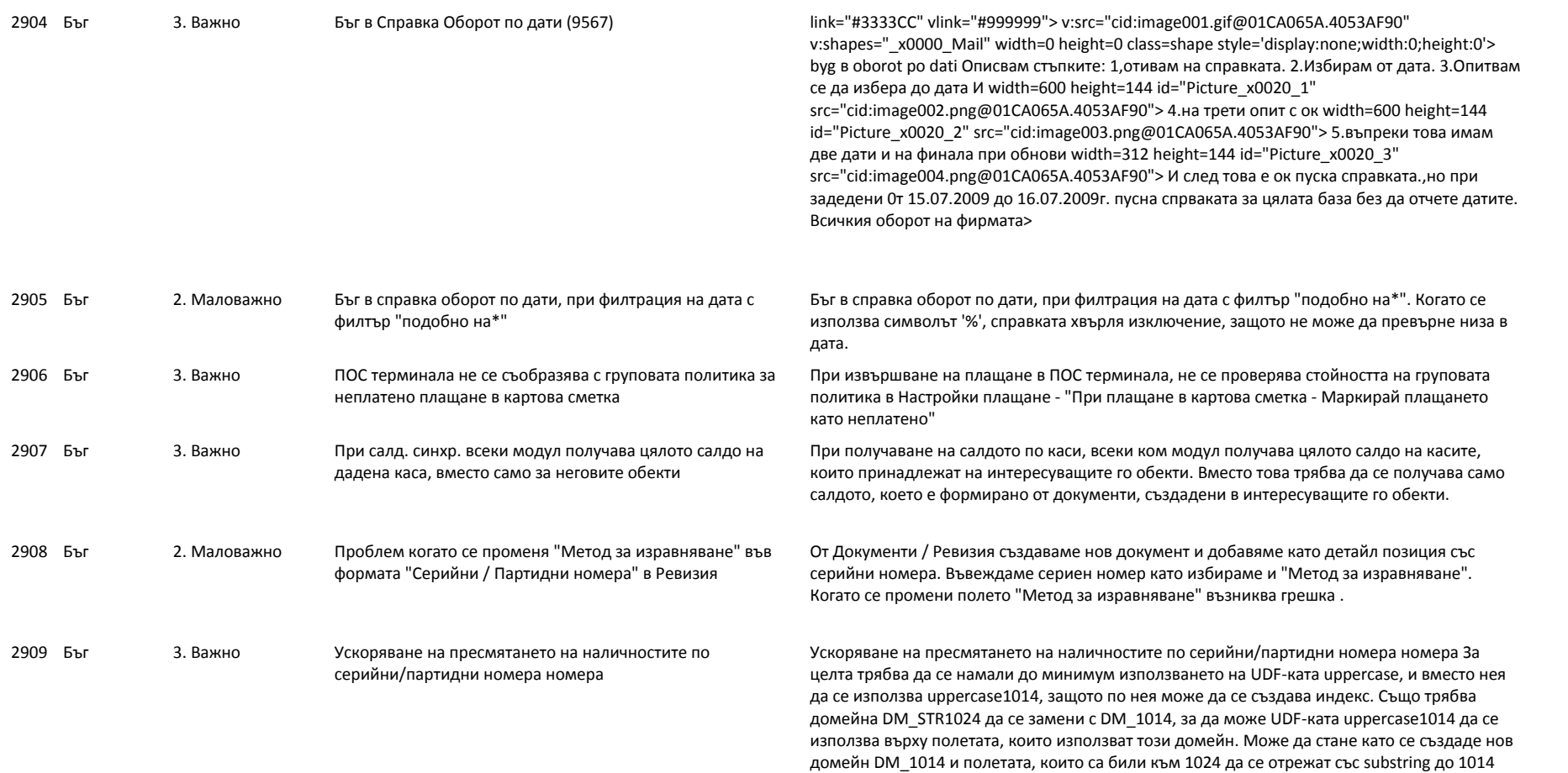

знака и се пренасочат към новия домейн DM\_1014.

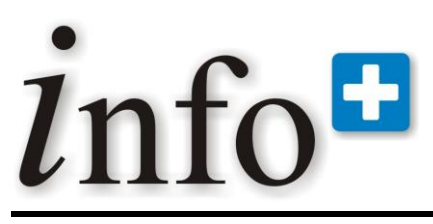

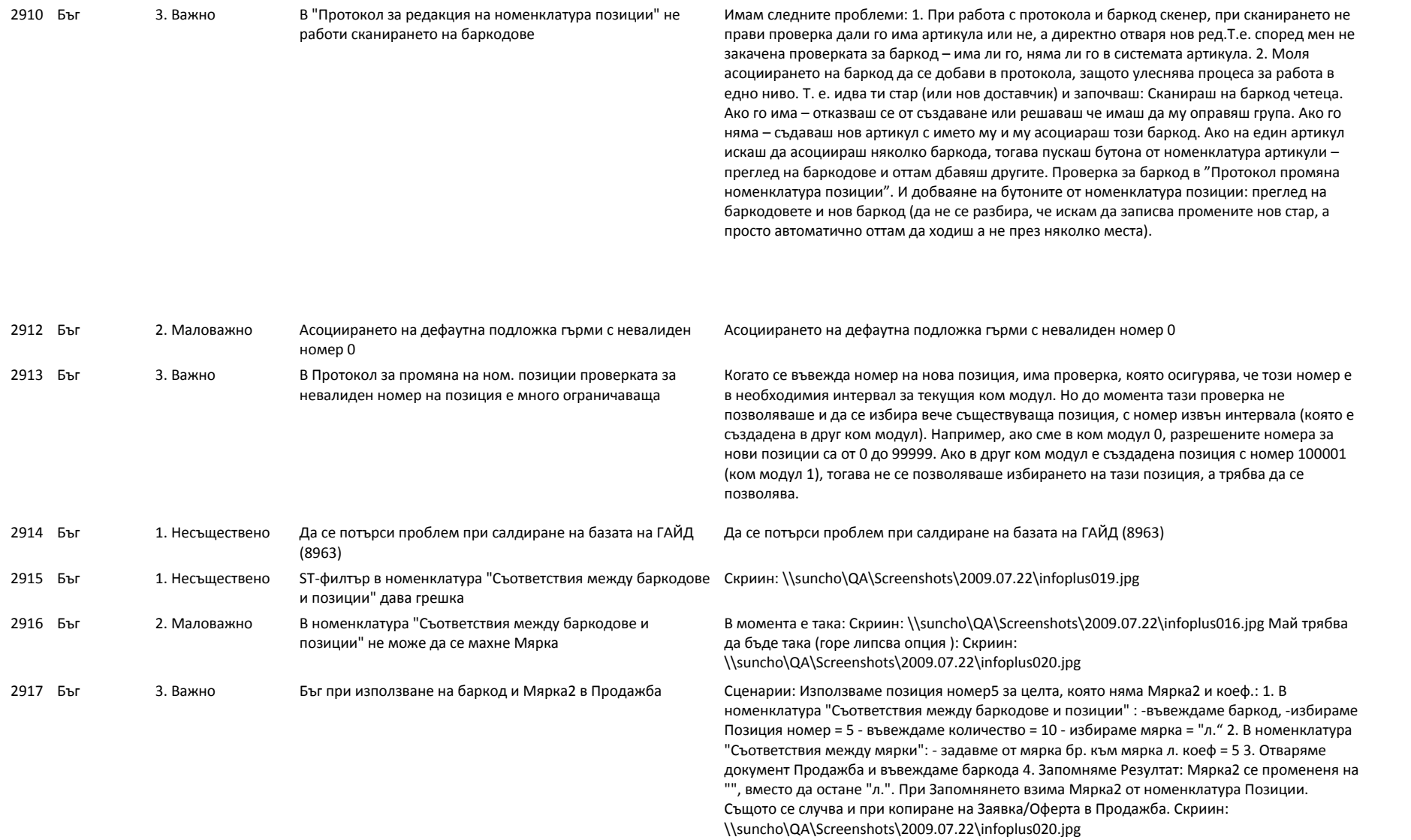

# info<sup>#</sup>

# **Софтуерна система за контрол и управление на бизнеса**

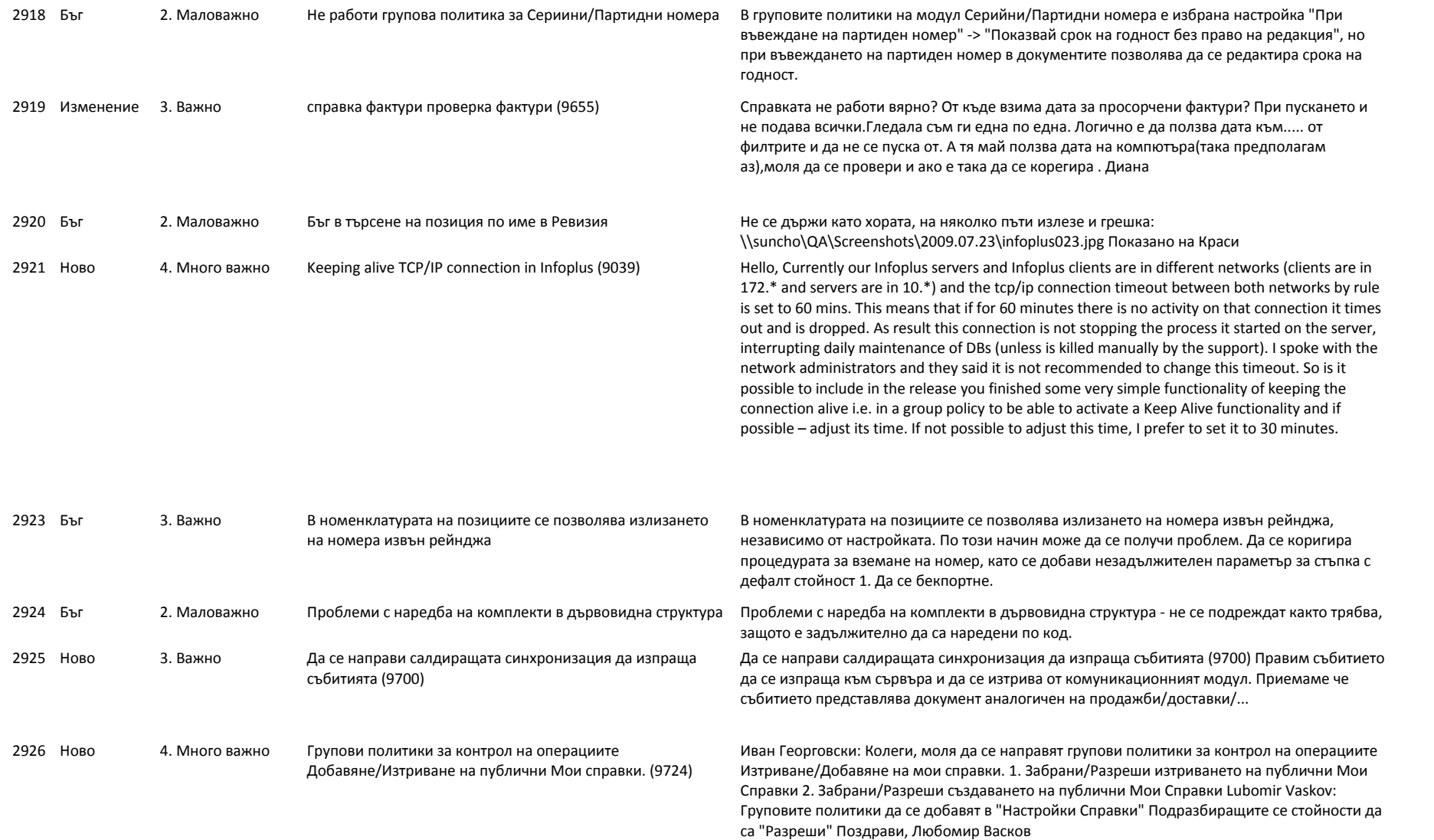

# info<sup>#</sup>

# **Софтуерна система за контрол и управление на бизнеса**

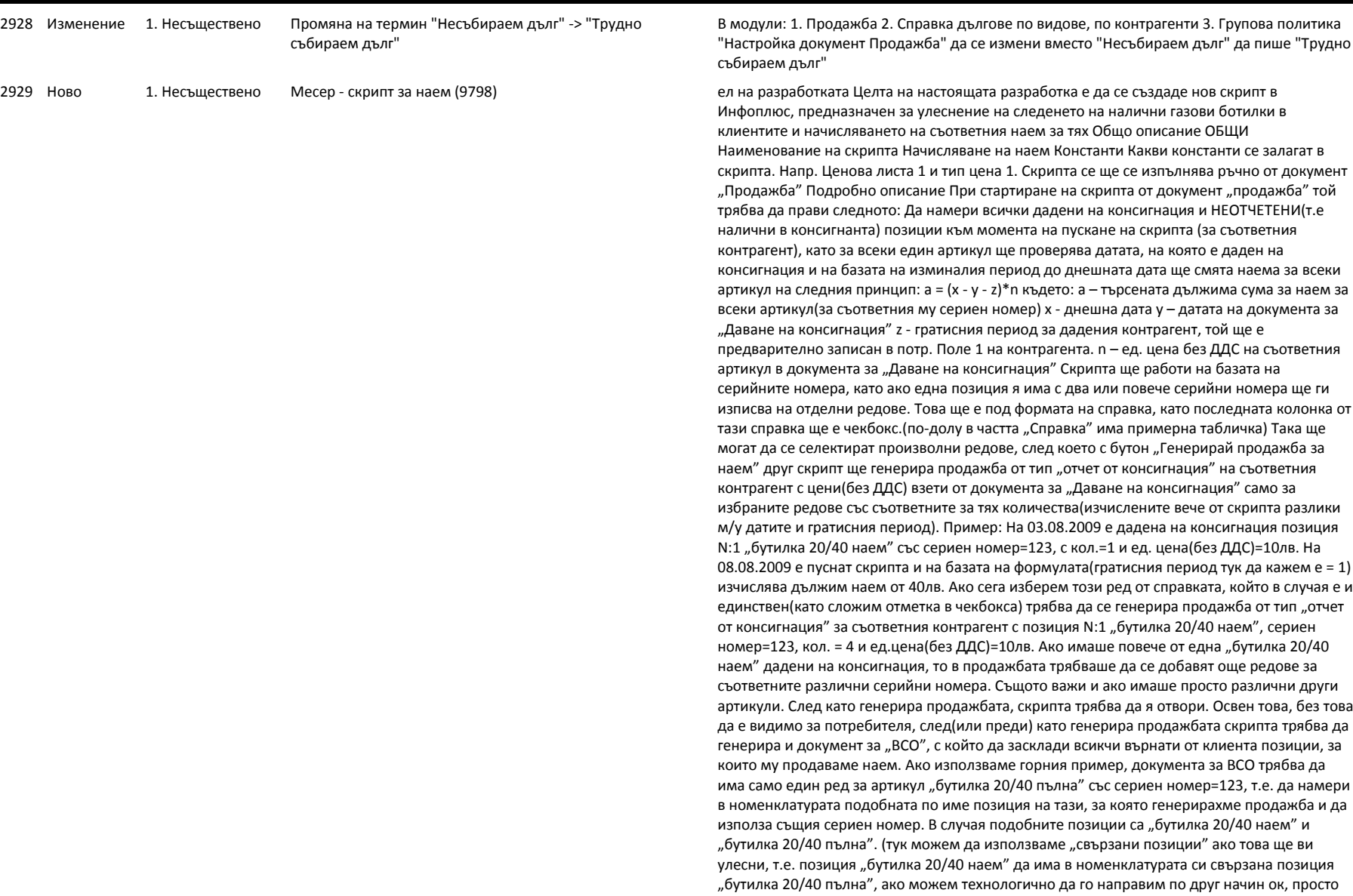

# info<sup>n</sup>

# **Софтуерна система за контрол и управление на бизнеса**

*тел. 032 390 220, 0896 80 40 90, 0896 88 77 07 е-mail: info@infoplus-bg.com, http://www.infoplus-bg.com*

идея...). Целта е реално да си върнем бутилката в склада, защото клиента физически ни я връща.

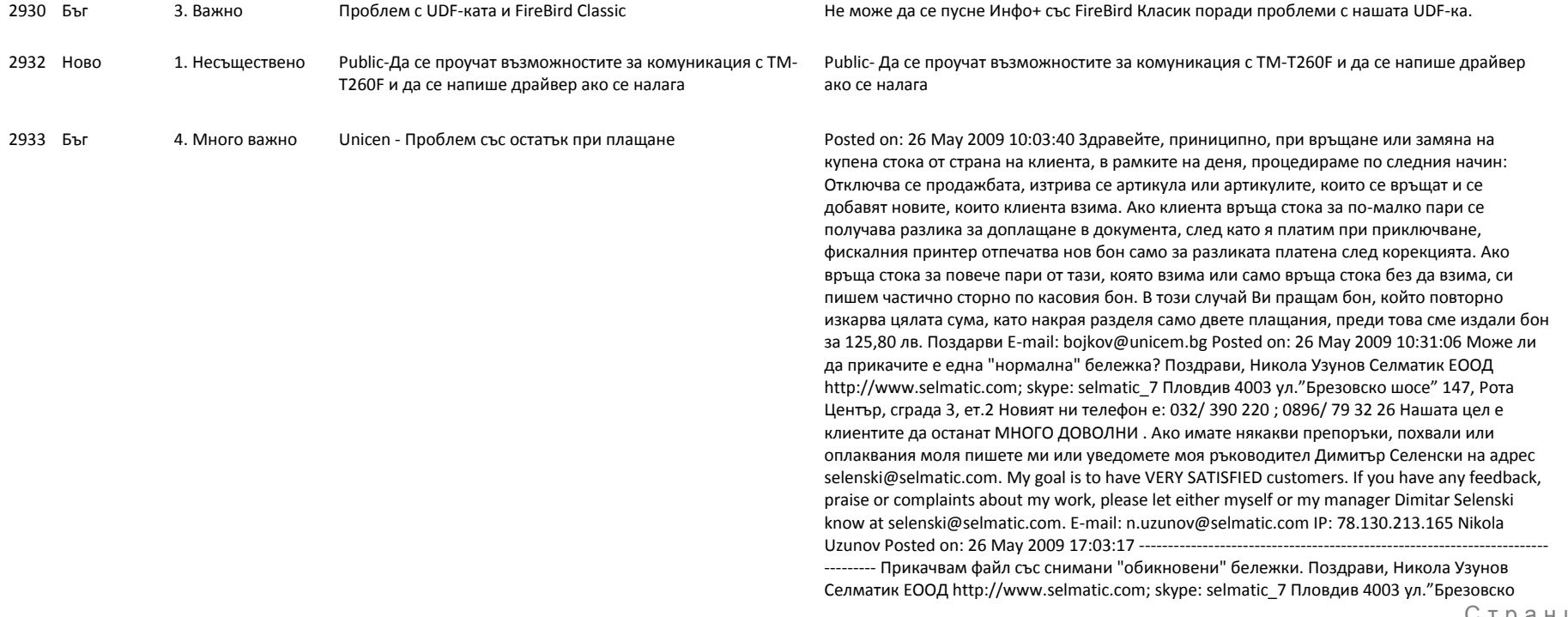

*тел. 032 390 220, 0896 80 40 90, 0896 88 77 07 е-mail: info@infoplus-bg.com, http://www.infoplus-bg.com*

# info<sup>8</sup>

шосе" 147, Рота Център, сграда 3, ет.2 Новият ни телефон е: 032/ 390 220 ; 0896/ 79 32 26 Нашата цел е клиентите да останат МНОГО ДОВОЛНИ . Ако имате някакви препоръки, похвали или оплаквания моля пишете ми или уведомете моя ръководител Димитър Селенски на адрес selenski@selmatic.com. My goal is to have VERY SATISFIED customers. If you have any feedback, praise or complaints about my work, please let either myself or my manager Dimitar Selenski know at selenski@selmatic.com. Attachments kasov bon 001.jpg (99.09 KB) Email: n.uzunov@selmatic.com IP: 78.130.213.165 Уницем Posted on: 03 Jun 2009 16:04:03 ------- ------------------------------------------------------------------------- Може би това трябваше да е първия репорт за грешка: Имаме потребител, който прехвърлихме от група потрбители "Продавачи", това е групата снай-малко права, в група "Вътрешни касиери" - група с повече права на достъп. Едни от основните разлики между двете групи, е че при "Продавачи", при приключване на продажба, фискалния принтер отпечатва автоматично касов бон, докато при група "Вътрешни касиери" това става с подаване на команда, ръчно от менюто "Плащания и дългове" > "Издай касов бон" и група "Вътрешни касиер" има право да дава отстъпки от основната ценова листа на магазина. В конкретния случай смяната на потребителя от едната група в другата направих по следния начин: 1. В "Групи потребители" създадох нова позиция във групата: 1.3 - "Вътрешни касиери" > 1.3.3 - "Вътрешни касиери - Магазин 3" > 1.3.3.6 - "Вътрешни касиери - Магазин 3 - конкретния служител" 2. След това от меню "Потребители и права на достъп" > "Потребители" смених групата, към която принадлежи потребителя, с тази, която създадох. Като последствие потребителя наследи всички права на новата група. Прегледах детайлно настройките на груповите политики и ностройките на главното меню на новия потребител в групата "Вътрешни касиери" с вече създадениите и работещи потребители - различия няма и всичко с наследяването е ОК, единствените ръчни настройки, които съм правил е да дам достъп до повече каси, на новият потребител. Всички функции на програмата работят ОК, но се появи проблем с фискалния принтер. Проблема е следния: По подразбиране на всички фискални бонове се отпечатват освен задължителните по закон реквизити, само артикулните номера на продуктите /вижте по долу прикачените "нормални" бонове/, групата на продукта и ценовата листа, по която е продаден. Само при преместения потребител на бона се отпечатва и пълното наименование на продукта! и дава грешки от типа на отворен касов бон, затворете бона и след, като дадем команда за затваряне на касовия бон примерно за бон 100,00лв излиза бон: обща сума 99,50лв в брой 100,00лв ресто в брай 0,50лв Прикачвам сканирани бонове. Като резюме: Проблема се появява много рядко при потребителите от група"Продавачи" но там изкарва нулев касов бон, като отчита цялата сума, като ресто в брой. Но в конкретния случай с преместения потребител при всяка продажба, в която даде отстъпка, се получава разлика между сумата на касовия бон. Attachments kasov bon 003.jpg (155.40 KB) E-mail: bojkov@unicem.bg IP: 84.238.214.232 Уницем Posted on: 04 Jun 2009 09:53:41 -----------------------------------------------------------------------

--------- Ето и една грешка от днес със същия потребител. E-mail: bojkov@unicem.bg Posted on: 22 Jul 2009 13:13:38 --------------------------------------------------------------------------------

Изпратена е базата данни на УНИЦЕМ за тест при продажби с отстъпки. E-mail: bojkov@unicem.bg

# info<sup>#</sup>

# **Софтуерна система за контрол и управление на бизнеса**

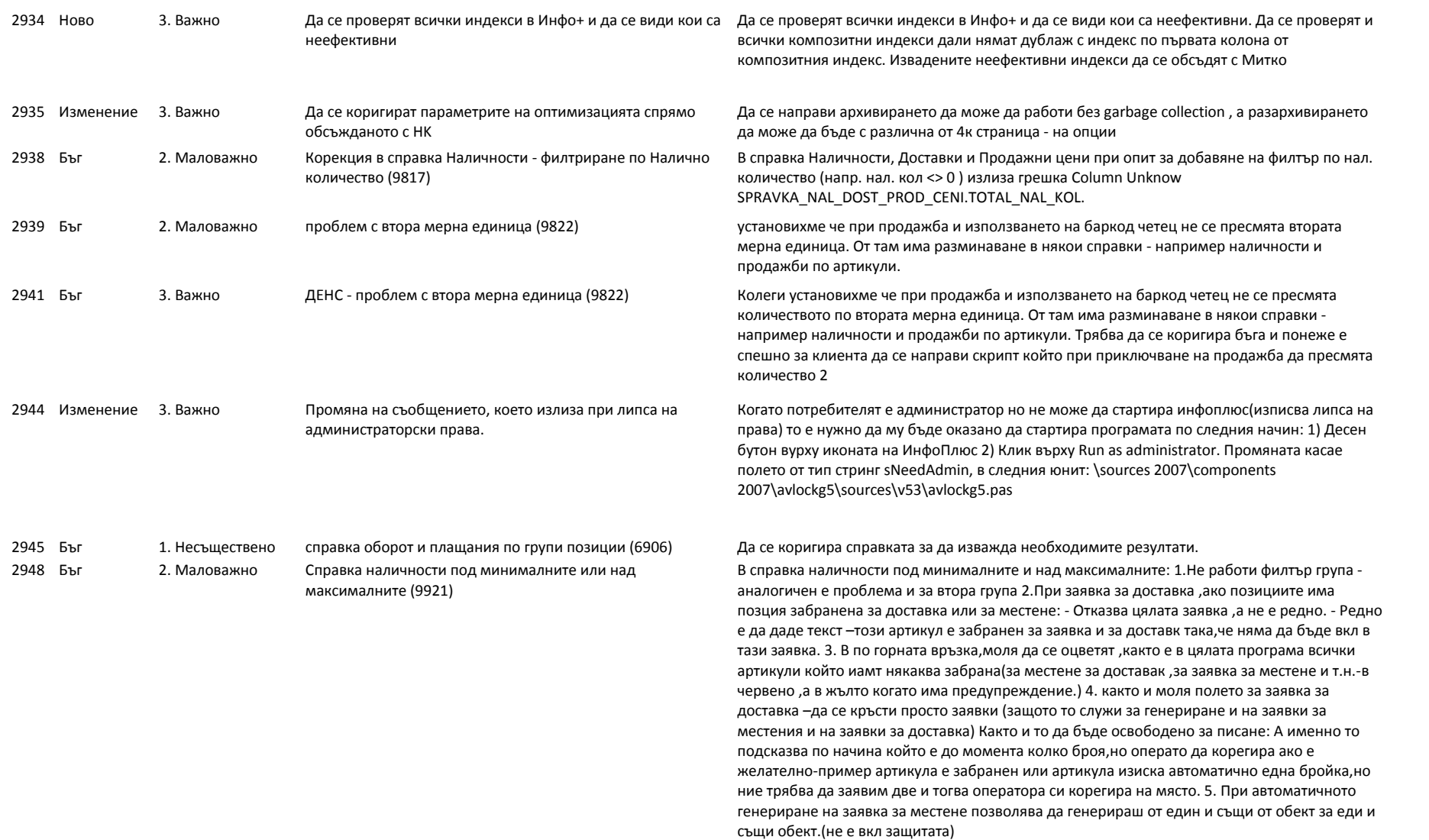

# info<sup>n</sup>

# **Софтуерна система за контрол и управление на бизнеса**

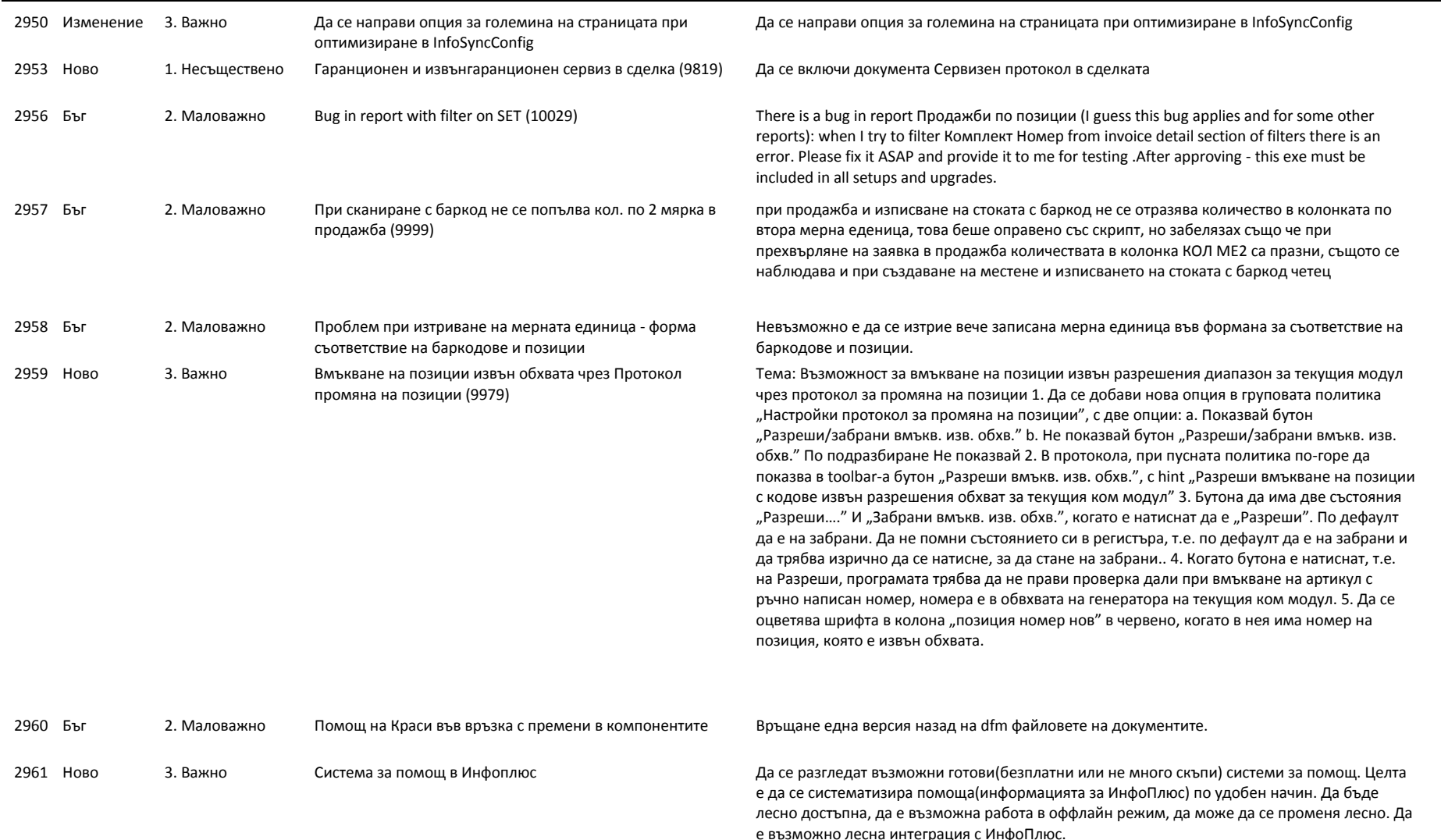

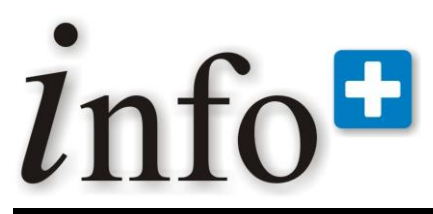

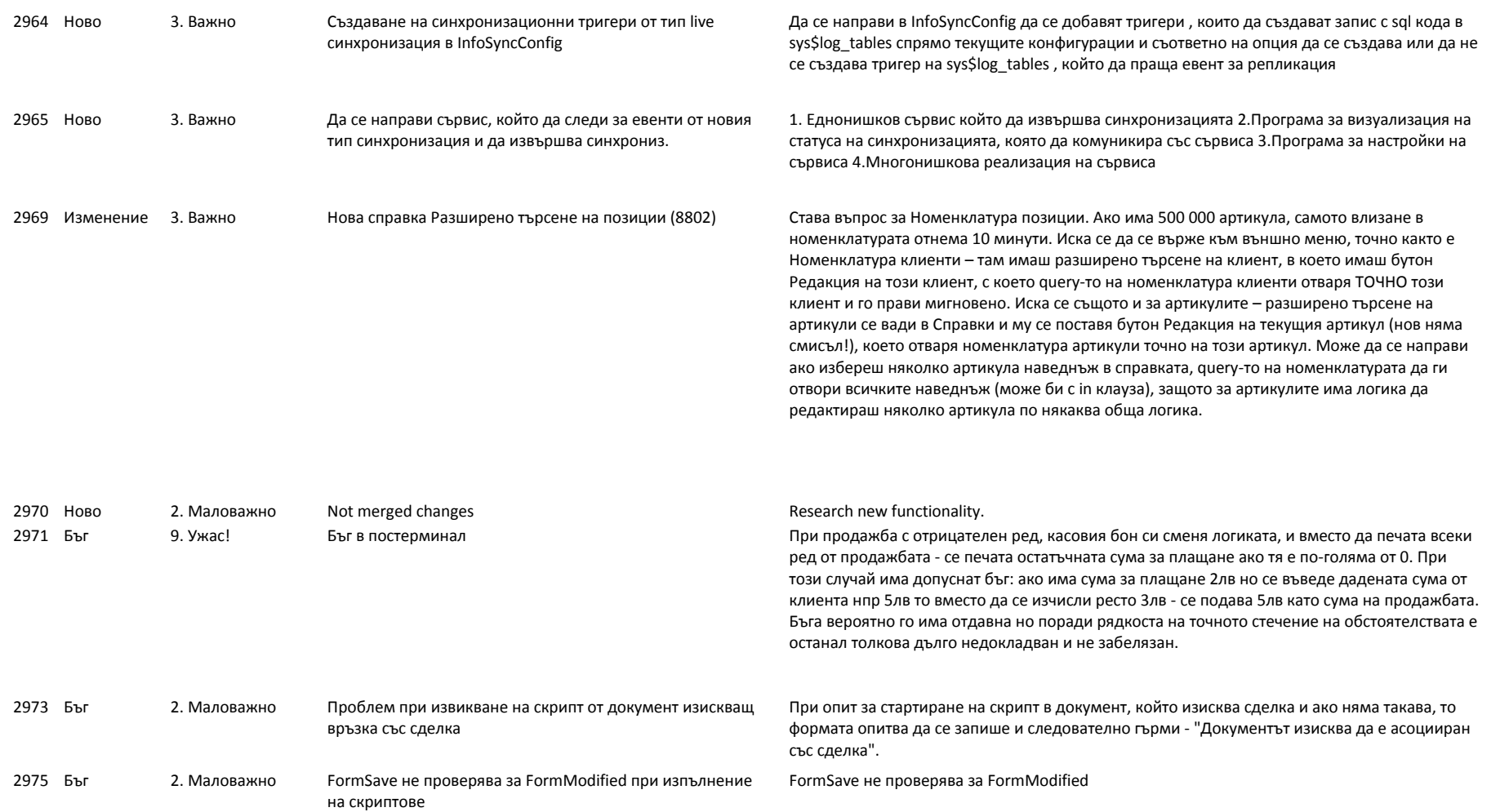

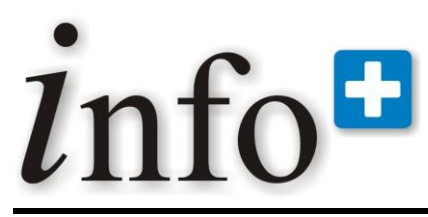

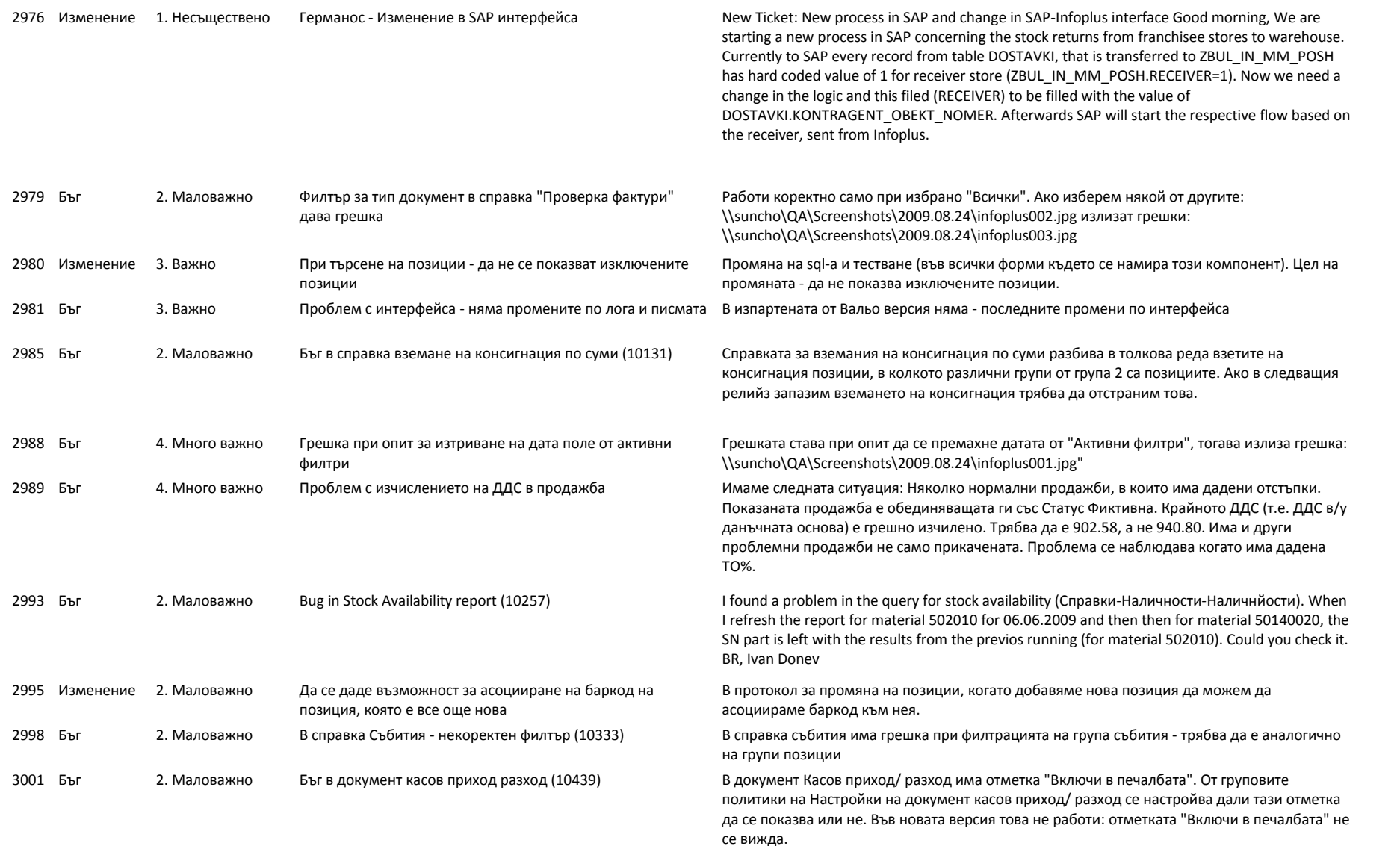

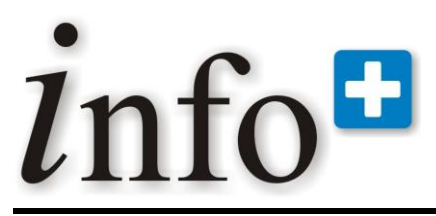

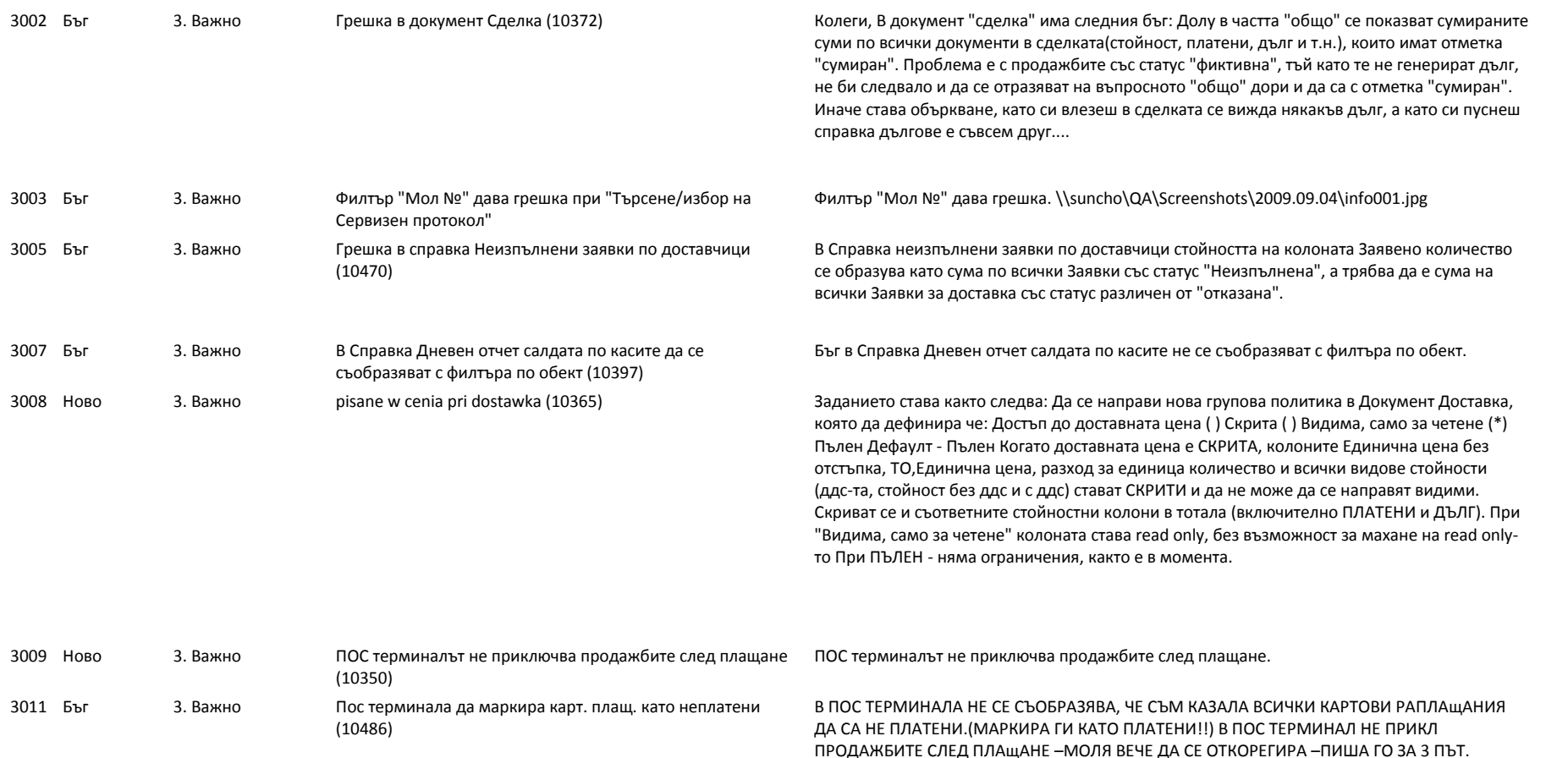

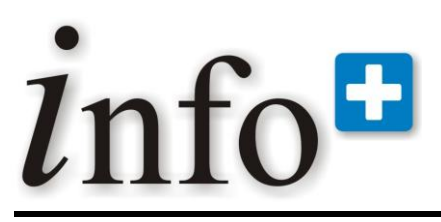

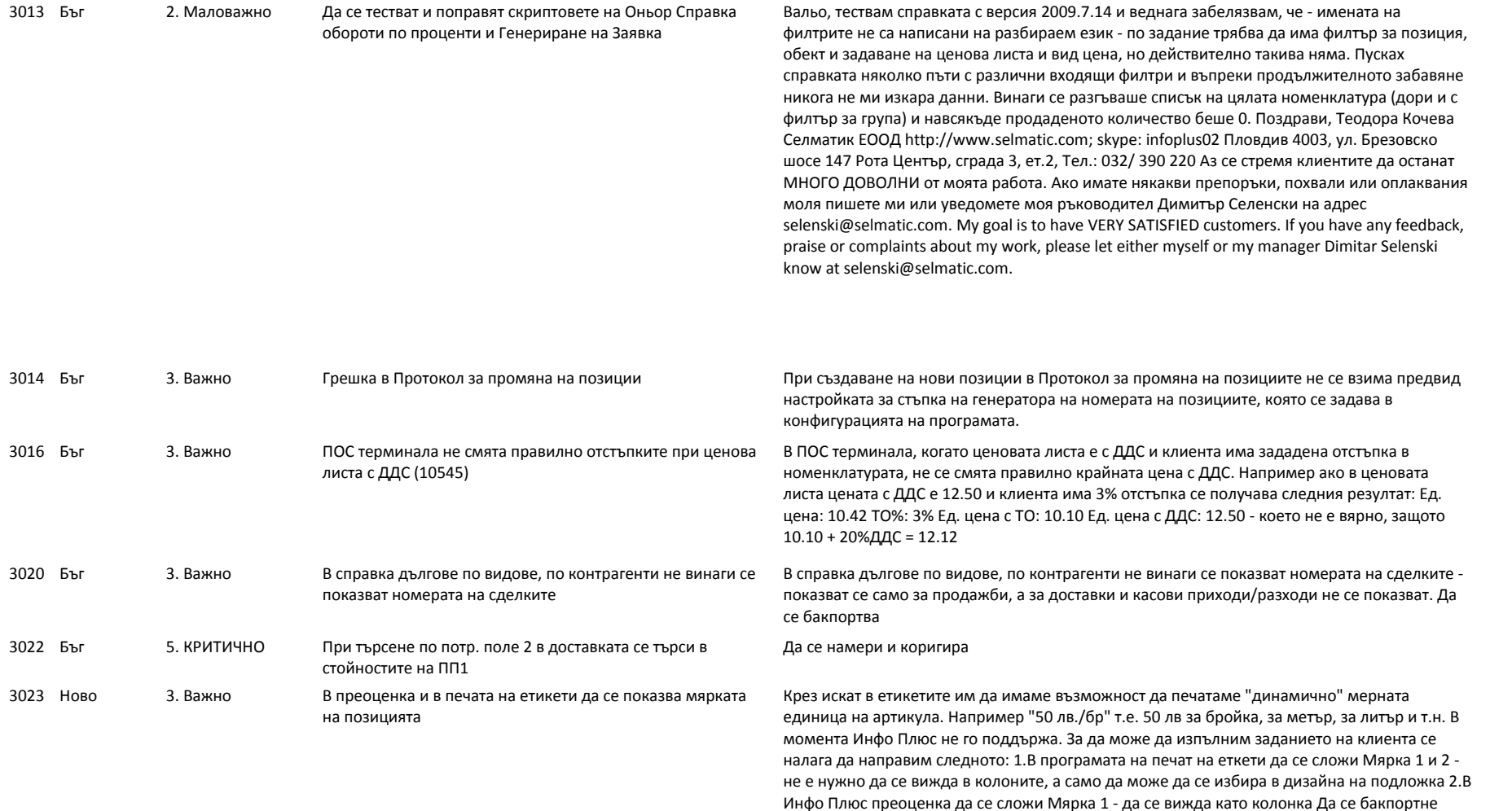

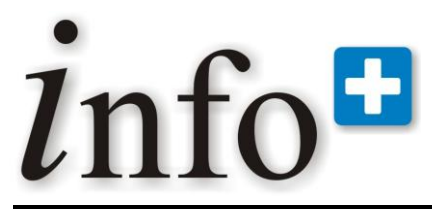

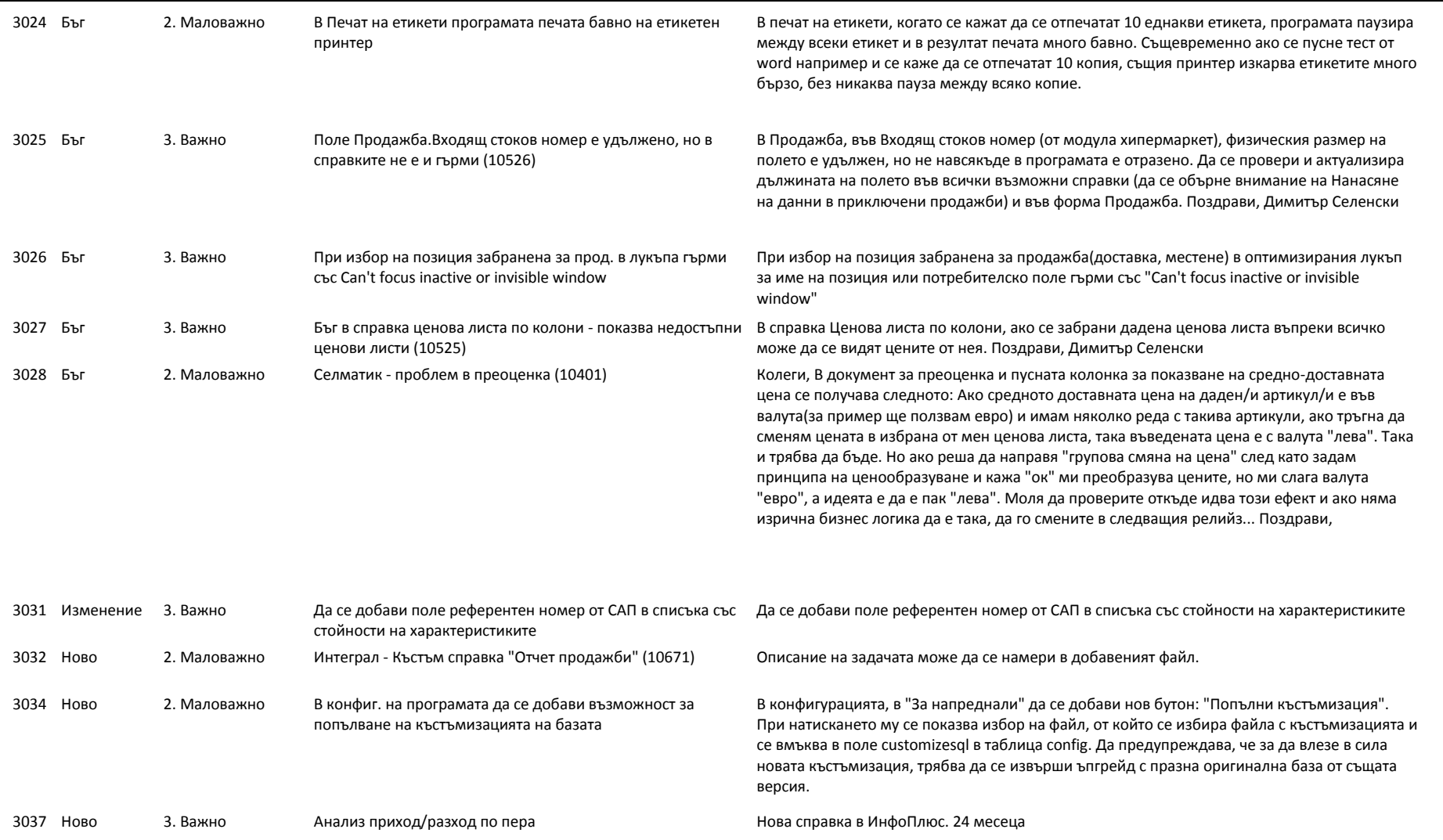

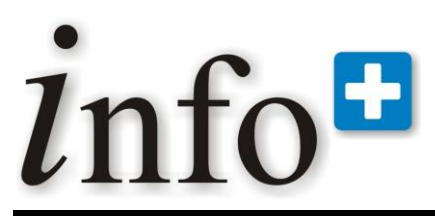

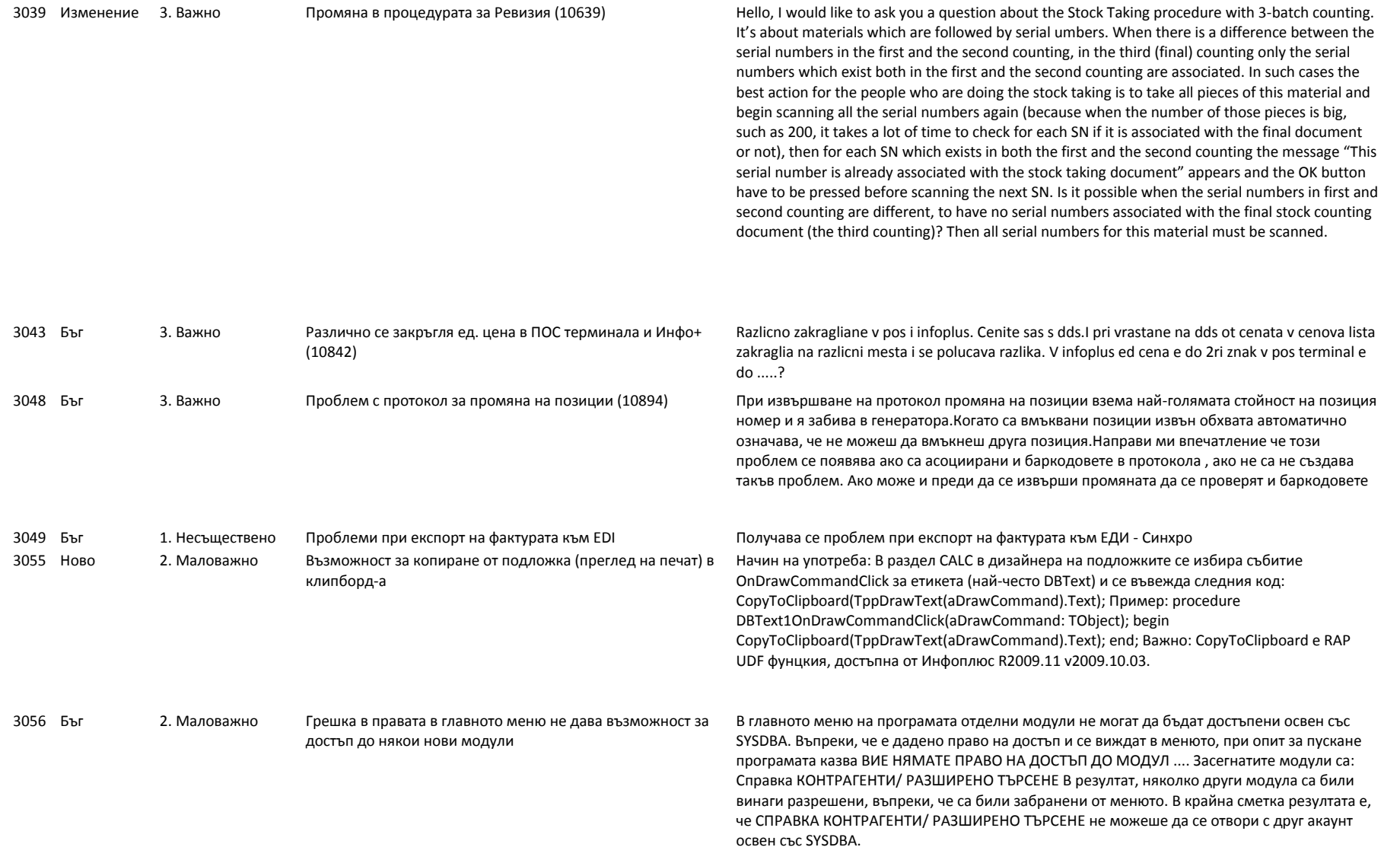

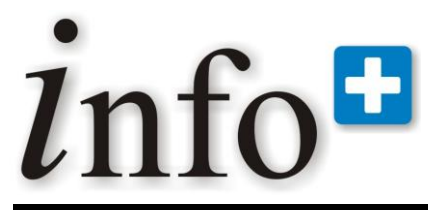

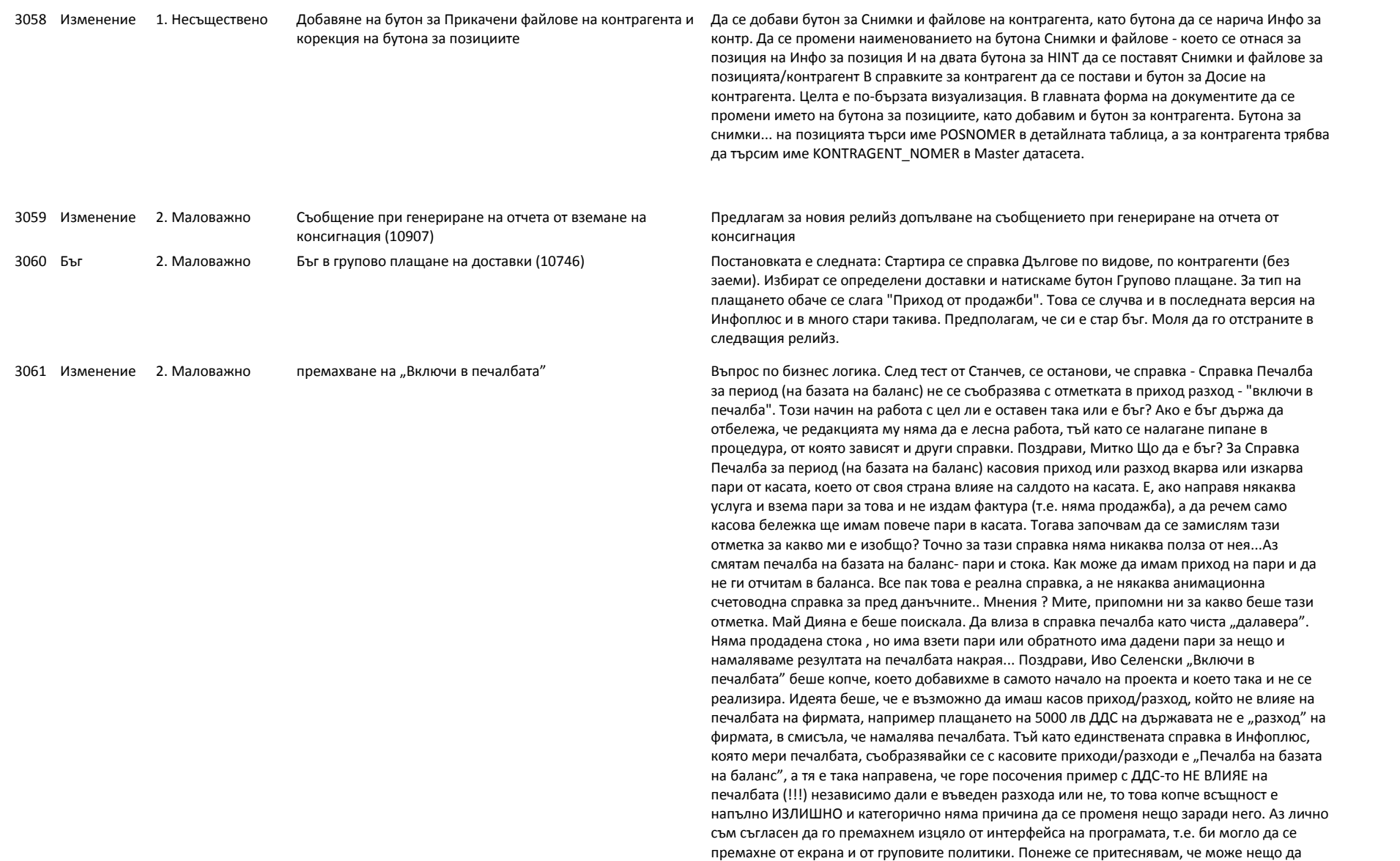

# *lnfo*=

# **Софтуерна система за контрол и управление на бизнеса**

*тел. 032 390 220, 0896 80 40 90, 0896 88 77 07 е-mail: info@infoplus-bg.com, http://www.infoplus-bg.com*

счуим, едно елементарно решение е следното: 1. Груповата политика "Не показвай "Включи в печалбата"" се поставя на "Не показвай" и се ИЗКЛЮЧВА (ENABLED=FALSE), с което става сива и не може да бъде включена. 2. Реално в Касов Приход/Разход няма как да се вижда повече това копче 3. Ако някой клиент го е имал, той ще продължи да си го има, за каквото го ползва, да е жив и здрав. Който го няма, няма да може повече никога да го има. Ако сте съгласни, просто пуснете на Митко един бърз тикет. Поздрави, Димитър Селенски Съгласен съм с идеята. Махнете го по предложения начин... Поздрави, Иво Селенски Митко, направи както е написано по-долу, пусни непременно задача в ДЦЛ-а. Вътре в задачата пействай каквото съм написал, за да е ясно защо го правим. Поздрави, Димитър Селенски

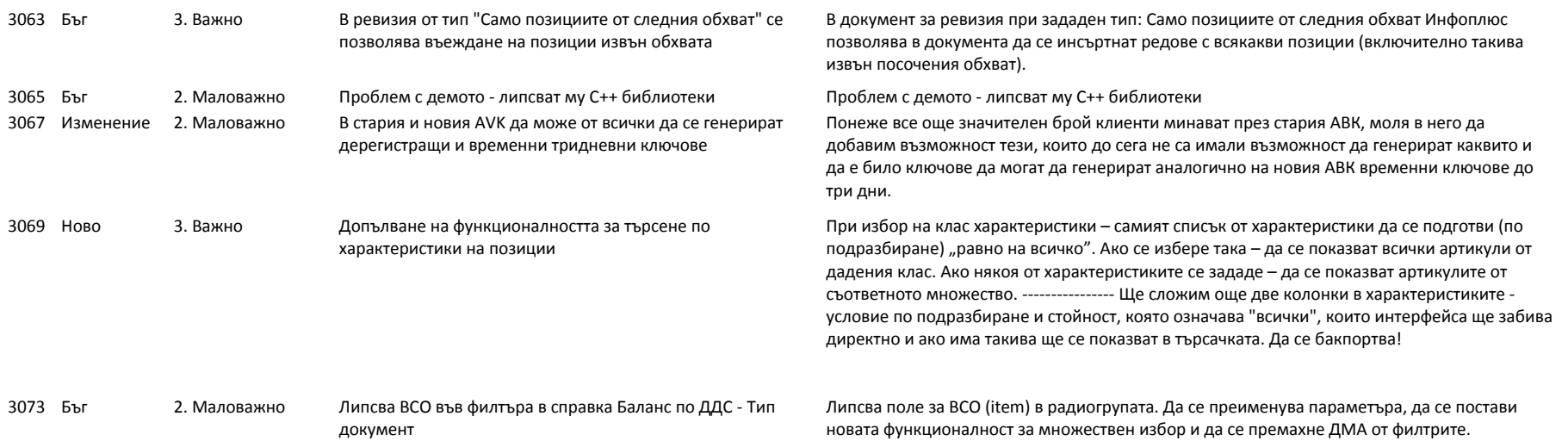

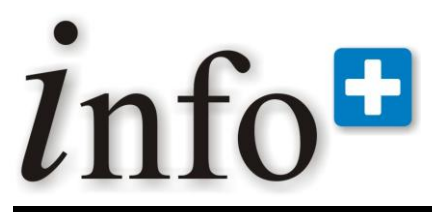

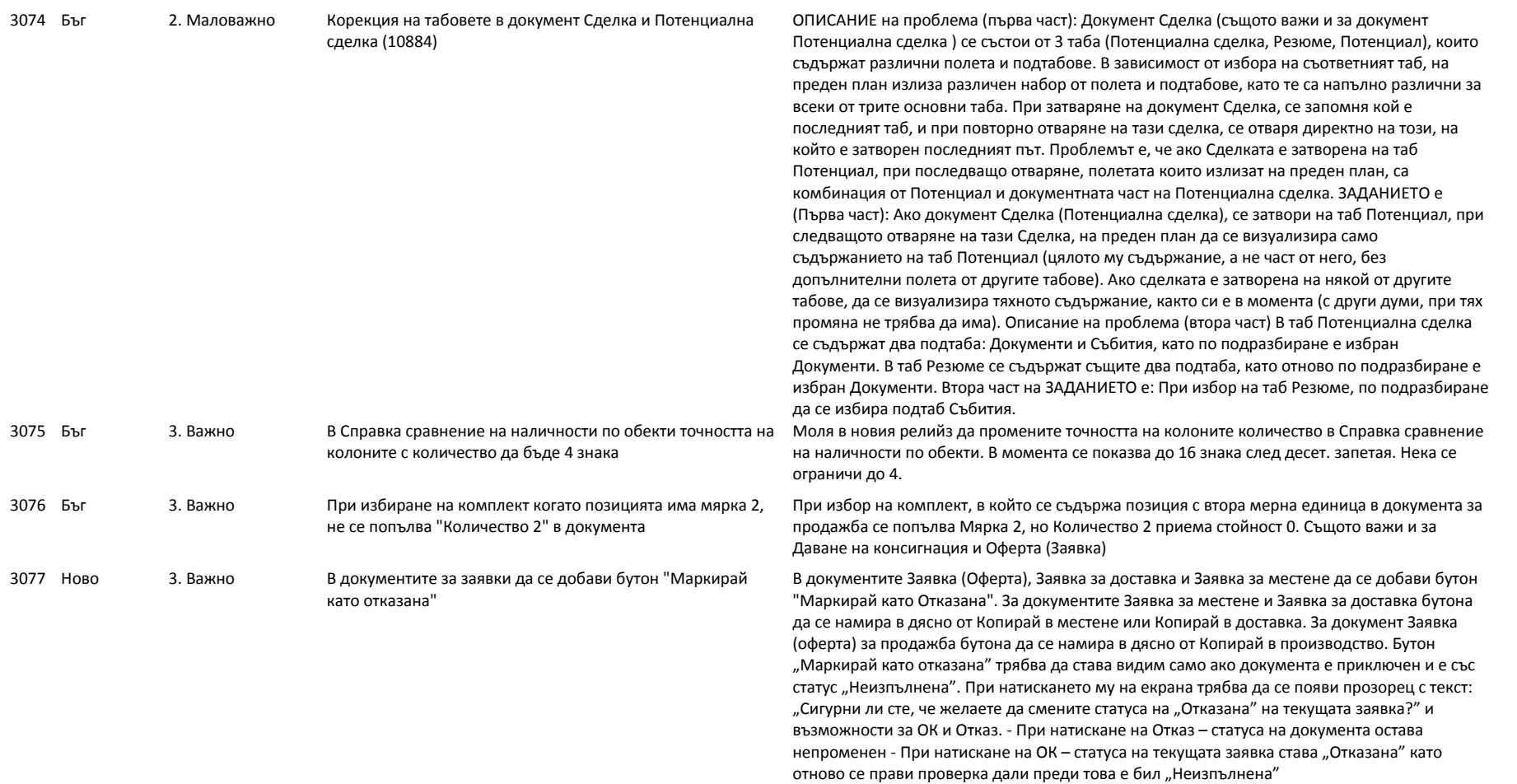

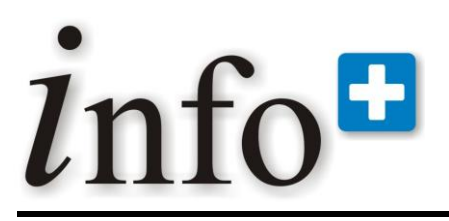

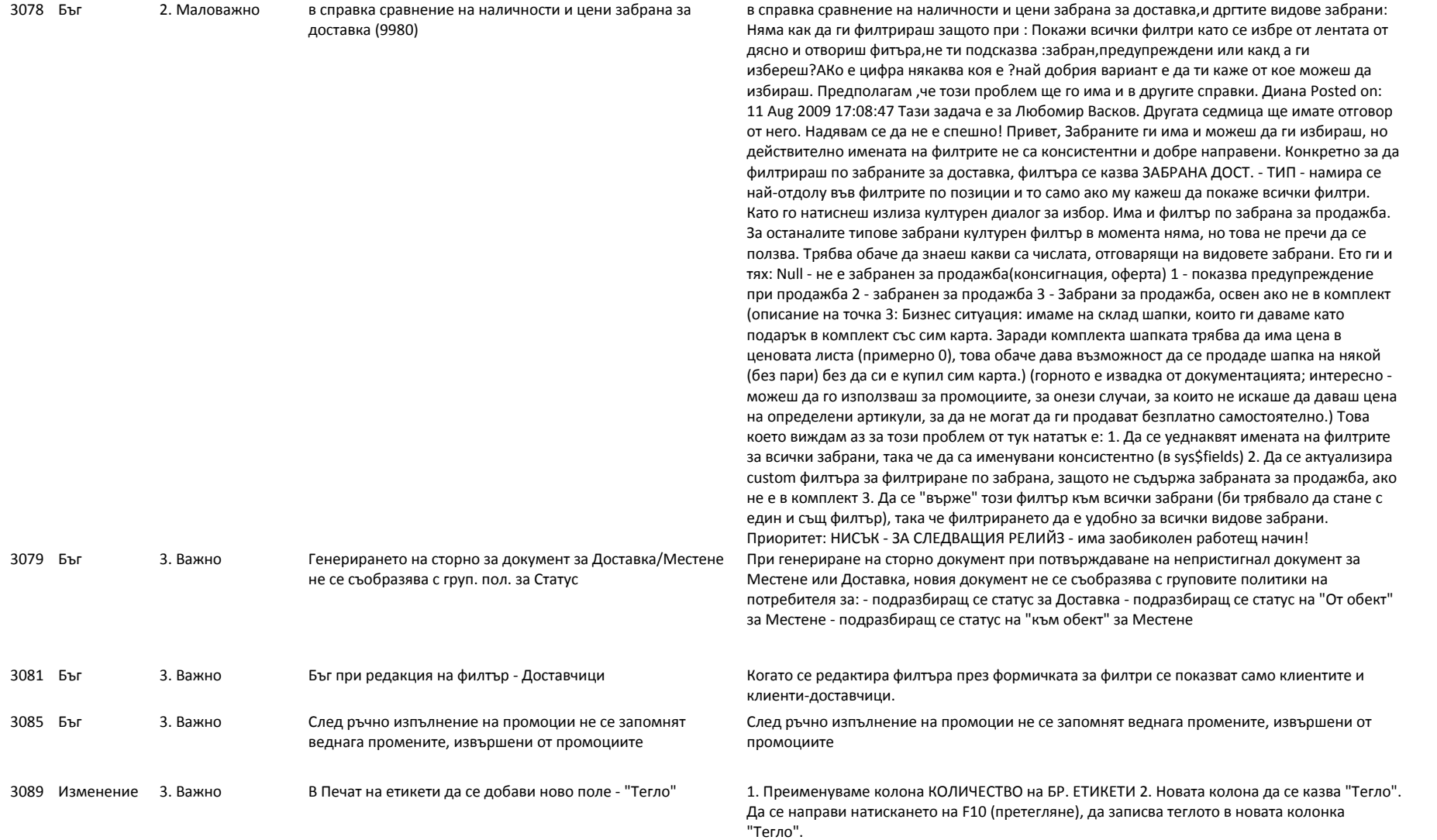

# info<sup>#</sup>

# **Софтуерна система за контрол и управление на бизнеса**

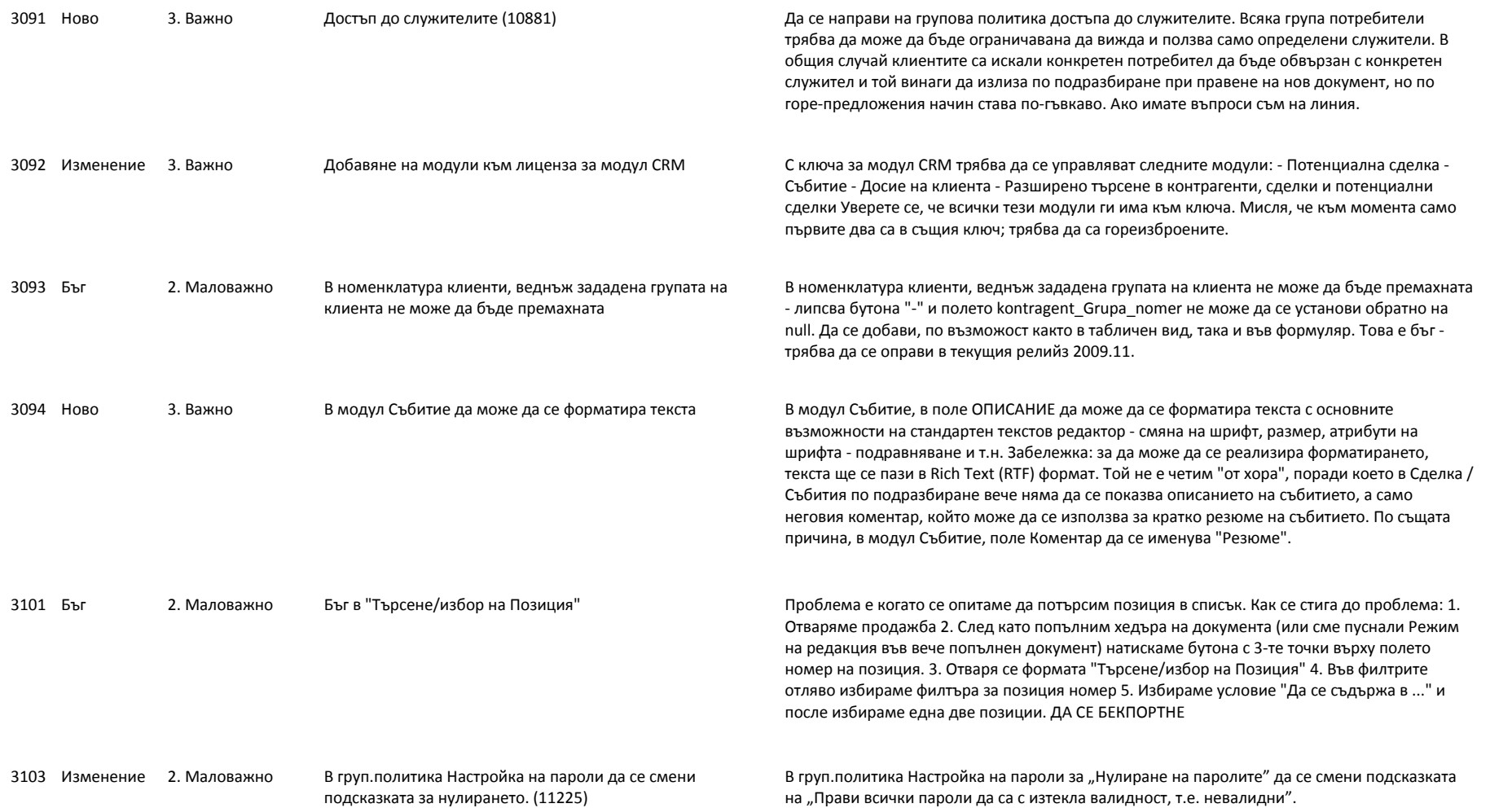

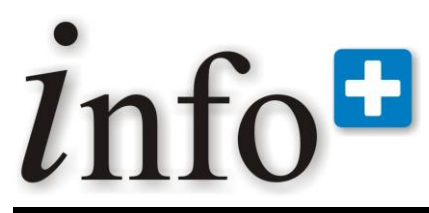

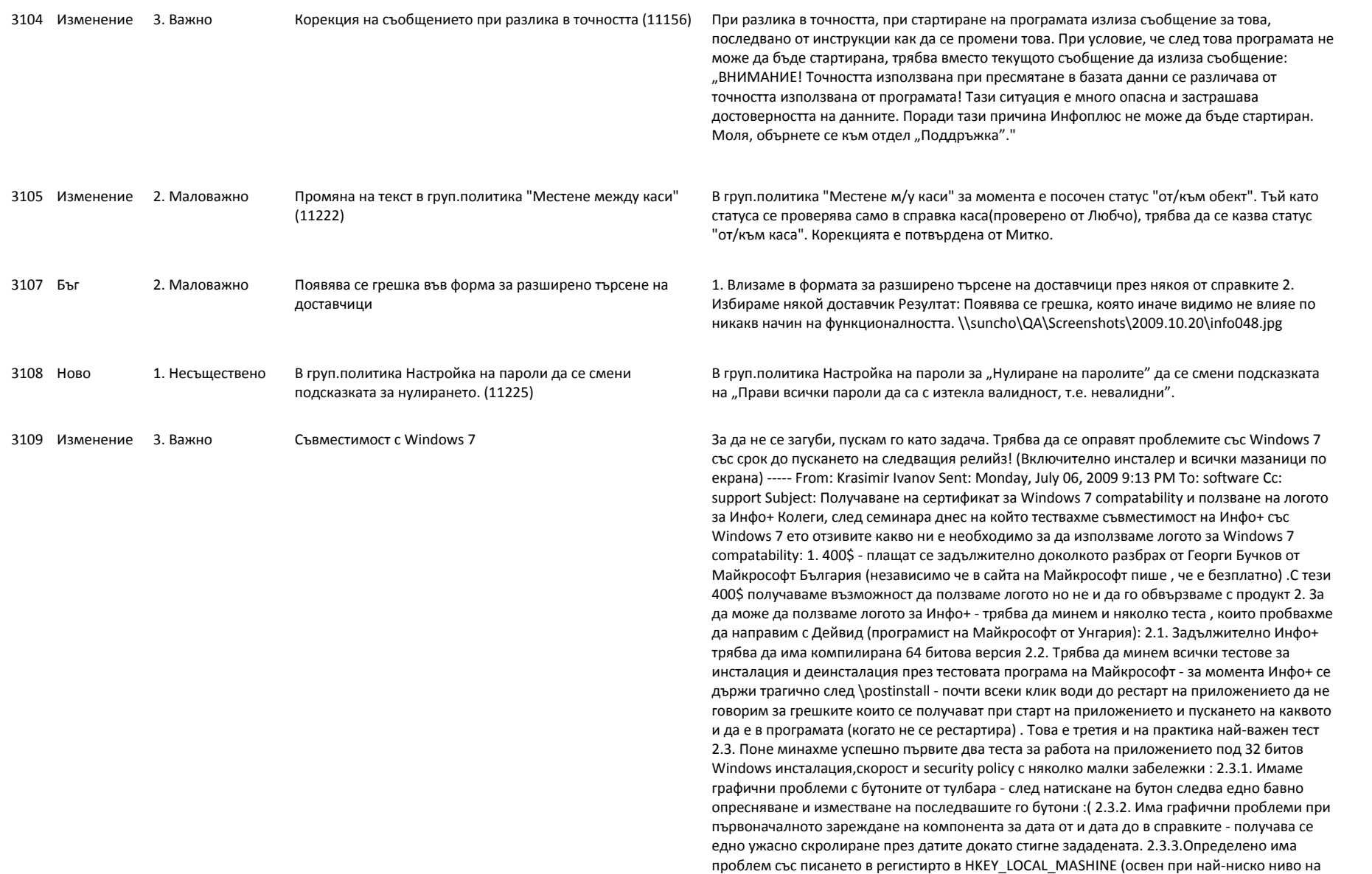

# info<sup>8</sup>

# **Софтуерна система за контрол и управление на бизнеса**

*тел. 032 390 220, 0896 80 40 90, 0896 88 77 07 е-mail: info@infoplus-bg.com, http://www.infoplus-bg.com*

сигурност)- за справка UAC на Windows 7 П.С.: Положението не е чак толкова трагично, като се има предвид , че всички минали през тестовете преди нас са умрели още на ниво инсталация на приложението. Получих като подарък няколко приложения за тестване и оптимизация на работата на приложения с Windows 7 и малко документация по въпроса, които ще кача някъде утре. А нещата от точка 2.3. определено трябва да ги изчистим ако искаме Инфо+ да работи на Windows 7 :)

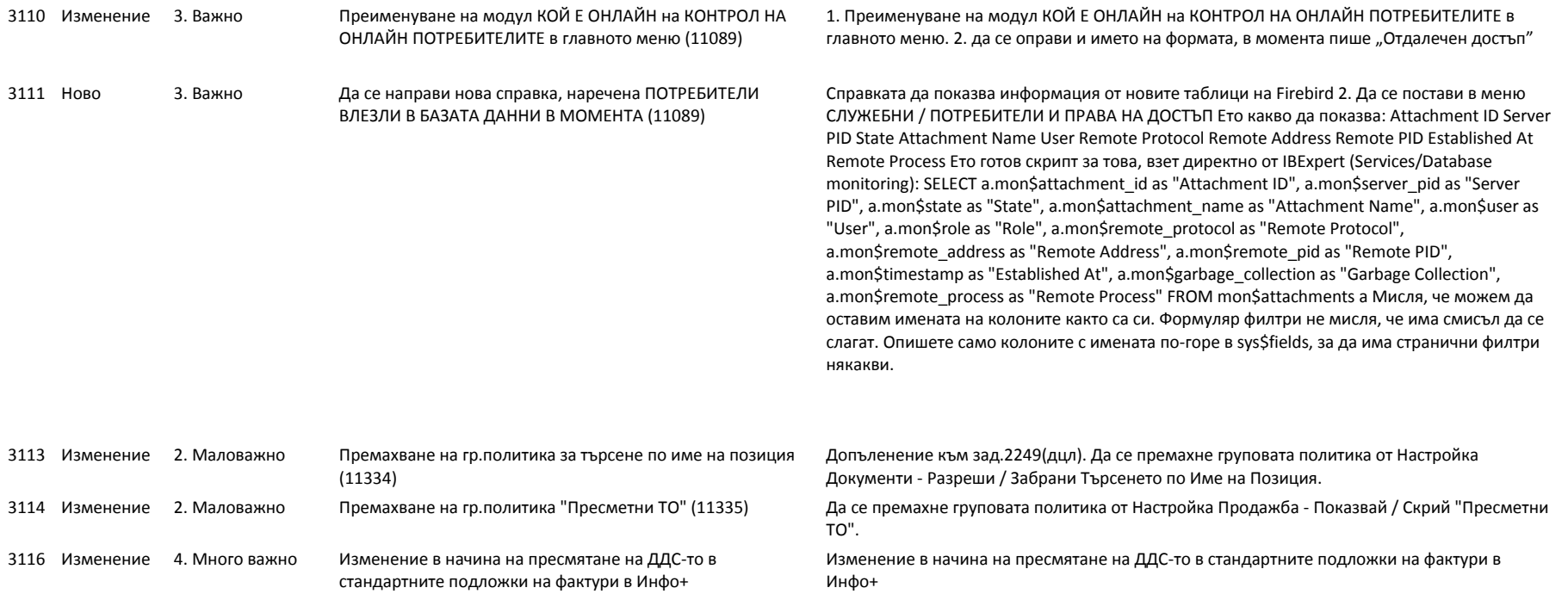

# info<sup>n</sup>

# **Софтуерна система за контрол и управление на бизнеса**

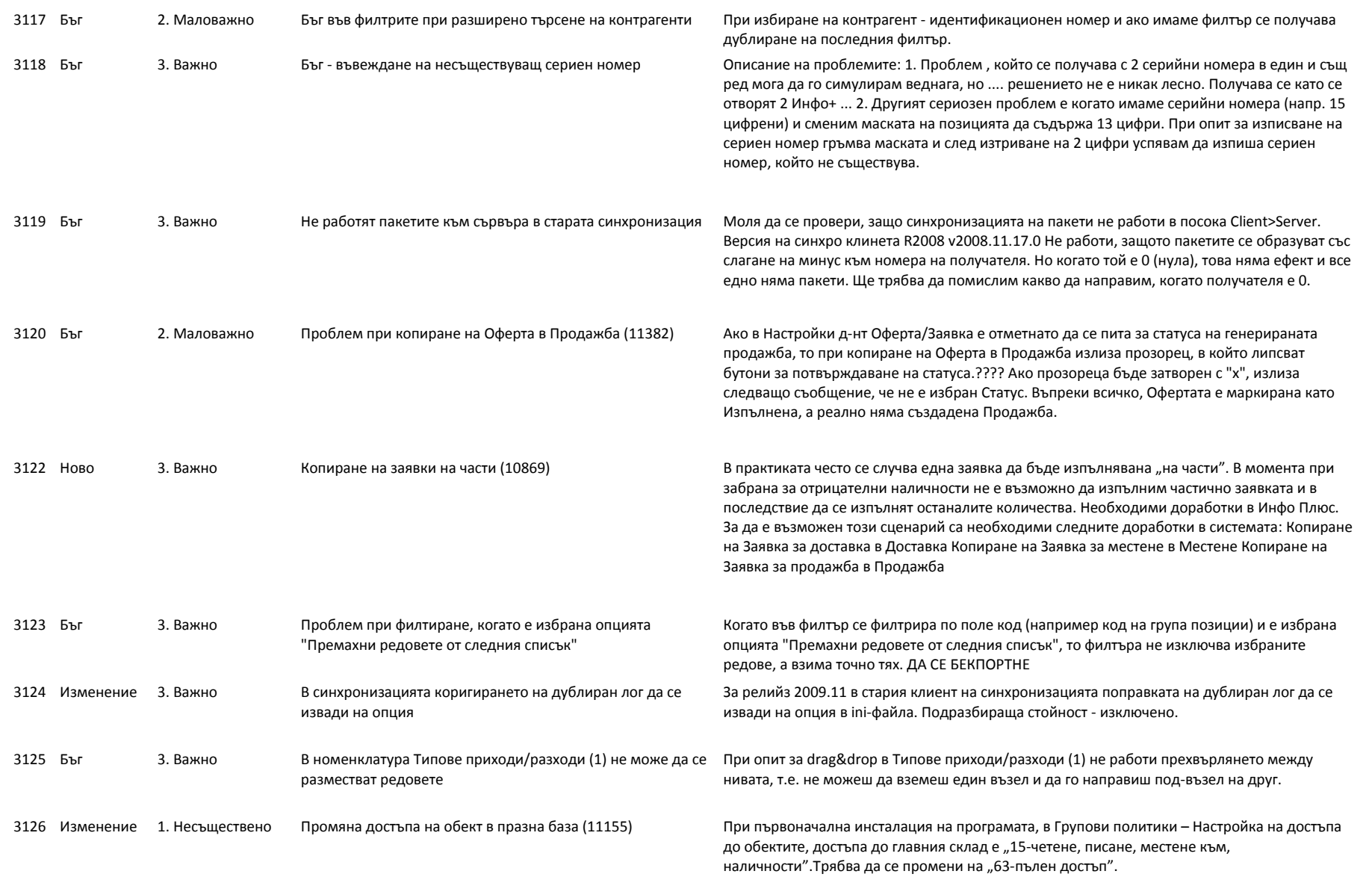

# info<sup>#</sup>

# **Софтуерна система за контрол и управление на бизнеса**

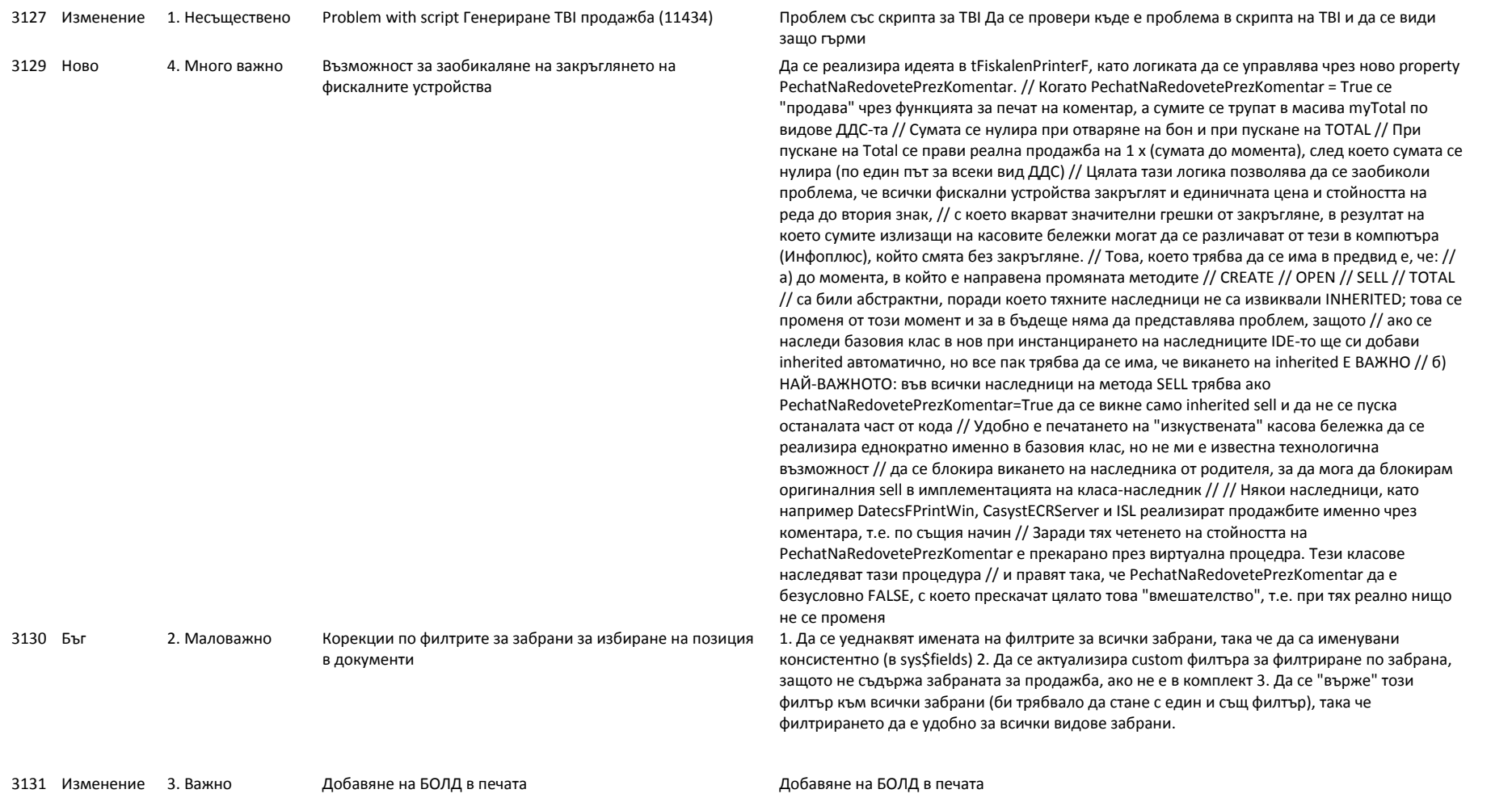

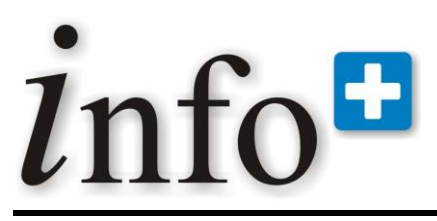

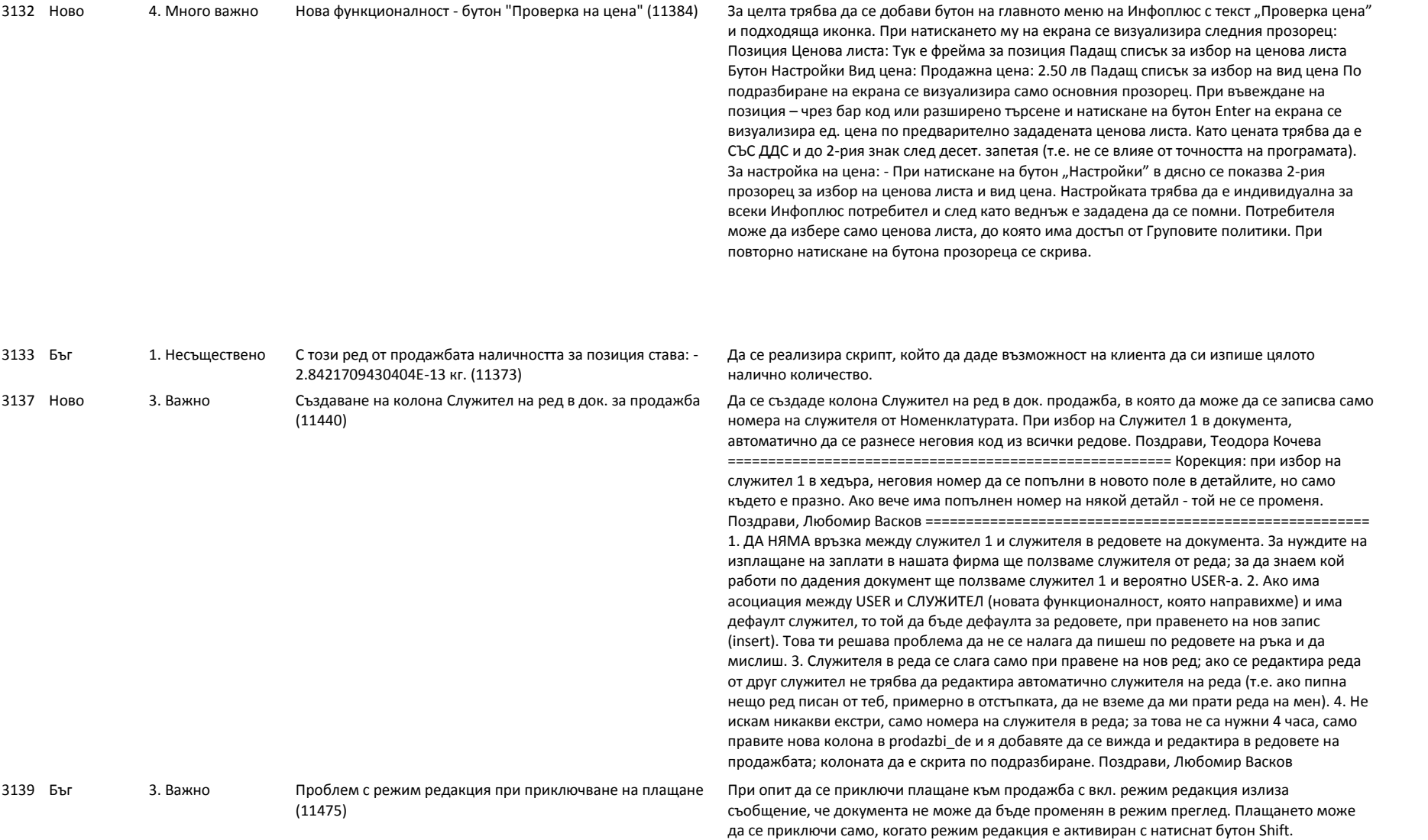

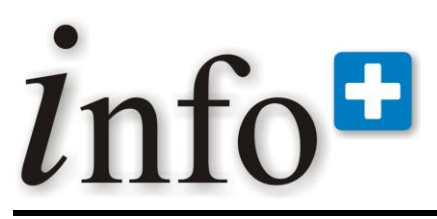

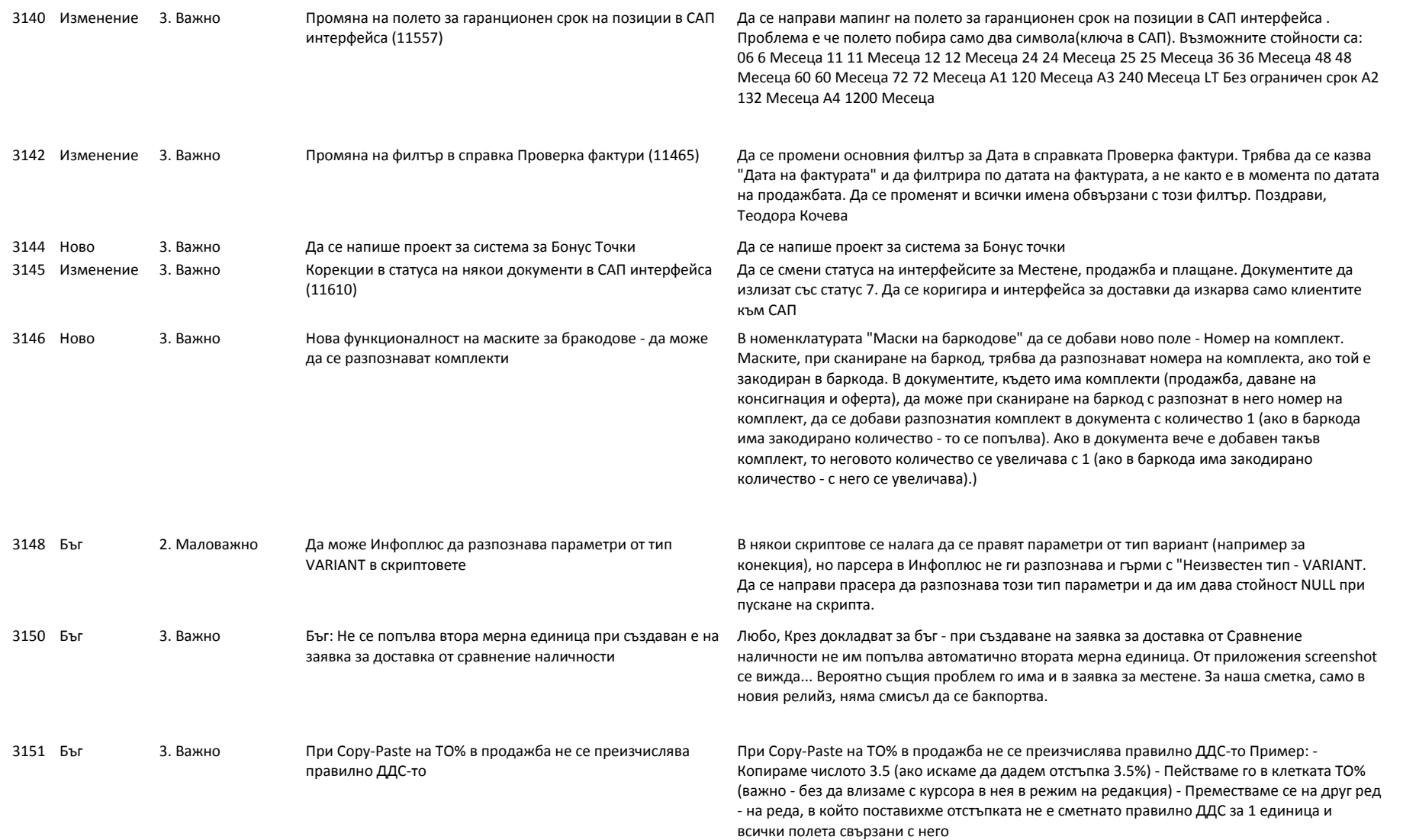

# info<sup>#</sup>

# **Софтуерна система за контрол и управление на бизнеса**

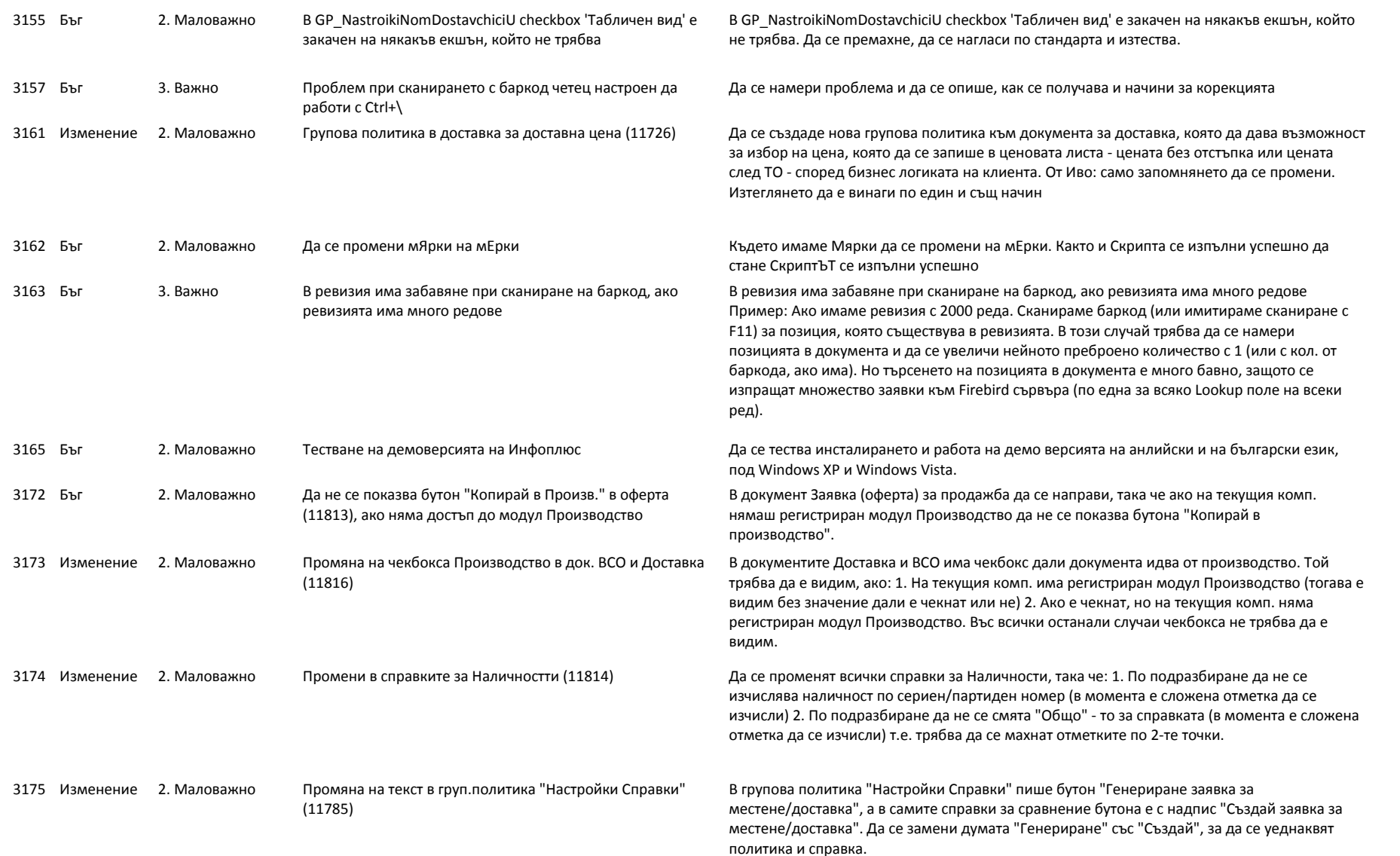

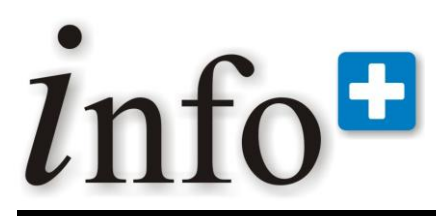

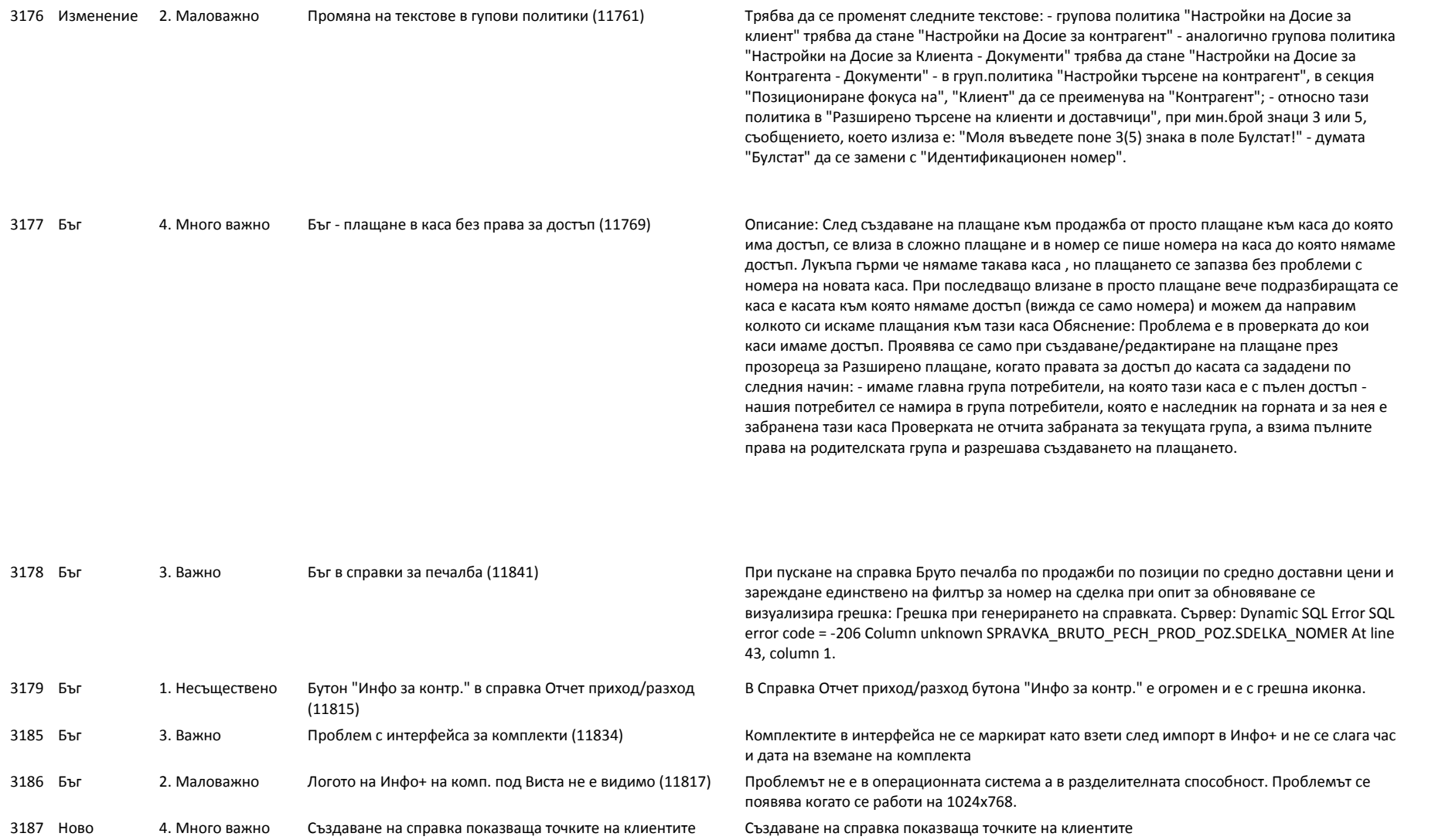

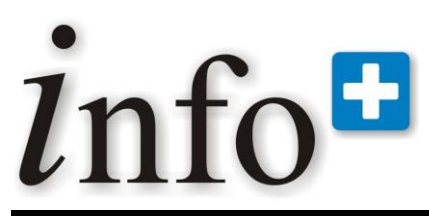

*тел. 032 390 220, 0896 80 40 90, 0896 88 77 07 е-mail: info@infoplus-bg.com, http://www.infoplus-bg.com*

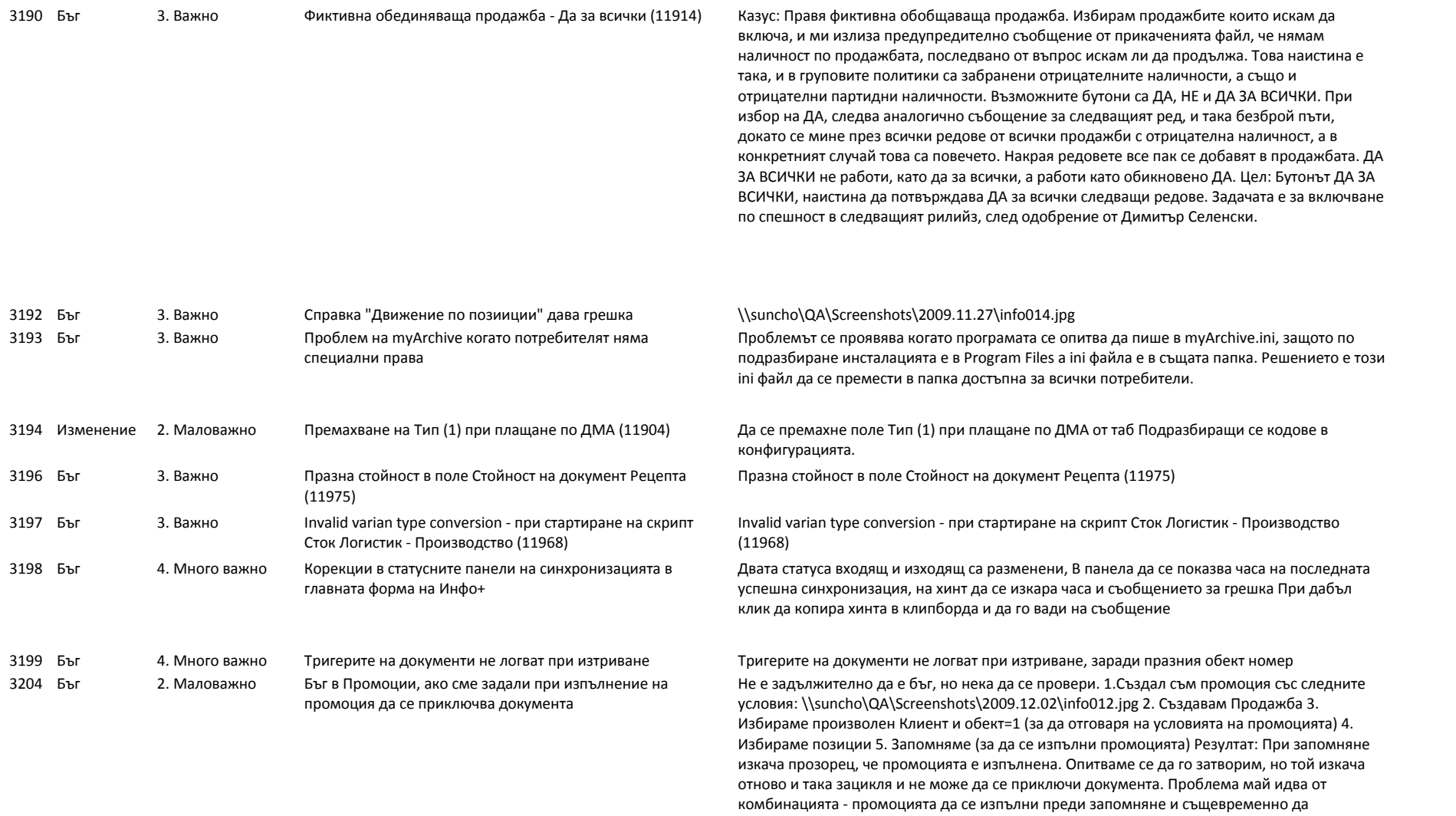

приключва документа.

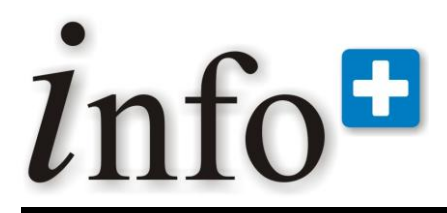

*тел. 032 390 220, 0896 80 40 90, 0896 88 77 07 е-mail: info@infoplus-bg.com, http://www.infoplus-bg.com*

# **Приложение 1**

Промени в релийза след излизането на първата му версия